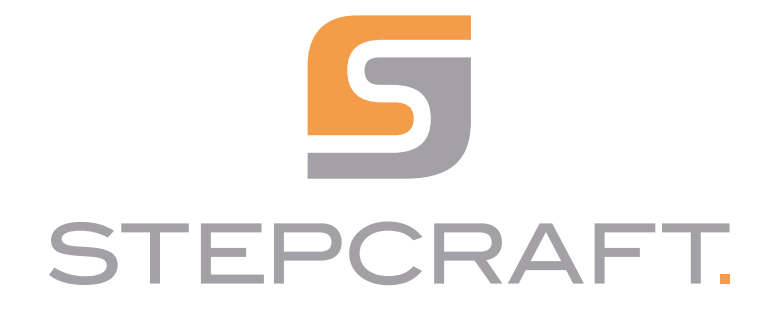

Betriebsanleitung. *Operating Manual.*

Plasmaschneider CUT 50 *Plasma Cutter CUT 50*

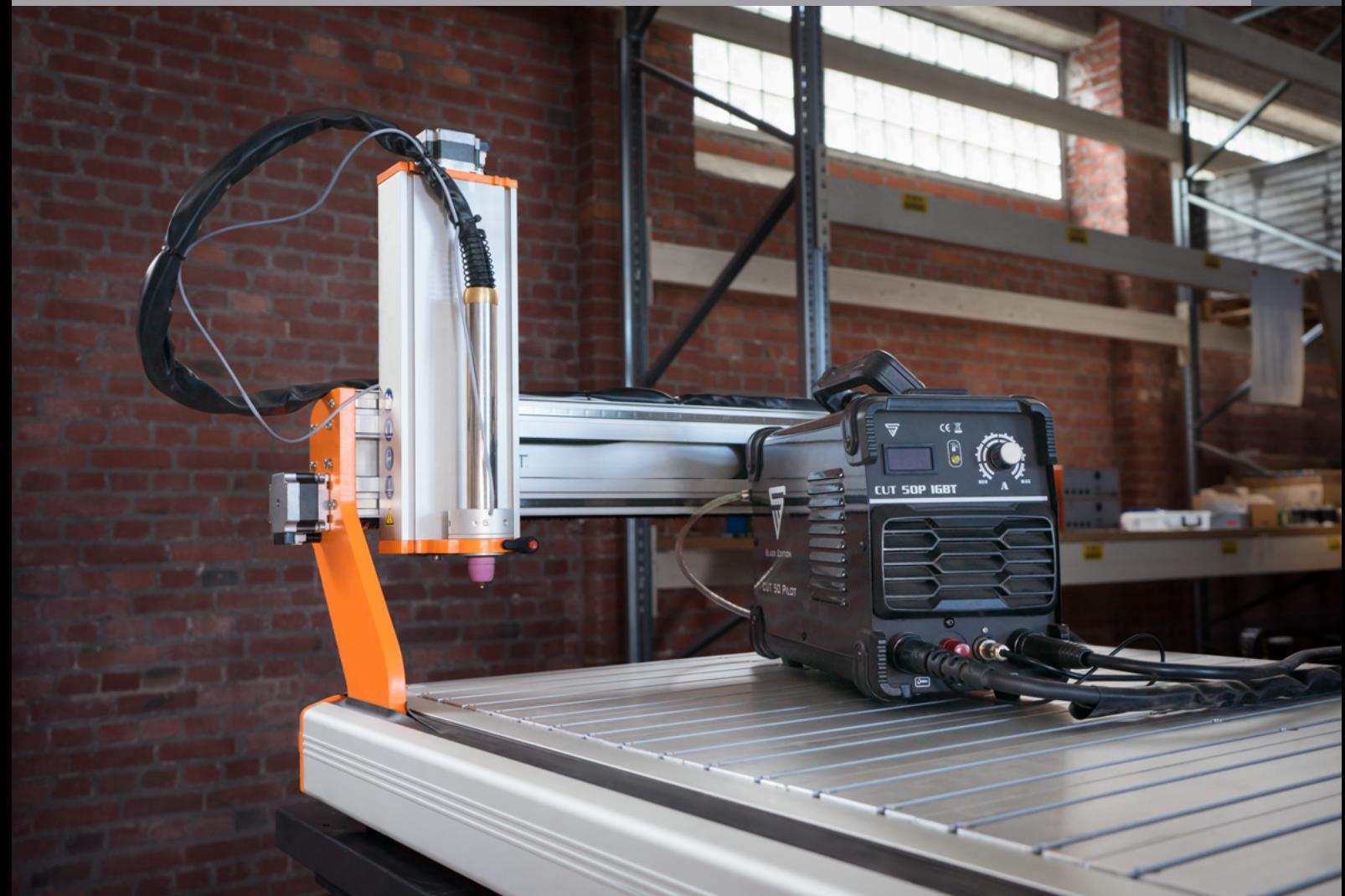

06/23

# **Inhaltsverzeichnis**

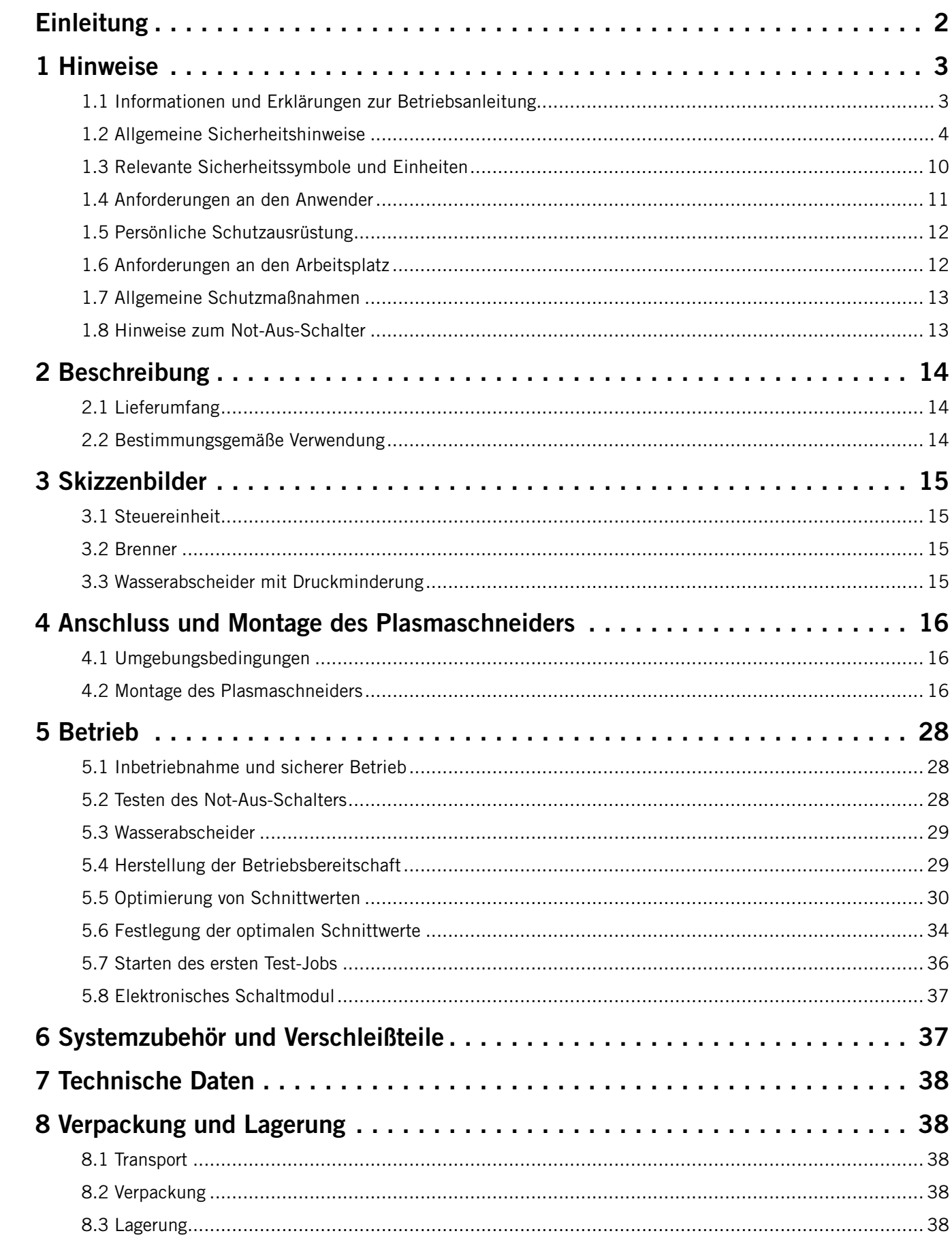

Der Inhalt dieser Betriebsanleitung ist geistiges Eigentum der STEPCRAFT GmbH & Co. KG. Die Weitergabe oder Vervielfältigung (auch auszugsweise) ist nicht gestattet, es sei denn, wir haben es ausdrücklich schriftlich genehmigt. Zuwiderhandlungen werden strafrechtlich verfolgt.

# **Einleitung**

Diese Betriebsanleitung beschreibt das STEPCRAFT Plasmaschneider-System CUT 50 und informiert Sie über den Umgang mit diesem. Lesen Sie diese Betriebsanleitung und sämtliche begleitende Dokumente vollständig vor dem Umgang sowie vor der Inbetriebnahme des Systems, um sich mit den Eigenschaften des Produkts und dessen Bedienung vertraut zu machen. Die unsachgemäße Bedienung des CNC-Systems inklusive Zubehör kann zu Schäden am Produkt und Eigentum führen und ernsthafte Verletzungen, Stromschläge und / oder Feuer verursachen. Halten Sie die Sicherheitshinweise, die in dieser Betriebsanleitung aufgeführt sind, jederzeit ein. Sollten jegliche Zweifel aufkommen oder Sie weitere Informationen benötigen, zögern Sie bitte nicht, uns vor der Inbetriebnahme des CNC-Systems zu kontaktieren. Unsere Kontaktdetails finden Sie auf dem Deckblatt der Anleitung oder im Kapitel ["10 Kontakt".](#page-21-0)

#### *URHEBERRECHT*

Passendes Zubehör können Sie in unseren Shops erwerben:

VERWAHREN SIE ALLE WARNUNGEN UND ANWEISUNGEN FÜR DEN SPÄTEREN GEBRAUCH. Altersempfehlung: Für fortgeschrittene Anwender ab dem vollendeten 18. Lebensjahr. Dies ist kein Spielzeug. Sollten jegliche Zweifel aufkommen oder Sie weitere Informationen benötigen, zögern Sie bitte nicht uns vor der Inbe-triebnahme zu kontaktieren. Unsere Kontaktdaten finden Sie auf dem Deckblatt oder in Kapitel ["10 Kontakt"](#page-21-0).

 $B$ iglichen Sachschäden UND geringfügigen oder keinen Verletzun-

Ahrscheinlichen Sachschäden UND ernsthaften Verletzungen

öglichen Sach- und Kollateralschäden sowie zu ernsthaften ler Wahrscheinlichkeit in äußerlichen Verletzungen resultieren

ch- und Kollateralschäden sowie zu ernsthaften Verletzungen

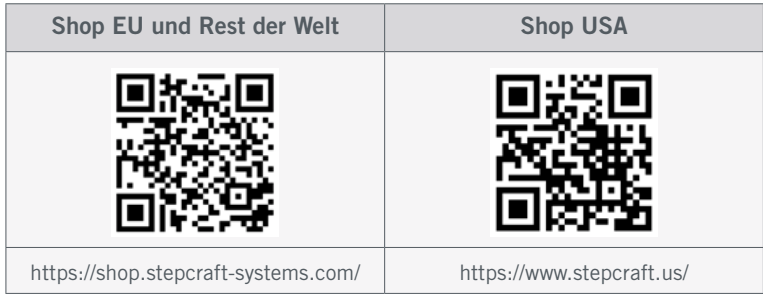

<span id="page-2-0"></span>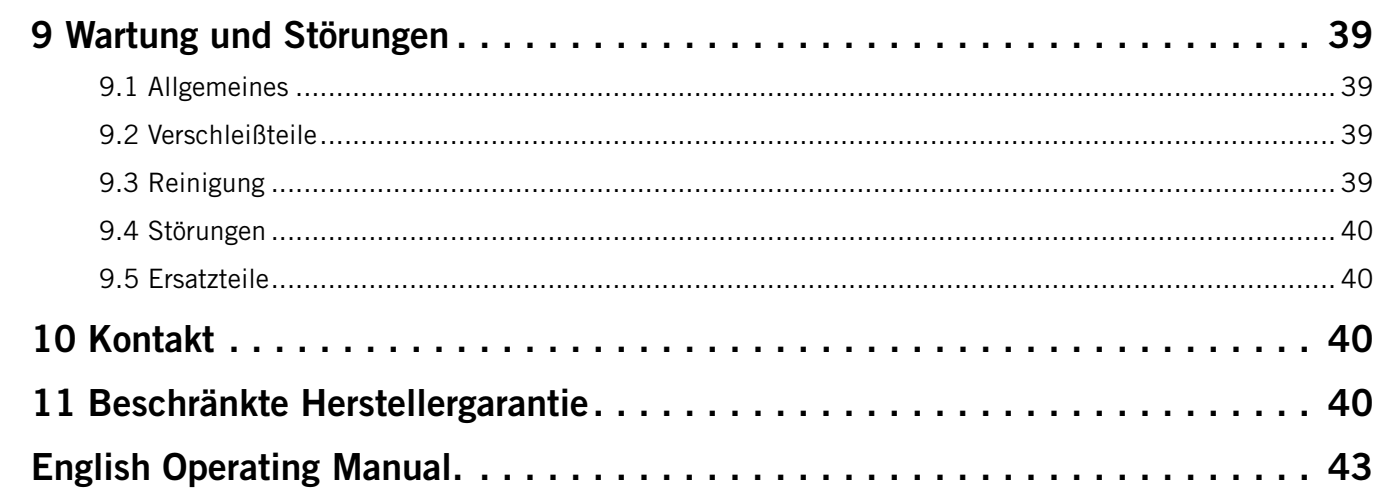

## 1 Hinweise

## 1.1 Informationen und Erklärungen zur Betriebsanleitung

Dieses Handbuch dient dazu, Sie mit Ihrem STEPCRAFT Produkt vertraut zu machen und Ihnen alle notwendigen Informationen zu vermitteln, die Sie benötigen, um das Zubehör sicher und fachgerecht bedienen zu können.

#### **Hinweis**

Alle Anleitungen, Garantien und andere Begleitdokumente sind nach alleinigem Ermessen der STEPCRAFT GmbH & Co. KG Änderungen vorbehalten. Für aktuelle Produktliteratur besuchen Sie als Kunde aus Europa [www.stepcraft-systems.com](https://www.stepcraft-systems.com) und als Kunde aus den USA / Kanada [www.stepcraft.us](https://www.stepcraft.us).

Die folgenden Begriffe werden in der gesamten Produktliteratur verwendet, um verschiedene potenzielle Gefahrengrade bei der Bedienung dieses Produkts zu kennzeichnen. Das Ziel von Sicherheitssymbolen besteht darin, Sie auf mögliche Gefahren aufmerksam zu machen. Die Sicherheitssymbole / Signalworte und Ihre Erläuterungen erfordern genaue Beachtung und Verständnis. Die Sicherheitswarnungen an sich beseitigen keinerlei Gefahren. Anweisungen oder Warnungen ersetzen keine angemessenen Unfallverhütungsmaßnahmen.

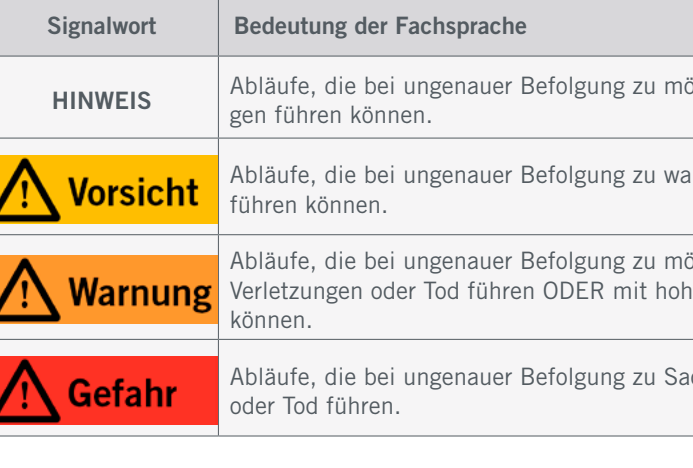

Beim Plasmaschneiden entstehen sehr hohe Temperaturen, es kann glühendes Material als Funkenflug entstehen. Zudem entstehen stark gesundheitsgefährdende Gase, Dämpfe und Stäube. Beim Schneiden ist auch starke Strahlung im infraroten (IR) und ultravioletten (UV) Spektrum zu erwarten. Lesen Sie die folgenden Hinweise zum Umgang mit dem Plasmaschneider! Das Missachten von Hinweisen kann zu ernsthaften

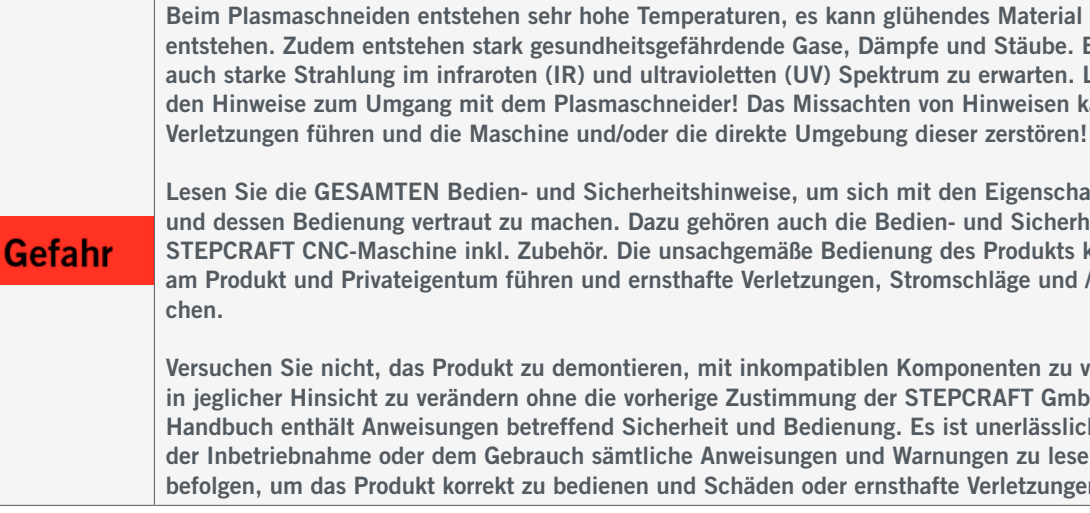

Lesen Sie die GESAMTEN Bedien- und Sicherheitshinweise, um sich mit den Eigenschaften des Produkts und dessen Bedienung vertraut zu machen. Dazu gehören auch die Bedien- und Sicherheitshinweise Ihrer STEPCRAFT CNC-Maschine inkl. Zubehör. Die unsachgemäße Bedienung des Produkts kann zu Schäden am Produkt und Privateigentum führen und ernsthafte Verletzungen, Stromschläge und / oder Feuer verursa-

Versuchen Sie nicht, das Produkt zu demontieren, mit inkompatiblen Komponenten zu verwenden oder es in jeglicher Hinsicht zu verändern ohne die vorherige Zustimmung der STEPCRAFT GmbH & Co. KG. Dieses Handbuch enthält Anweisungen betreffend Sicherheit und Bedienung. Es ist unerlässlich vor der Montage, der Inbetriebnahme oder dem Gebrauch sämtliche Anweisungen und Warnungen zu lesen und diese dann zu befolgen, um das Produkt korrekt zu bedienen und Schäden oder ernsthafte Verletzungen zu vermeiden.

o<br>m

## <span id="page-3-1"></span><span id="page-3-0"></span>1.2 Allgemeine Sicherheitshinweise

Vorbereitung Die für den Arbeitsplatz verantwortliche Person / Einrichtung muss sicherstellen, dass: • Alle Personen, die mit dem Plasmasystem arbeiten, zuvor angemessen geschult werden. Insbesondere müssen der sichere Umgang, persönliche Schutzausrüstung und das Verhalten in einer Notsituation vermittelt und von den Personen verstanden werden. • Diese Dokumentation und jede weitere relevante Dokumentation im Arbeitsbereich zur Verfügung stehen. • Der Arbeitsbereich eindeutig als solcher gekennzeichnet wird. • Im Arbeitsbereich die geeignete persönliche Schutzausrüstung zur Verfügung steht und voll funktionsfähig ist. • Der Arbeitsplatz lokal geltenden Vorschriften entspricht. • Dritte Personen dürfen nicht versehentlich Strahlung und Funkenflug ausgesetzt werden. Zudem müssen Dritte über mögliche Gefahrstoffe im Bereich informiert werden. • Der Arbeitsbereich ein angemessenes und voll funktionsfähiges Belüftungssystem einschließt. • Der Arbeitsbereich eine angemessene und voll funktionsfähige Abluftabfuhr einschließt.

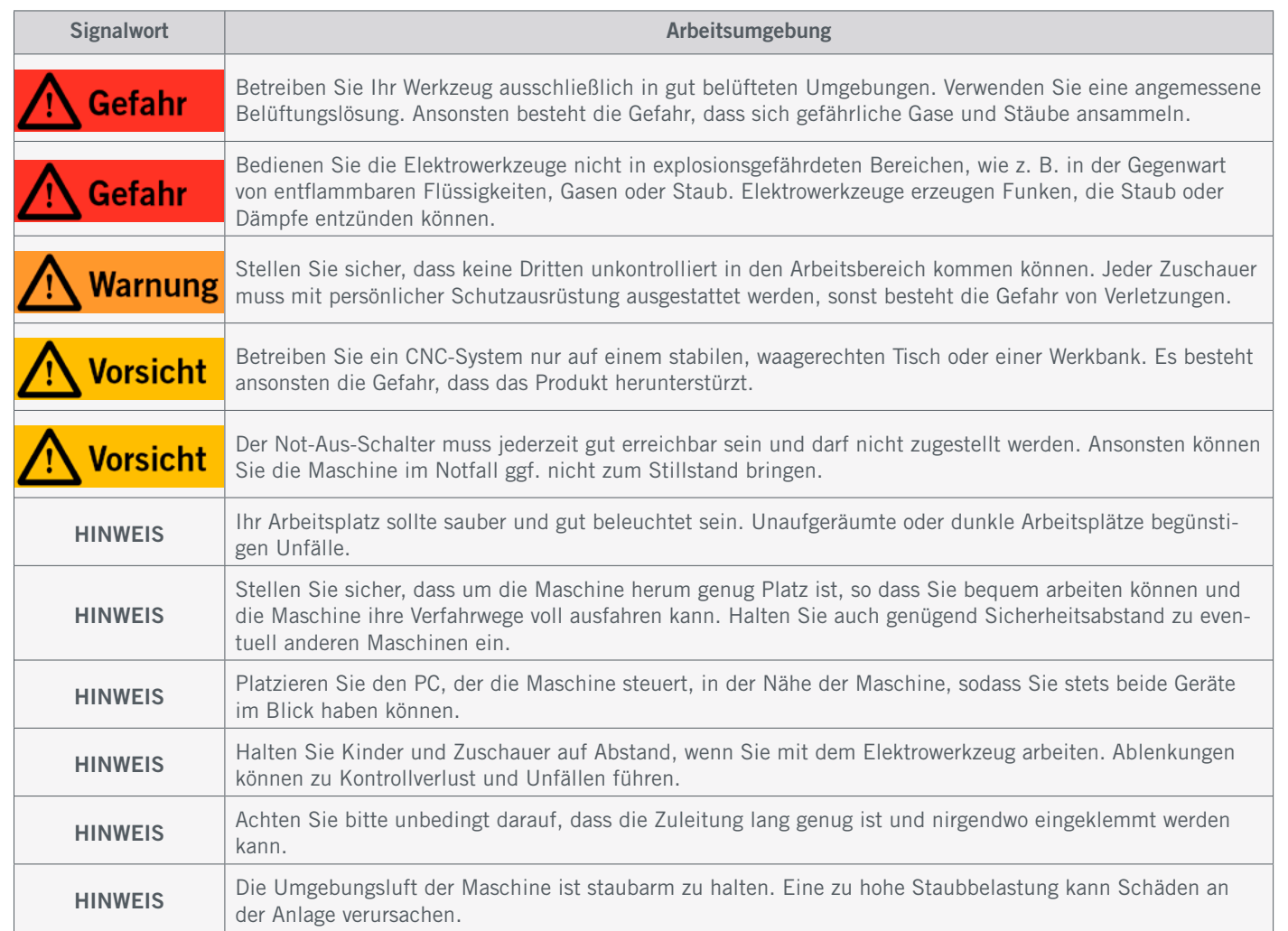

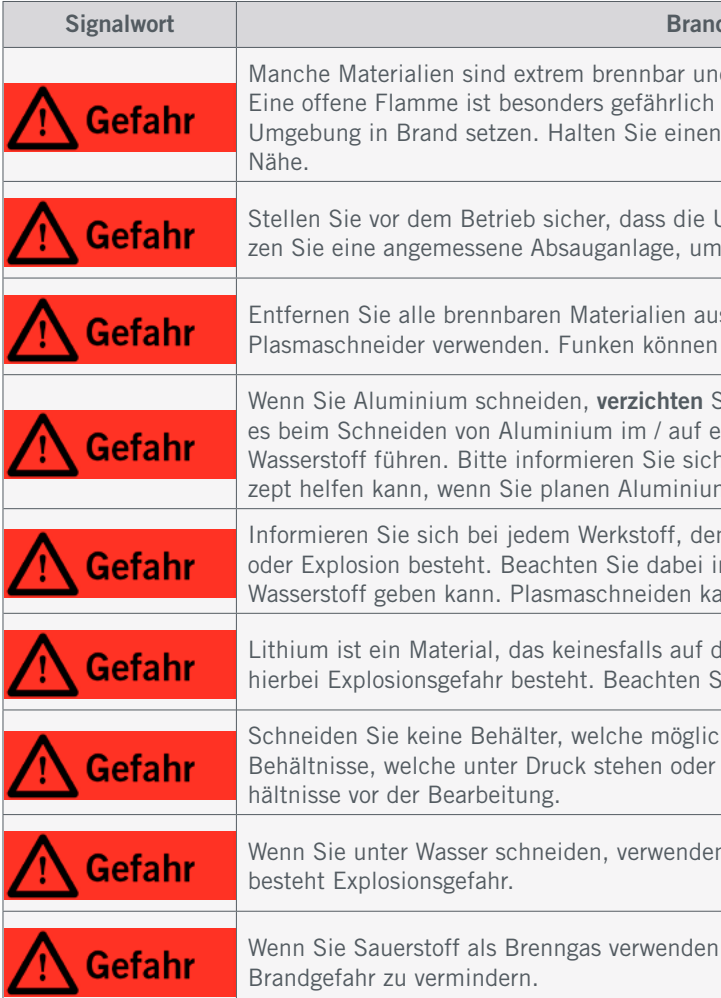

#### rsönliche Sicherheit

gesunden Menschenverstand, wenn Sie mit dem Produkt enn Sie müde sind und / oder unter dem Einfluss von Alkohol, ent der Unachtsamkeit während der Verwendung des Produkts

eite Kleidung oder Schmuck. Halten Sie Ihre Haare, Kleidung eilen. Lose und weite Kleidung, Schmuck und lange Haare was zu schweren Verletzungen führen kann.

Tragen Sie stets eine Schutzbrille sowie Atemschutz. Tragen e Schutzausrüstung reduziert das Risiko von Verletzungen.

r Maschine (privat oder gewerblich), geltende Vorschriften Unfallverhütung und Umweltschutz. Das Missachten von

Verkzeugs oder Zubehörartikel in Ihrem Mund, da dies zu

allem wenn Sie Material bearbeiten, entsteht eine Geräuschühren könnte. Verwenden Sie einen geeigneten Gehörschutz

zeug arbeiten, müssen zuvor alle relevanten Bedienungsanleiaben. Missverständnisse können zu Verletzungen führen.

#### d- und Explosionsgefahr

d können sich leicht entzünden und in Flammen aufgehen. und kann nicht nur die Maschine selbst, sondern auch die korrekt gewarteten und inspizierten Feuerlöscher in greifbarer

Jmgebungsluft weder Staub noch brennbare Gase enthält. Nuteine Ansammlung von Stäuben oder Gasen zu verhindern.

s dem Umkreis der Maschine (mindestens 10 m) wenn Sie den schnell Feuer auslösen.

Sie auf ein Wasserbecken. Durch chemische Reaktionen kann einem Wasserbecken zu Explosionen durch Ansammlungen von 1 bei einem Spezialisten, der Ihnen bei einem Sicherheitskonm auf oder in einem Wasserbecken zu schneiden.

n Sie schneiden möchten, ob eine Gefahr der Entflammung nsbesondere, ob es Reaktionen mit Sauerstoff, Wasser oder ann chemische Reaktionen provozieren, die gefährlich sind.

lem Plasmaschneider mit Wasser in Kontakt kommen darf, da hie das bei der Wahl Ihrer Werkstücke!

herweise brennbare Stoffe enthalten. Schneiden Sie keine allgemein verschlossen sind. Entleeren und reinigen Sie Be-

n Sie keine Brenngase, die Wasserstoff enthalten. Ansonsten

, müssen Sie eine Entlüftungsanlage verwenden, um eine

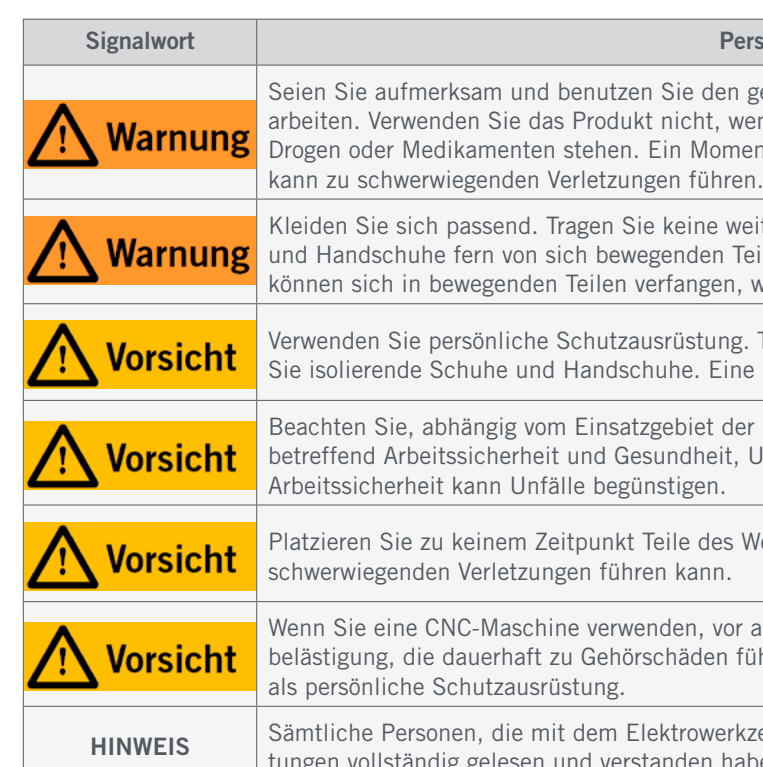

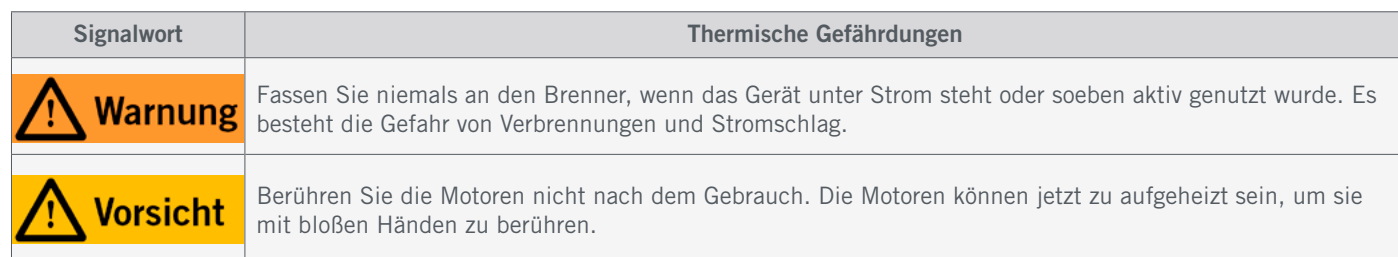

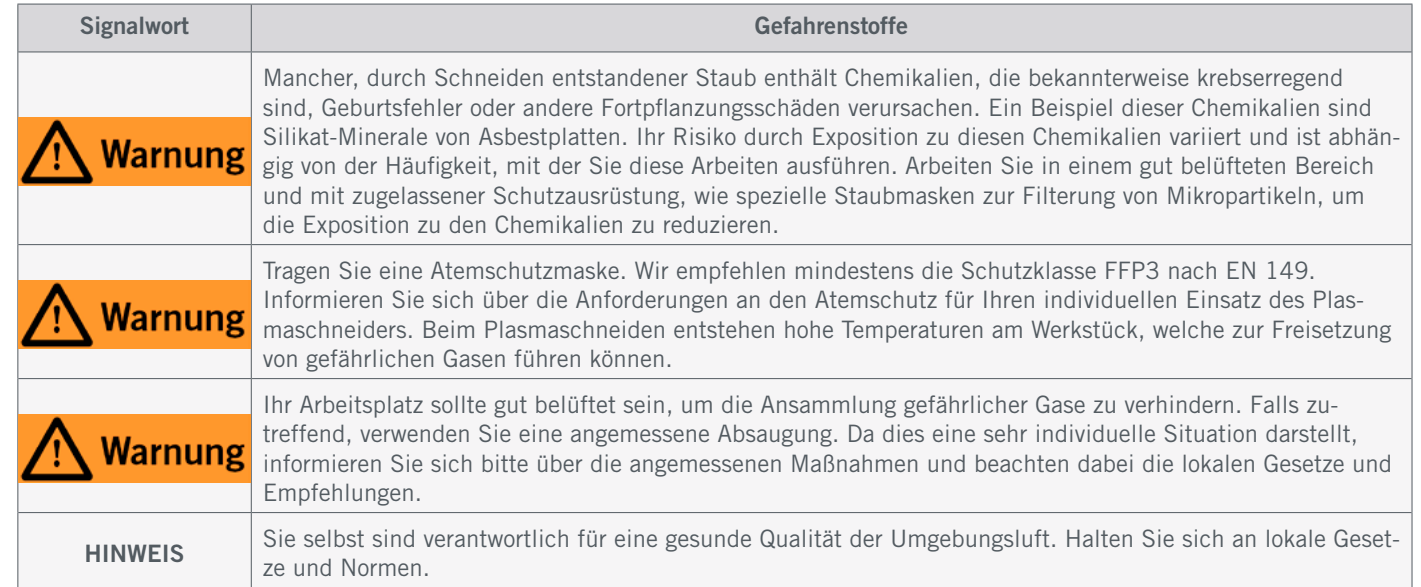

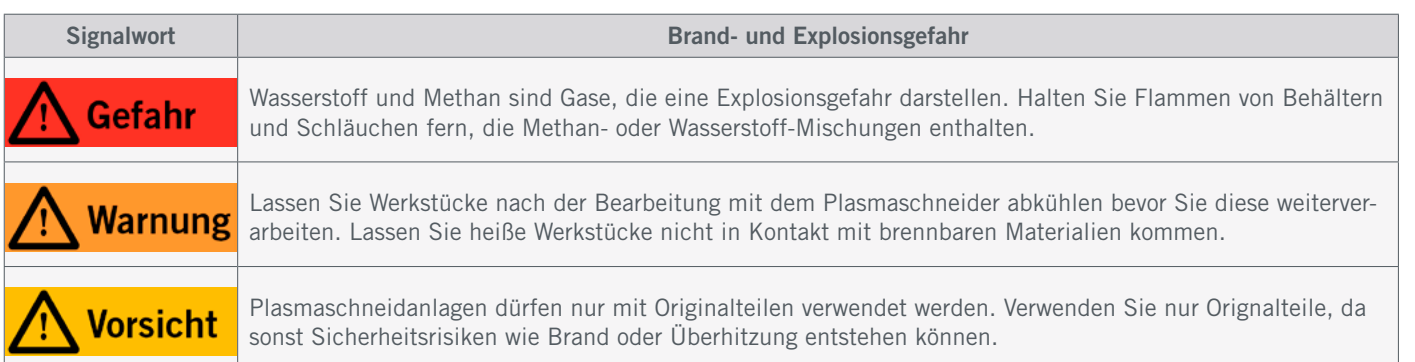

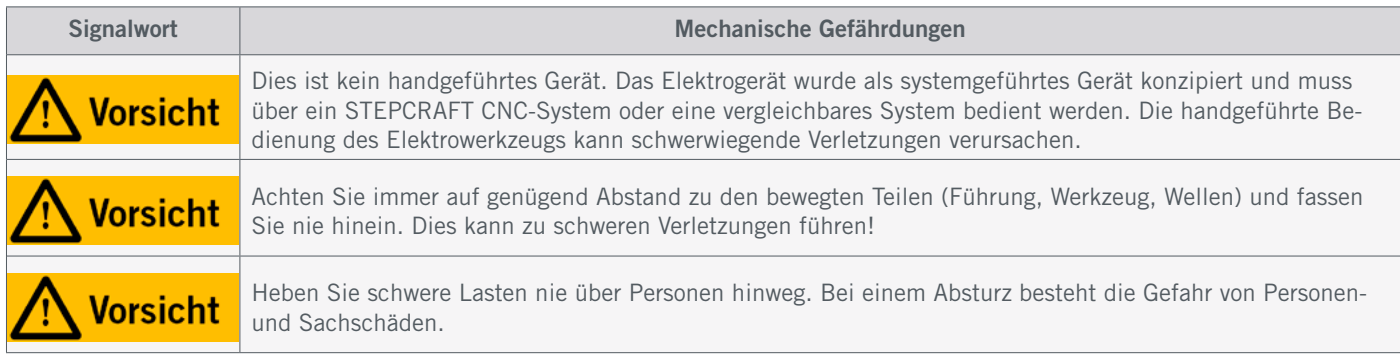

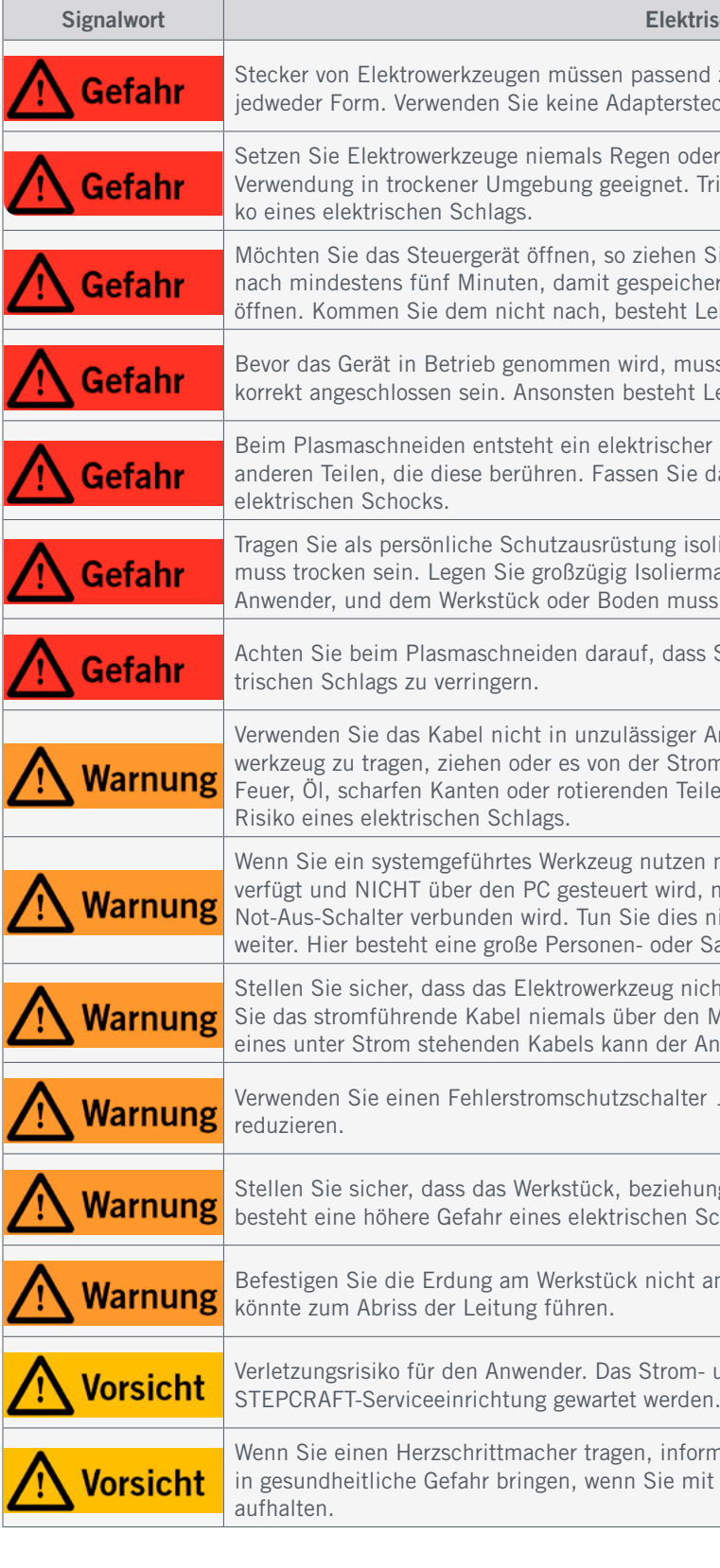

#### ktrische Gefährdungen

- send zur Buchse sein. Verändern Sie niemals den Stecker in erstecker.
- oder Feuchtigkeit aus. Das Produkt ist ausschließlich für die et. Tritt Wasser in ein Elektrowerkzeug ein, erhöht sich das Risi-
- en Sie zuerst das Stromkabel der Steuereinheit. Warten Sie daeicherte Energie sich entladen kann, bevor Sie die Steuereinheit ht Lebensgefahr durch elektrischen Schlag.
- muss das Gehäuse fest verschlossen sein. Die Erdung muss eht Lebensgefahr durch elektrischen Schlag.
- cher Kreis zwischen dem Brenner und dem Werkstück und allen Sie darum niemals an diese Teile. Es besteht die Gefahr eines
- Isolierende Handschuhe und Schuhe. Ihre Kleidung und Haut iermatten auf dem Boden aus. Jeder Kontakt zwischen dem muss während des Betriebs verhindert werden.
- dass Sie keine nassen Flächen berühren, um die Gefahr des elek-
- ger Art und Weise. Benutzen Sie es niemals, um das Elektro-Stromversorgung zu trennen. Halten Sie das Kabel fern von Teilen. Beschädigte oder in sich verwickelte Kabel erhöhen das
- tzen möchten, das über einen separaten Ein- und Ausschalter ird, müssen Sie dafür sorgen, dass dieses fachgerecht mit dem ies nicht, läuft dieses, trotz Betätigen des Not-Aus-Schalters, der Sachschadengefahr!
- nicht in sein eigenes Kabel einschneiden kann. Deshalb sollten den Maschinentisch hinweg installieren. Durch das Schneiden. er Anwender einen elektrischen Schlag erleiden.
- alter 16 A Typ C, um die Gefahr eines elektrischen Schlags zu
- ehungsweise der Schneidtisch, korrekt geerdet ist. Ansonsten en Schlags.
- cht an Teilen, die nach dem Schnitt herabfallen könnten. Dies
- om- und Signalkabel darf ausschließlich von einer
- Iformieren Sie sich bei Ihrem Arzt darüber, inwiefern Sie sich mit einem Plasmaschneider arbeiten oder sich in der Nähe

o<br>m

#### Gebrauch eines Elektrowerkzeugs

Inschalten des Elektrowerkzeugs. Ein an einem beweglichen Teil Kollisionen oder Verletzungen führen.

Iunmittelbarer Nähe zur Maschine auf. So haben Sie diese en möchten.

ine, ob die Versorgung mit Strom, Gas sowie die Entlüftungsan-

d später in regelmäßigen Abständen, ob die einzelnen Kompo-

Komponenten mit der gebotenen Vorsicht und dem gebotenen Ing von CNC-gesteuerten Maschinen nötig ist.

chneiders beim Schneiden sind äußerst wichtig. Beobachten Sie die Maschine während des Betriebs nicht unbeaufsichtigt.

atz mit Druckluft. Eine übermäßige Anhäufung von Metallpulver

#### onstiges und Wartung

estimmungsgemäßen Verwendung ein. Bei nicht bestimmungs-Personen oder Sachschäden!

unautorisierten Personen durchgeführt werden, können in ernstempfehlen sämtliche Wartungsarbeiten von einer STEPCRAFT

an für Ihr Werkzeug. Lassen Sie Vorsicht bei der Reinigung Werkzeugs versehentlich zu demontieren. Einige Reinigungsmitoniak etc., können die Oberfläche beschädigen.

hkundigen Person warten und verwenden Sie identische Ersatzss die Sicherheit des Geräts weiterhin gewährleistet ist.

Beitte immer die zusätzlichen Betriebsanleitungen der jeweililutzung die Kompatibilität zum STEPCRAFT CNC-System und

ch sowohl für das Verständnis und die vollständige Lektüre der enungsanleitungen als auch für die Aufbewahrung dieser Doku-Die Herstellerhinweise betreffend der CNC-Maschine und des neiders, sind zu beachten.

lürfen ausschließlich in technisch einwandfreiem Zustand bezuvor sicherzustellen.

htung und Befestigung beweglicher Teile und stellen Sie sicher, einem Zustand befinden, der die Bedienung des Elektrowerkät beschädigt sein, lassen Sie es vor dem Gebrauch reparieren. te Elektrowerkzeuge verursacht.

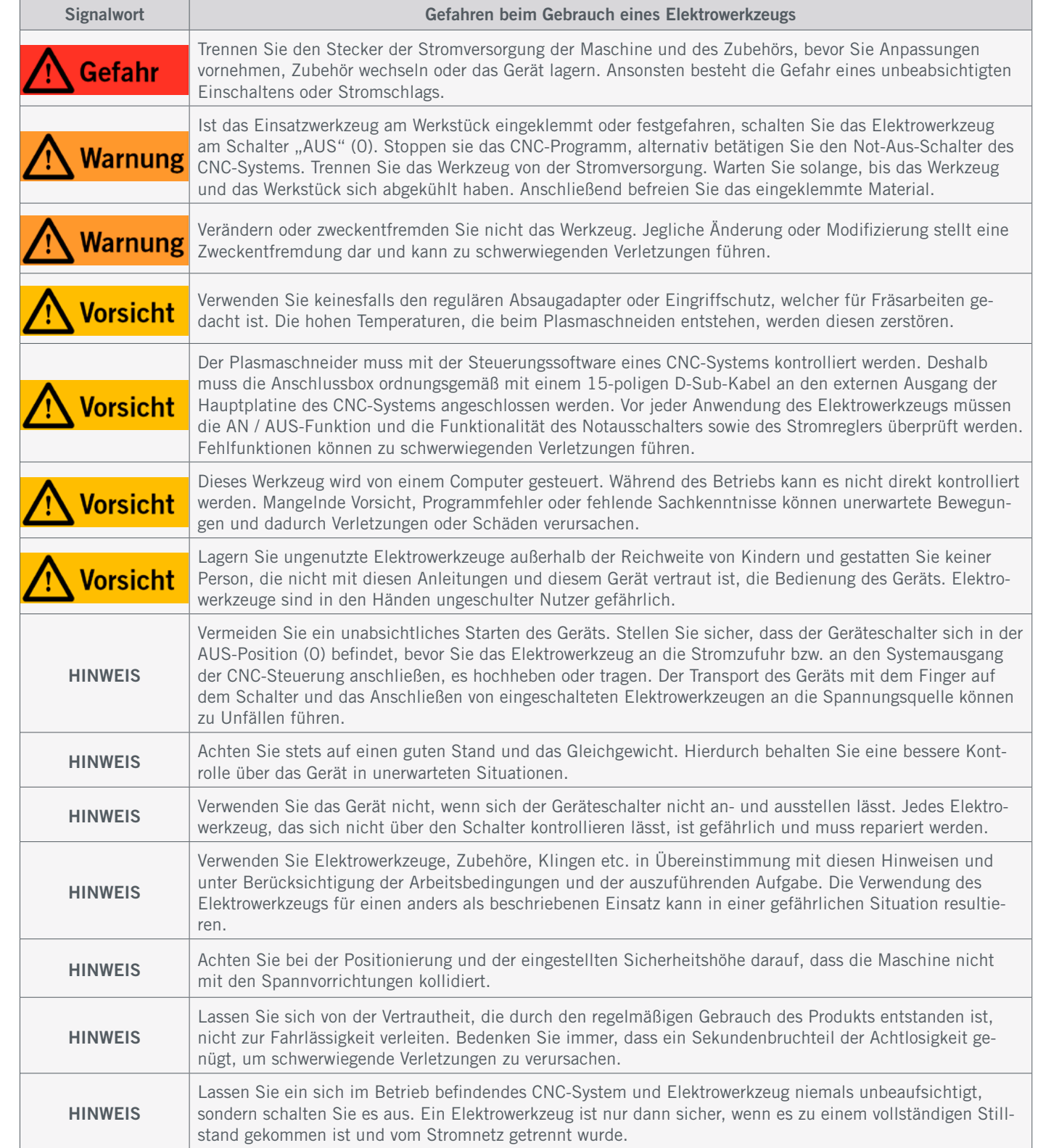

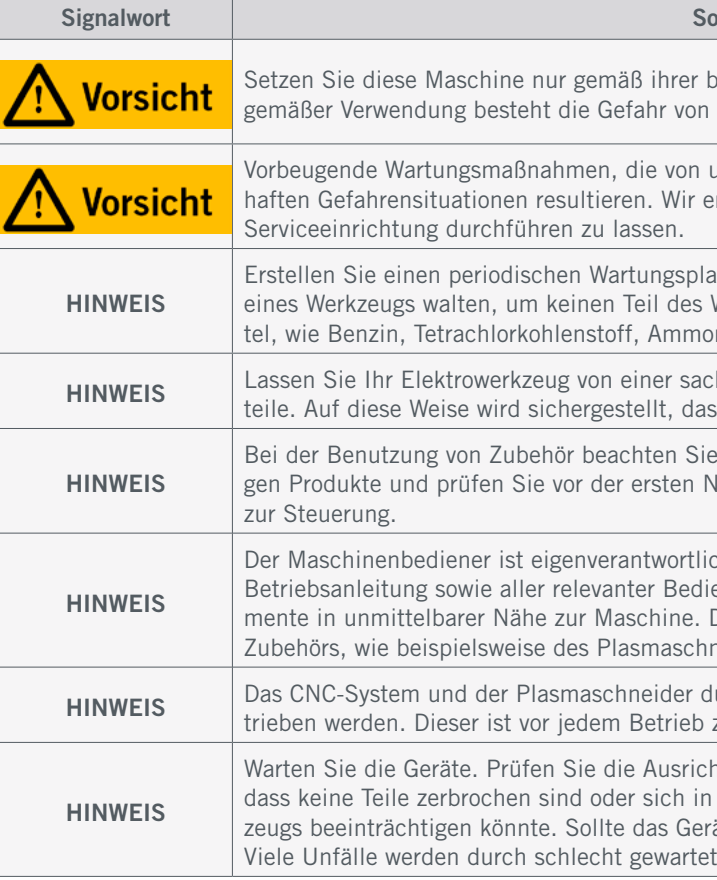

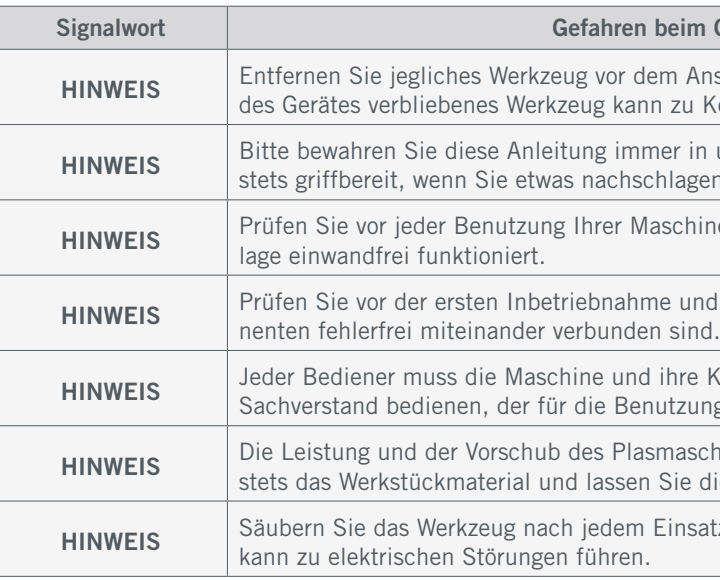

## <span id="page-6-0"></span>1.3 Relevante Sicherheitssymbole und Einheiten

#### 1.3.1 Markierungen auf dem Produkt

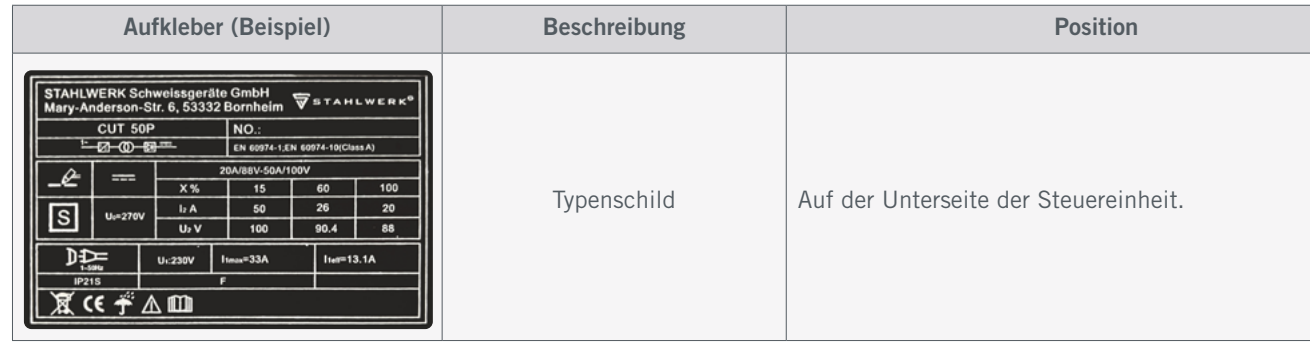

#### 1.3.2 Relevante Sicherheitssymbole

Die folgenden Symbole sind gegebenenfalls für das Verständnis Ihres Werkzeugs vonnöten:

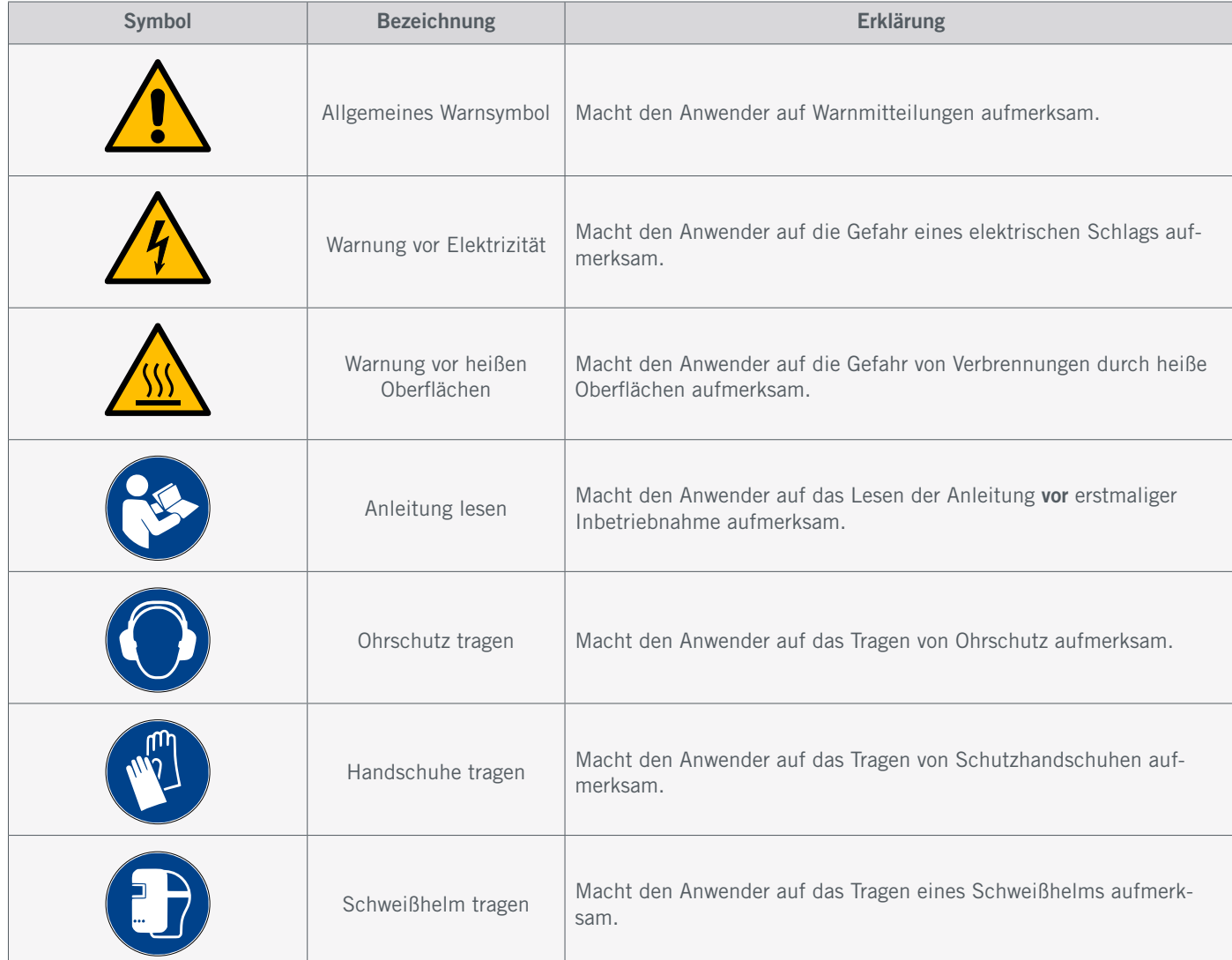

### 1.3.3 Relevante Einheiten

Die folgenden Einheiten sind gegebenenfalls für das Verständnis Ihres Werkzeugs vonnöten:

Dieses Produkt ist für fortgeschrittene Anwender konzipiert, die das 18. Lebensjahr vollendet haben und die über Vorkenntnisse in der Bedienung von Werkzeugen, wie zum Beispiel Laser, Plasma- ,Bohr- und Fräsmaschinen und computergesteuerten Werkzeugen, wie CNC-Systemen oder 3D-Druckern verfügen. Es muss mit Vorsicht bedient werden und erfordert grundlegende mechanische Fähigkeiten. Die unsachgemäße und verantwortungslose Bedienung dieses Produkts kann zu Personen-, Produkt- und Sachschäden führen.

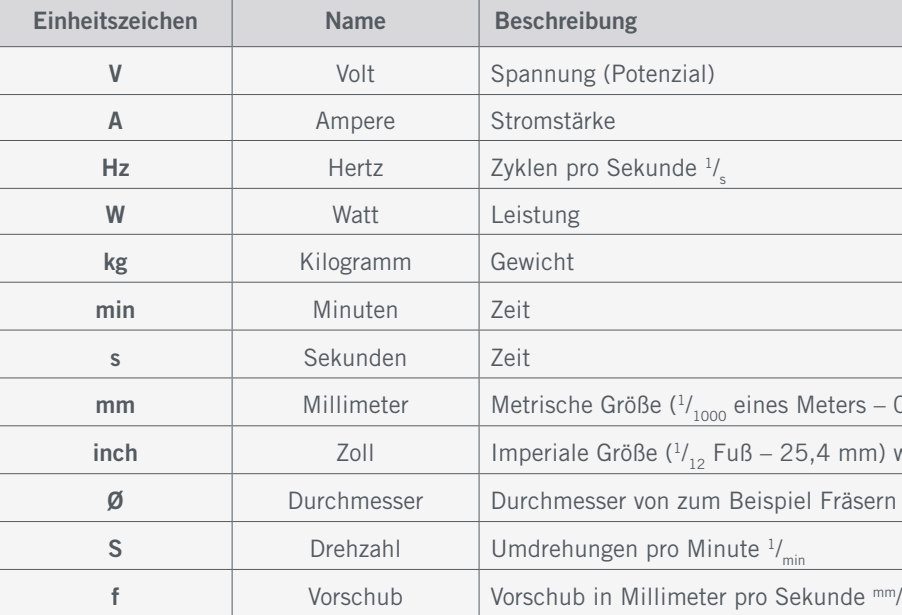

## 1.4 Anforderungen an den Anwender

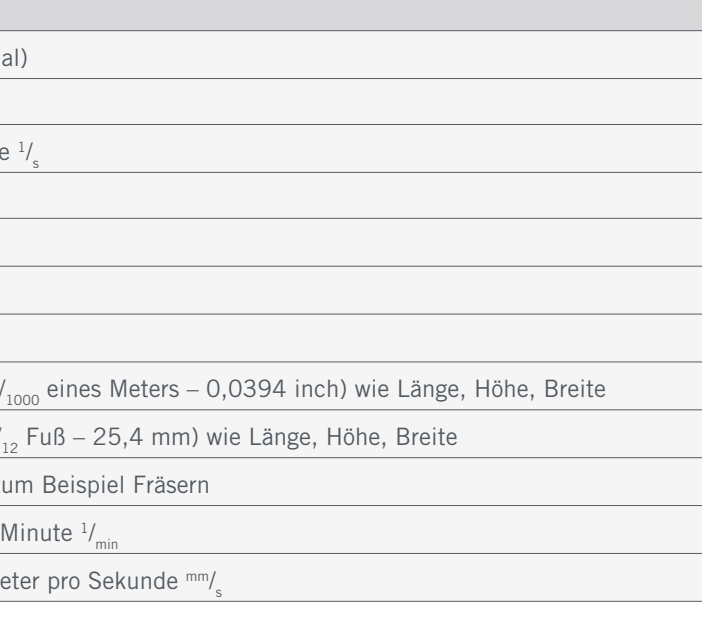

Jeder Anwender muss vor der ersten Benutzung des Produkts alle für das gesamte System (CNC-System, Werkzeug, Steuerung) relevante Bedienungs- und Sicherheitshinweise gelesen und verstanden haben. Der Maschinenbediener ist eigenverantwortlich sowohl für das Verständnis und die vollständige Lektüre der Betriebsanleitung sowie aller relevanter Bedienungsanleitungen als auch für die Aufbewahrung dieser Dokumente in unmittelbarer Nähe zur Maschine. Die Herstellerhinweise betreffend der CNC-Maschine und der Werkzeuge, wie beispielsweise dieses Produkts, sind zu beachten.

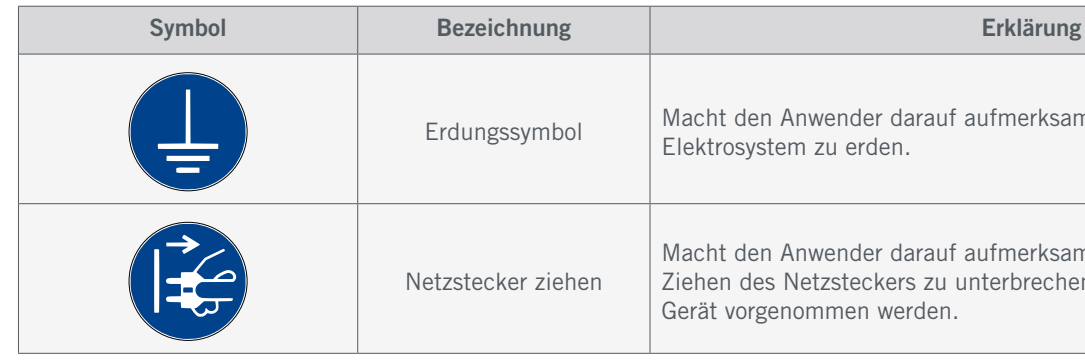

Erdungssymbol Macht den Anwender darauf aufmerksam, das Elektrowerkzeug / Elektrosystem zu erden.

> Macht den Anwender darauf aufmerksam die Stromverbindung durch Ziehen des Netzsteckers zu unterbrechen, bevor Wartungsarbeiten am Gerät vorgenommen werden.

## <span id="page-7-0"></span>1.5 Persönliche Schutzausrüstung (1 0 3 6 f)

#### <span id="page-7-1"></span>1.6 Anforderungen an den Arbeitsplatz

Der Arbeitsplatz sollte derart beschaffen sein, dass um das CNC-System genügend Platz verbleibt, damit die Maschine ihre Verfahrwege voll ausfahren kann und ein bequemes Arbeiten möglich ist. Ferner ist ein ausreichender Sicherheitsabstand zu eventuell anderen Maschinen einzuhalten.

Der Maschinenstandort sowie der die Maschine umgebende Arbeitsplatz sind hinreichend zu beleuchten. Der das CNC-System steuernde PC ist in der Nähe der Maschine zu platzieren, um eine gute Sicht auf beide Geräte sicherzustellen.

Stellen Sie sicher, dass die Luftqualität in der Umgebung der Maschine ein akzeptables Level einhält. Insbesondere müssen Sie für eine angemessene Belüftung sorgen. Verwenden Sie den Plasmaschneider nicht in kleinen Räumen ohne Abluftanlage und ohne Frischluft zuführen zu können. Eine verschlossene Garage ist ein Beispiel für einen ungeeigneten Raum.

Entfernen Sie alle brennbaren Materialien in einem Umkreis von mindestens zehn Metern um die Maschine herum. Wenden Sie sich gegebenenfalls an einen Experten, um ein geeignetes Sicherheitskonzept für Ihre individuelle Aufstellsituation zu erarbeiten. Der Arbeitsplatz sollte den geltenden Vorgaben und Bestimmungen der jeweiligen Branche entsprechen. Dazu gehört auch, dass eine zufällige Exposition Dritter zu Strahlung oder Funken verhindert werden muss. Dies kann beispielsweise über einen feuerfesten Sichtschutz oder eine Zutrittsbeschränkung erreicht werden. Dritte müssen über Gefahrstoffe in der Umgebung des Arbeitsplatzes informiert werden.

Der Maschinenbediener hat beim Arbeiten mit dem CNC-System mindestens die folgende persönliche Schutzausrüstung zu tragen sowie den aufgeführten Sicherheitsaspekten zu entsprechen:

- Schutzbrille oder Schweißhelm zum Schutz der Augen vor Funken und UV-/Infrarotstrahlung. Richten Sie sich hierbei mindestens nach den lokal geltenden Anforderungen. Wir empfehlen mindestens die Sichtschutz-Stufe 9 gemäß EN 168:2001 (Plasmaschneiden bis 125 A).
- Tragen von Kleidung und Handschuhen, die vor UV-Strahlung schützen. Bedecken Sie alle Hautpartien. Zudem sollte die Kleidung möglichst keine Falten oder offene Taschen haben, sodass sich keine Funken darin verfangen können. Kein Tragen von Kleidung, die sich in der Maschine verfangen oder durch Funken entzündet kann, wie beispielsweise Krawatten, Tücher, Schals, weite Ärmel etc. Ebenso ist auf das Tragen von Schmuck, insbesondere von langen Ketten und Ringen, zu verzichten.
- Die Taschen Ihrer Kleidung sollten keine brennbaren oder explosiven Gegenstände (wie beispielsweise Feuerzeuge) enthalten.
- Tragen von Gehörschutz zum Schutz der Ohren vor Lärm und Geräuschen.
- Tragen einer geeigneten Atemschutzmaske. Wir empfehlen mindestens eine Halbmaske, FFP3 oder besser.
- Schulterlanges oder längeres Kopfhaar ist mit einem Haarnetz oder einer Mütze zu sichern, um ein Verfangen in den Linearführungen und / oder rotierenden Werkzeugen zu vermeiden. Dies verringert auch die Gefahr des Entflammens von Haaren.

Wenn Sie ein systemgeführtes Werkzeug, wie zum Beispiel einen Bohr- und Plasmaschneider nutzen möchten, der über einen separaten Ein- und Ausschalter verfügt und NICHT über den PC gesteuert wird, müssen Sie dafür sorgen, dass dieses fachgerecht mit dem Not-Aus-Schalter verbunden wird. Dies ist beispielsweise unter Verwendung unserer Schalteinheit [SE-2300 für externe Verbraucher \(Art. 10052\) m](https://shop.stepcraft-systems.com/schalteinheit-se-2300-fuer-externe-verbraucher)öglich. Kommen Sie diesem nicht nach, so läuft das systemgeführte Werkzeug, trotz Betätigen des Not-Aus-Schalters, weiter. Hier besteht eine große Personen- und Sachschadengefahr! Sie sind selbst für die fachgerechte Verbindung dieses Artikels mit dem Not-Aus-Schalter der Maschine verantwortlich, wenn Sie ein CNC-System bzw. eine Hauptplatine eines Drittanbieters verwenden. Wenn Sie Fragen haben, kontaktieren Sie uns bitte! Unsere Kontaktdaten finden Sie auf dem Deckblatt oder in Kapitel ["10 Kontakt".](#page-21-0)

#### 1.8 Hinweise zum Not-Aus-Schalter

# An einem STEPCRAFT CNC-System finden Sie den Not-Aus-Schalter der Maschine in Form eines beweglichen Schalters.

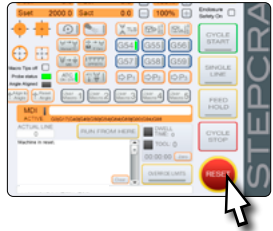

Hinweise dazu finden Sie in der Bedienungsanleitung Ihres CNC-Systems.

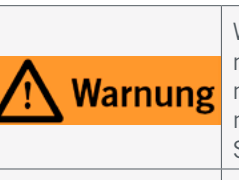

### 1.7 Allgemeine Schutzmaßnahmen

# Das CNC-System darf ausschließlich in technisch einwandfreiem Zustand betrieben werden. Dieser ist vor jedem Betrieb

zuvor sicherzustellen. Der Not-Aus-Schalter sowie gegebenenfalls andere Sicherheitseinrichtungen müssen stets gut erreichbar und voll funktionsfähig sein.

> Wenn Sie ein systemgeführtes Werkzeug, wie zum Beispiel einen Bohr- und Plasmaschneider nutzen möchten, die über einen separaten Ein- und Ausschalter verfügt und NICHT über den PC gesteuert wird, müssen Sie dafür sorgen, dass dieses fachgerecht mit dem Not-Aus-Schalter verbunden wird. Tun Sie dies nicht, läuft dieses, trotz Betätigen des Not-Aus-Schalters, weiter. Hier besteht eine große Personen- oder Sachschadengefahr!

# **Vorsicht**

Der Not-Aus-Schalter kann nur dann zu einem Stillstand aller Komponenten führen, wenn der Schalter und alle Komponenten korrekt mit der Not-Aus-Funktion der Hauptplatine verbunden sind. Bevor Sie die Maschine verwenden, prüfen Sie die Funktion des Not-Aus-Schalters. Sie müssen sicher sein, dass dieser im Notfall die Maschine stoppen kann!

Durch Drücken des Schalters wird der Not-Halt / Not-Aus ausgelöst. Hiermit wird die Stromversorgung der Steuerung unterbrochen. Darüber hinaus erhält die Steuerungssoftware das Signal, den Arbeitsvorgang zu stoppen. Die Maschine hält mit sofortiger Wirkung an und der Plasmaschneider wird abgeschaltet. Durch diesen Stopp verlieren die Schrittmotoren Schritte. Sie müssen anschließend eine Referenzfahrt durchführen. Zum Aufheben des Not-Aus-Zustands drehen Sie den Not-Aus-Schalter im Uhrzeigersinn. Damit wird die Steuerung wieder aktiviert. Ein kontrolliertes Anhalten der Maschine kann nur über die Steuerungssoftware erfolgen.

Wenn Sie den Not-Aus-Schalter auslösen, bestätigt UCCNC das Signal visuell, indem der RESET-Knopf blinkt. Nachdem Sie den Not-Aus-Schalter wieder deaktiviert haben, müssen Sie auch den RESET-Knopf anklicken, um die Maschinenfunktion wieder freizugeben.

1. Steuereinheit

o<br>m

- 2. Plasmaschlauchpaket
- 3. Massezange
- 4. Wasserabscheider mit Zubehör
- 5. Luftverbindungsschlauch mit Schnellkupplungen
- 6. Schalteinheit
- 7. Plasma CNC-Halter
- 8. Zündkontakt

### 2.1 Lieferumfang

## 2.2 Bestimmungsgemäße Verwendung

Der STEPCRAFT Plasmaschneider ist für Privatnutzer und für Einzel- oder Kleinserienfertigung (auch im gewerblichen Bereich) konzipiert. Für Großserienfertigung und Einbindung in Produktionsstraßen ist das Produkt jedoch nicht geeignet. Der Plasmaschneider ist zwar generell für die Verwendung mit einer CNC-Maschine geeignet, wurde aber speziell für die Installation und Verbindung mit den STEPCRAFT Maschinen aus der M-Serie entwickelt.

Der Plasmaschneider CUT 50 ist hinsichtlich der Störemission gemäß der Norm EN 60974-10 nur für den Betrieb außerhalb des Wohnumfelds geeignet. Darüber hinaus empfehlen wir die Verwendung eines Laptops, da dieser störungsunanfälliger gegenüber einem Desktop-PC ist.

1

2

Der leistungsstarke Plasmaschneider liefert kraftvolle 50 Ampere und verfügt über eine präzise Hochfrequenz-Pilotzündung für ein erstklassiges Zündverhalten. Die Schneidleistung beträgt materialabhängig bis zu 14 mm (Baustahl ST37 bis 14 mm, V2A oder V4A bis 8 mm, Aluminium bis 5 mm). Der Plasmaschneider eignet sich neben den gängigen leitenden Metallen ebenfalls für lackierte Bleche und Flugrost. Das Gerät verfügt über eine aktive Kühlung und einen Überhitzungsschutz. Der Schneidstrom lässt sich stufenlos von 15 bis 50 Ampere einstellen.

# <span id="page-8-0"></span>2 Beschreibung

3

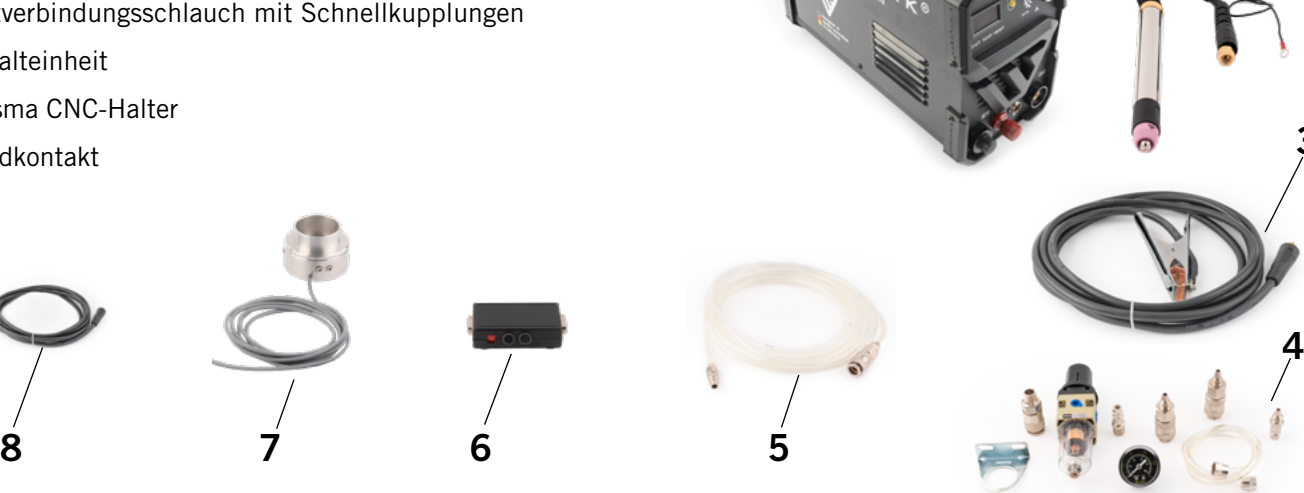

3.3 Wasserabscheider mit Druckminderung

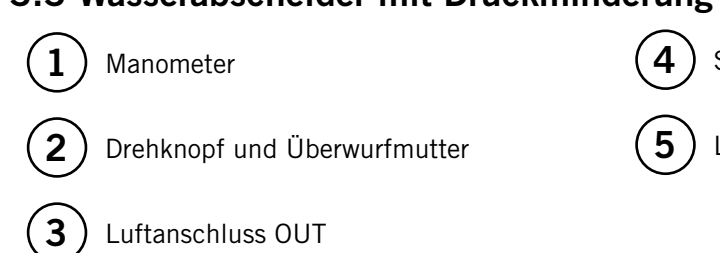

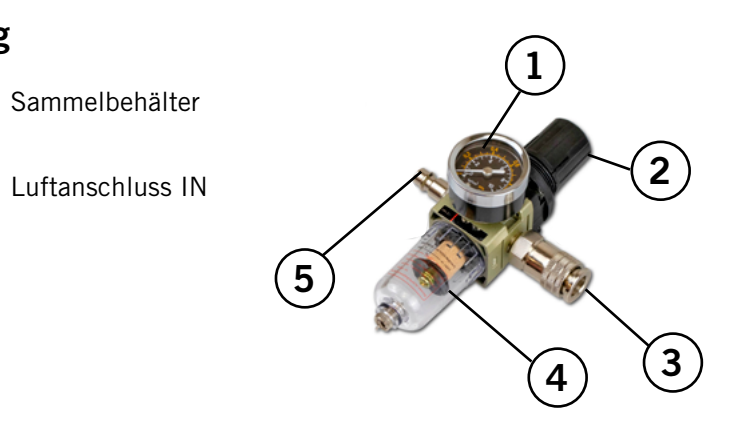

3.2 Brenner

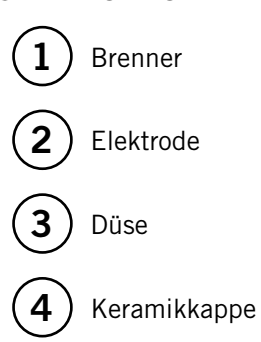

 $(10)$ 

 $(11)$ 

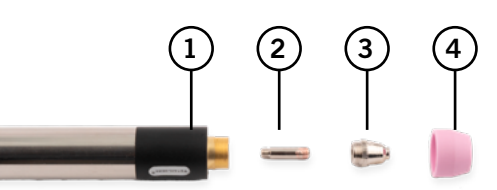

## 3 Skizzenbilder

### 3.1 Steuereinheit

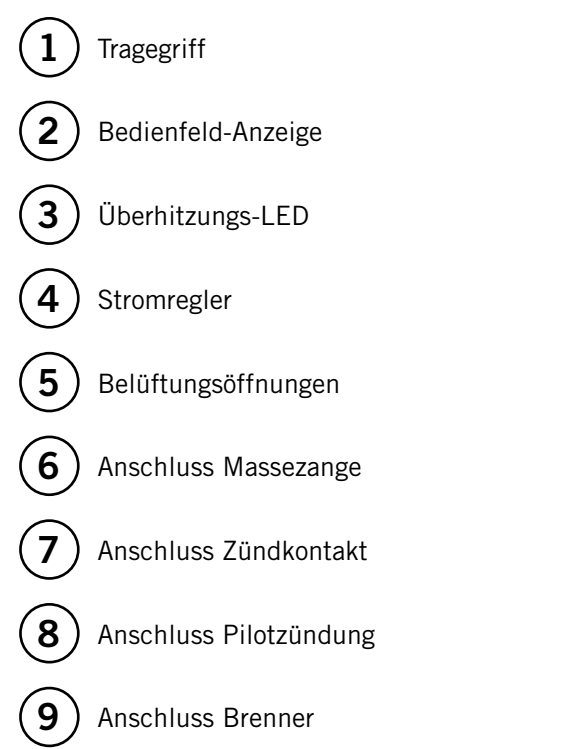

Luftanschluss LUFT/AIR

Hauptschalter OFF/ON

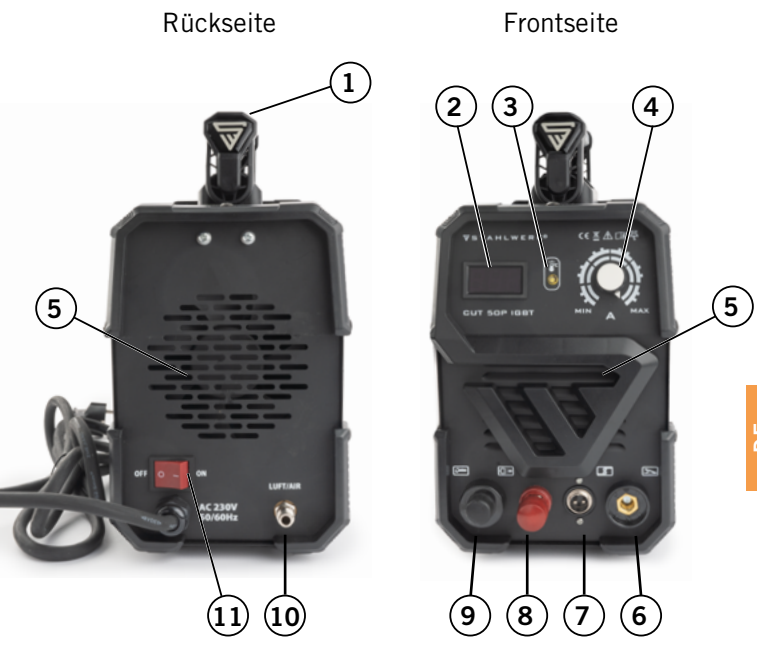

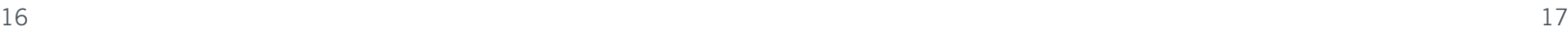

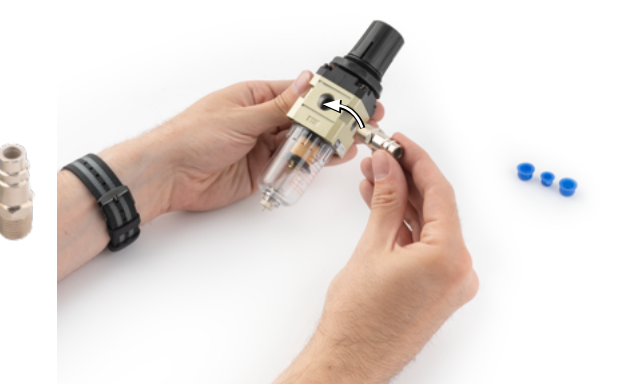

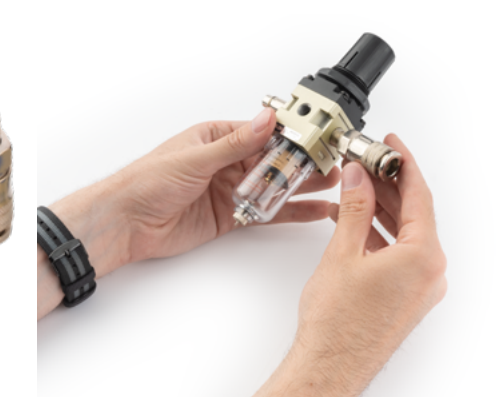

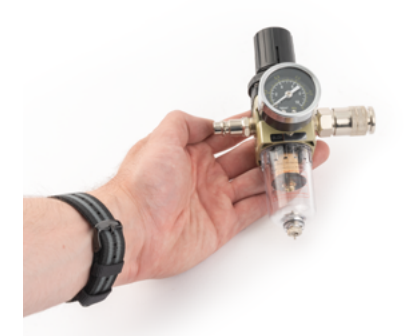

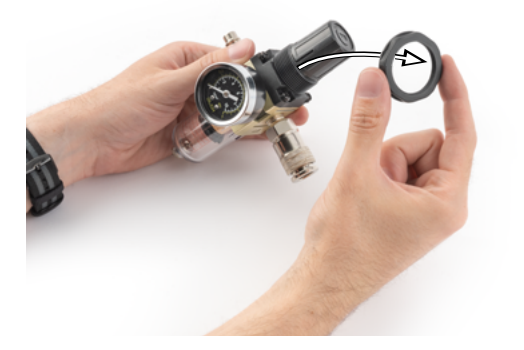

Achten Sie darauf, dass der Hauptschalter der Steuereinheit auf AUS steht. Der Plasmaschneider wird mit einem speziellen Einspannadapter geliefert, der eine Verkantung des Brenners erkennen und daraufhin das Not-Aus-Signal auslösen kann. An STEPCRAFT CNC-Maschinen ist dieses System Plug & Play. Bei Maschinen vom Drittanbieter nehmen Sie bitte die Betriebsanleitung Ihrer Maschine zur Hilfe und kontaktieren Sie den Hersteller bezüglich des Anschlusses. Folgen Sie den folgenden Anweisungen, um den Plasmaschneider in Betriebsbereitschaft zu versetzen.

### 4.2.1 Wasserabscheider

# <span id="page-9-0"></span>4 Anschluss und Montage des Plasmaschneiders

## <span id="page-9-1"></span>4.2 Montage des Plasmaschneiders

Varnung l

o<br>m

## 4.1 Umgebungsbedingungen

Allgemeine Gefahrenhinweise zur Arbeitsumgebung finden Sie im Kapitel ["1.2 Allgemeine Sicherheitshinweise"](#page-3-1). Das Produkt ist ausschließlich für den Betrieb in trockenen Räumen geeignet, welche mindestens den Anforderungen entspre-chen, welche in Kapitel ["1.2 Allgemeine Sicherheitshinweise"](#page-3-1) und ["1.6 Anforderungen an den Arbeitsplatz"](#page-7-1) erläutert werden. Schützen Sie die Maschine vor Nässe und Feuchtigkeit. Die Luftfeuchtigkeit sollte sich im üblichen Rahmen für den Luftfeuchtegehalt in Innenräumen bewegen. Diese liegt bei 40 bis 60% rH. Die ideale Umgebungstemperatur des Systems liegt zwischen 15°C und 25°C (59°F und 77°F). Schützen Sie vor allem die Elektronik vor Überhitzung, indem Sie die Steuereinheit nicht direkter Sonneneinstrahlung oder der unmittelbaren Nähe zu einer Heizung aussetzen. Die Steuereinheit muss über eine träge 16 A Typ C Sicherung abgesichert werden.

Dies ist kein handgeführtes Gerät. Das Elektrogerät wurde als systemgeführtes Gerät konzipiert und muss **Varnung** über ein STEPCRAFT CNC-System oder ein vergleichbares CNC-System bedient werden. Die handgeführte Bedienung des Elektrowerkzeugs kann schwerwiegende Verletzungen verursachen.

> Verbinden Sie das Elektrowerkzeug nur dann mit der CNC-Maschine, wenn alle Geräte stromlos sind. Ein Anstecken unter Strom kann zur Beschädigung der Elektronik führen oder zu Verletzungen durch einen versehentlichen Start des Geräts führen.

Legen Sie den Inhalt des Ventil-Beutels, das kurze Schlauchstück und den Wasserabscheider mit Zubehör bereit.

Entfernen Sie die drei Blindstopfen aus dem Wasserabscheider.

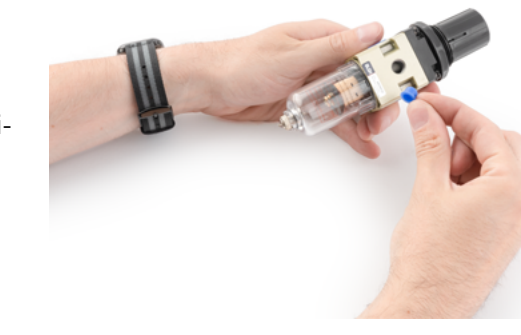

Drehen Sie die rechts abgebildete Kupplung in das mit "IN" beschriftete Gewinde. Wickeln Sie das mitgelieferte Dichtungsmaterial um das Gewinde, um es abzudichten.

Drehen Sie anschließend die rechts abgebildete Kupplung in das mit "OUT" beschriftete Gewinde. Wickeln Sie das mitgelieferte Dichtungsmaterial um das Gewinde, um es abzudichten.

Das Manometer schrauben Sie nun in das verbleibende Gewinde. Wickeln Sie das mitgelieferte Dichtungsmaterial um das Gewinde, um es abzudichten. Achten Sie idealerweise darauf, dass die Messanzeige gerade ausgerichtet ist, um das Ablesen von Werten zu erleichtern.

Drehen Sie die große schwarze Überwurfmutter vom Wasserabscheider und legen diese beiseite. Sie wird später benötigt. Schrauben Sie von den beiden rechts dargestellten Kupplungen die Kappen herunter.

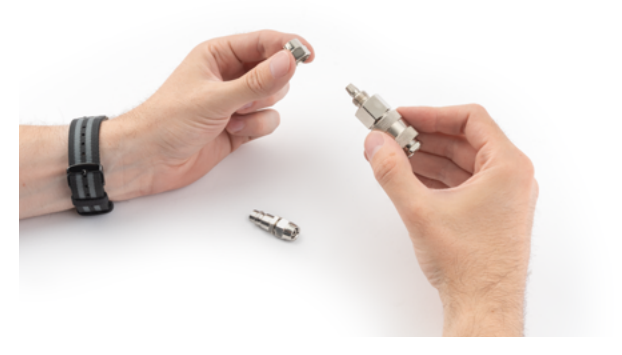

o<br>m

Führen Sie die beiden Kappen jetzt auf das kurze Schlauchstück. Achten Sie darauf, dass das Gewinde der Kappe jeweils zum Schlauchende zeigt. Schieben Sie die Kappen so über den Schlauch, dass die Schlauchenden frei sind.

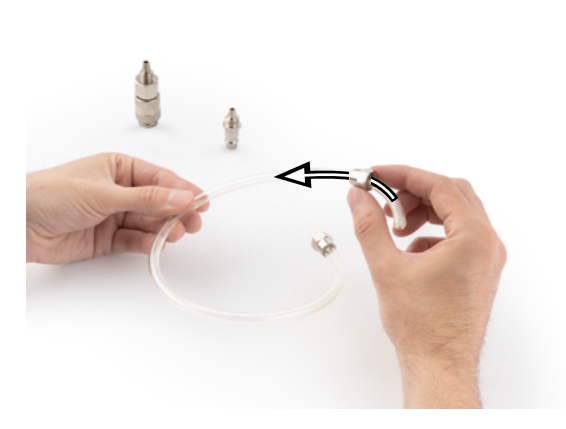

Stecken Sie die Schlauchenden jeweils auf die konischen Aufnahmen an den Kupplungen. Gegebenenfalls ist hierbei ein gewisser Kraftaufwand notwendig.

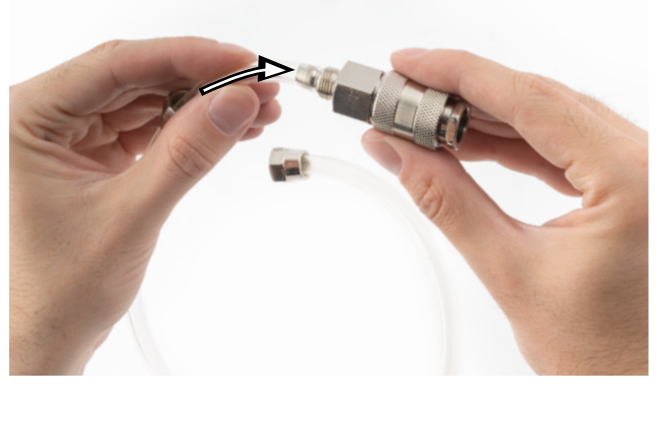

Um den Schlauch an den Kupplungen zu fixieren, ist es erforderlich, die Kappen jeweils auf die Gewinde zu schrauben.

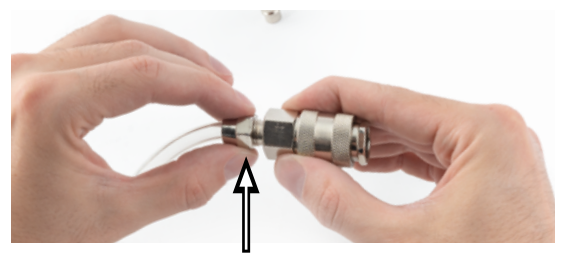

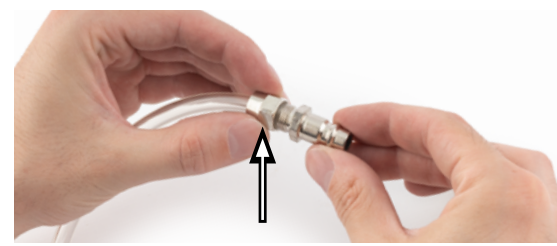

Zur sicheren Fixierung des Schlauches sollten die Verbindungen beispielsweise mithilfe von zwei Rohrzangen, fest angezogen werden. Legen Sie den Schlauch vorerst beiseite.

### 4.2.2 Elektronisches Schaltmodul

Die Schalteinheit, die den Plasmaschneider elektronisch ansteuert und die Sensorik verarbeitet, muss vor dem Gebraucht manuell verkabelt werden.

Öffnen Sie zuerst das Schaltmodul, indem Sie die zwei Schrauben des Gehäuses herausdrehen.

Im Deckel des Schaltmoduls befinden sich zwei Öffnungen. Durch diese Öffnungen sind die beiden freien Kabelenden von dem Zündkontakt sowie dem Plasma CNC-Halter etwa eine Handbreit lang hindurchzuführen.

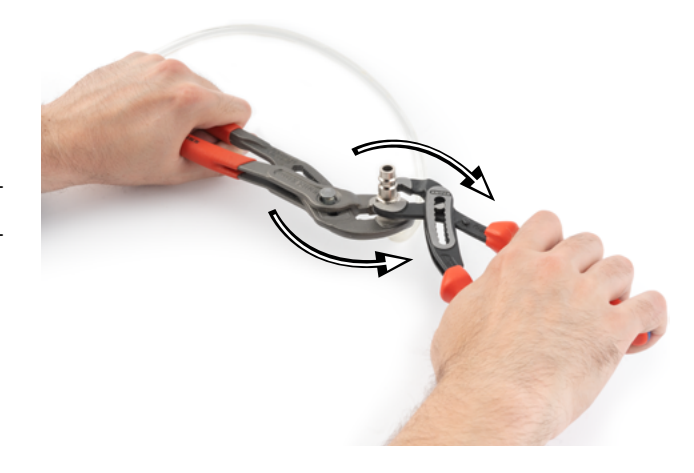

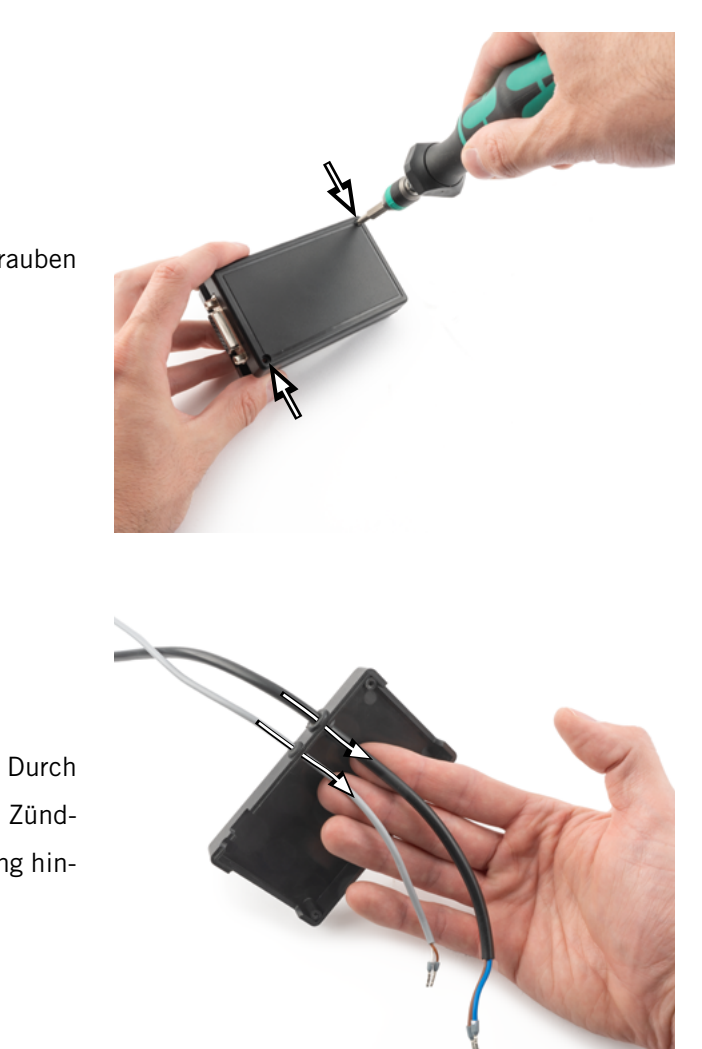

o<br>m

Verbinden Sie die beiden Leitungen der Plasma CNC-Halter mit der Buchse, die mit *Sensor* beschriftet ist. Die Polarität ist hierbei nicht relevant.

Verbinden Sie die beiden Leitungen des Zündkontakts mit der Buchse, die mit *R1* beschriftet ist. Die Polarität ist hierbei nicht relevant.

Neben der *Sensor*-Buchse befindet sich ein zweipoliger Anschluss, auf dem ein roter Jumper aufgesteckt ist. Dieser ist nur auf einen Pin gesteckt. Verändern Sie diesen Zustand nicht, da die Funktion des Produkts ansonsten eingeschränkt wird.

Ziehen Sie die beiden Kabel durch die Öffnungen des Deckels, während Sie den Deckel zuklappen. Da die Kabel sich gegebenenfalls nur schwergängig bewegen lassen, sollten Sie mit Vorsicht agieren. Die Kabel in dem Schaltmodul dürfen nicht straff gezogen werden. Achten Sie stattdessen darauf, dass eine kurze Schlaufe in dem Schaltmodul verbleibt.

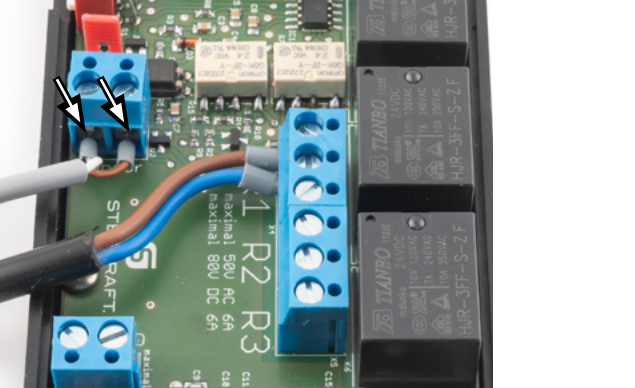

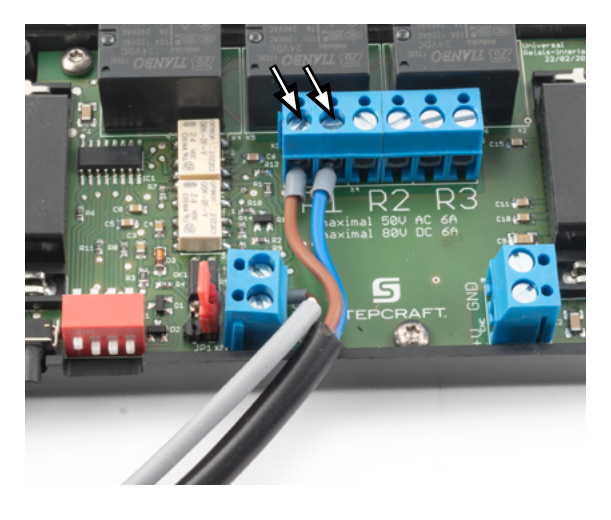

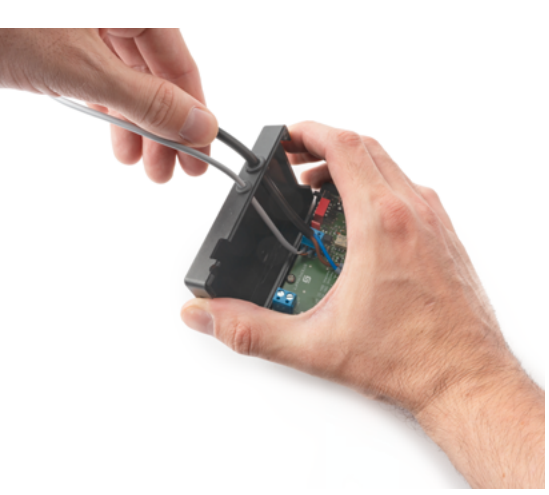

#### Verschließen Sie das Schaltmodul wieder.

Das Schaltmodul sollte nun so aussehen, wie rechts abgebildet.

Zuletzt verbinden Sie nun ein 15-poliges Kabel mit der Schalteinheit und dem Sub-D 15-Anschluss Ihres CNC-Systems.

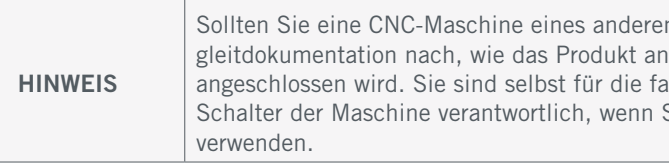

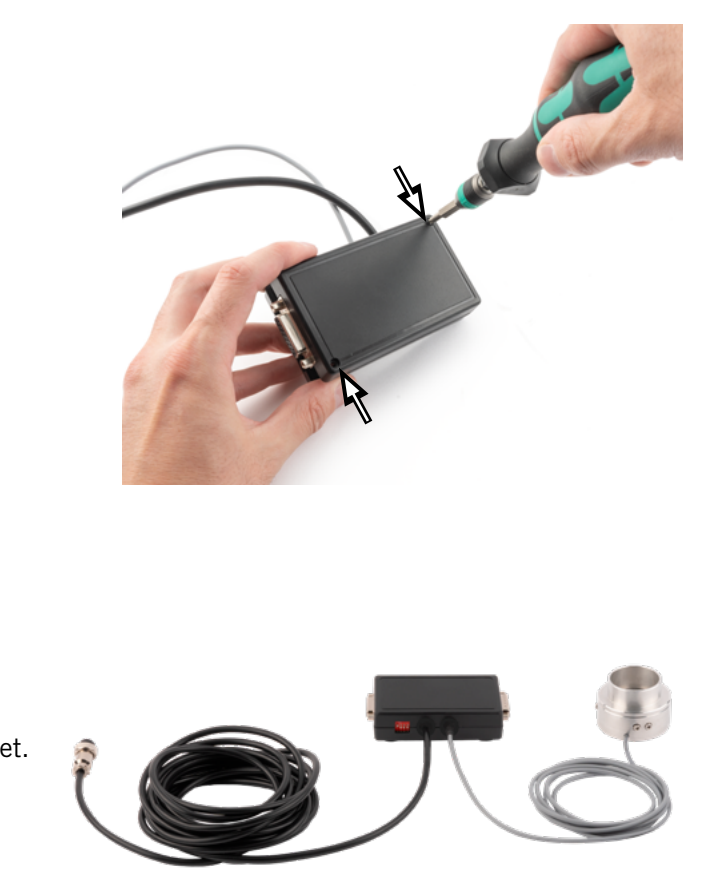

n Herstellers verwenden, lesen Sie in der jeweils externen Beden jeweiligen Datenausgang der spezifischen CNC-Maschine angeschlossen wird. Sie sind sein die fachweiten der Franken und seiner mit dem Not-Aus-Sie eine CNC-Maschine bzw. Hauptplatine eines Drittanbieters

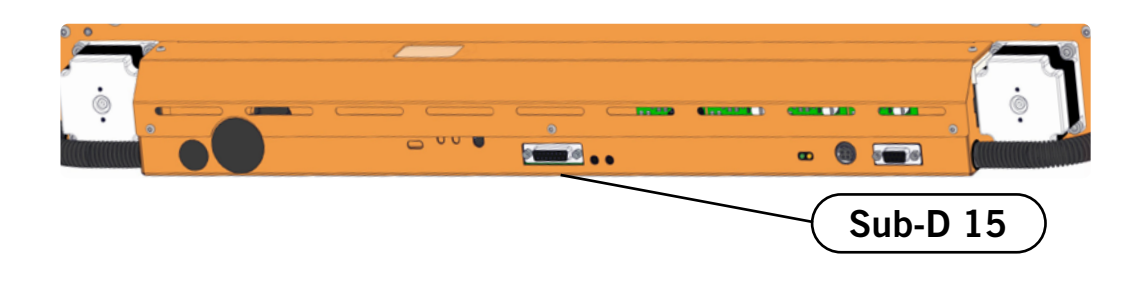

o<br>m

Als Nächstes muss die Aufnahme für den Wasserabscheider vorbereitet werden. Drehen Sie dazu die beiden Schrauben an der Rückseite der Steuereinheit heraus. Lassen Sie die Unterlegscheiben auf den Schrauben.

Schrauben Sie das Halteblech für den Wasserabscheider an die Steuereinheit.

4.2.3 Steuereinheit

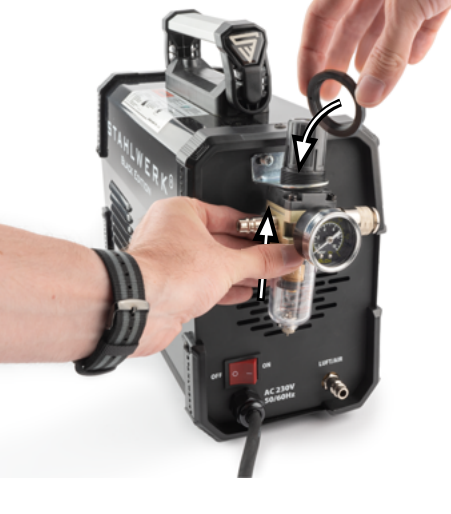

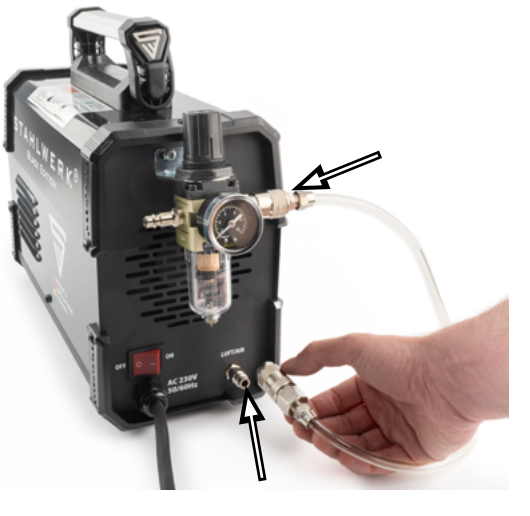

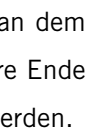

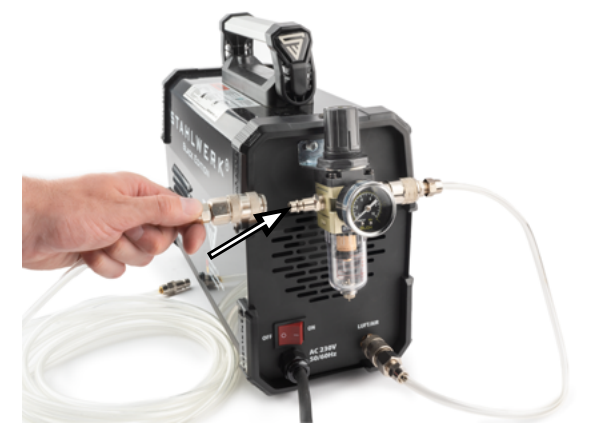

Legen Sie nun, zusätzlich zu den zuvor vorbereiteten Bauteilen, den langen vormontierten Druckluftschlauch, den Plas-

maschlauch, die Pilotzündung, den Zündkontakt und die Massezange bereit.

Drehen Sie die Steuereinheit herum. Sie finden an der Fron Anschlüsse.

Führen Sie den Wasserabscheider von unten durch das Halteblech und drehen Sie die schwarze Überwurfmutter auf den Wasserabscheider, um diesen somit an der Steuereinheit zu fixieren.

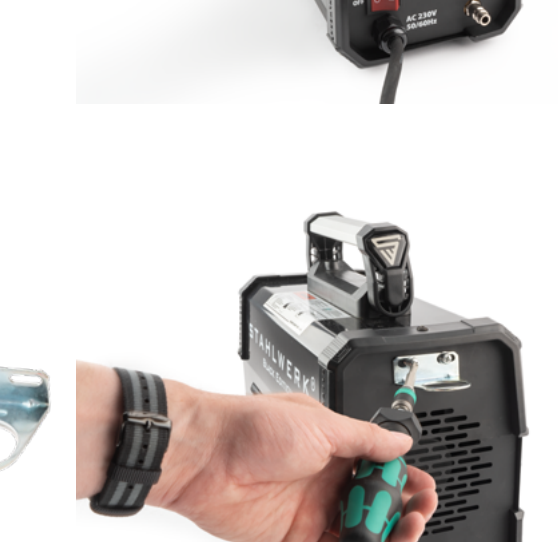

Nehmen Sie das vorab vorbereitete kurze Schlauchstück zur Hand. Verbinden Sie die kleinere Kupplung mit dem Wasserabscheider und das größere mit der Steuereinheit. Ein Einrasten sollte in beiden Fällen deutlich zu vernehmen sein.

Schließen Sie die größere Kupplung des langen Schlauchs an dem freien Anschluss des Wasserabscheiders an ("IN"). Das andere Ende des Schlauchs muss mit Ihrem Druckluftsystem verbunden werden.

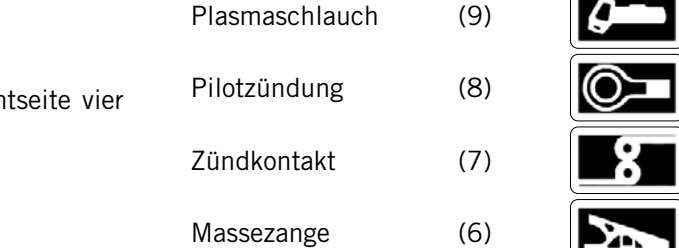

Zuerst wird die Massezange angeschlossen. Beachten Sie die Nase

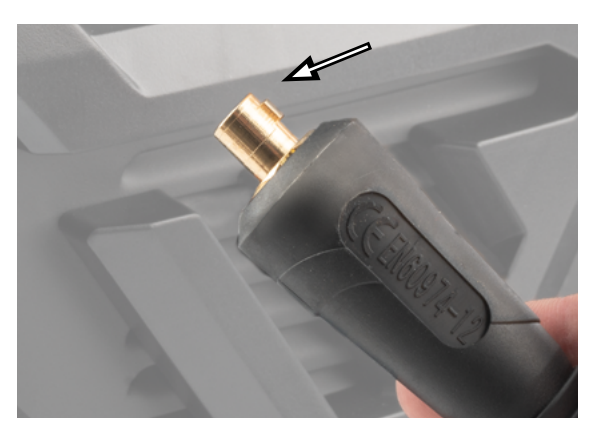

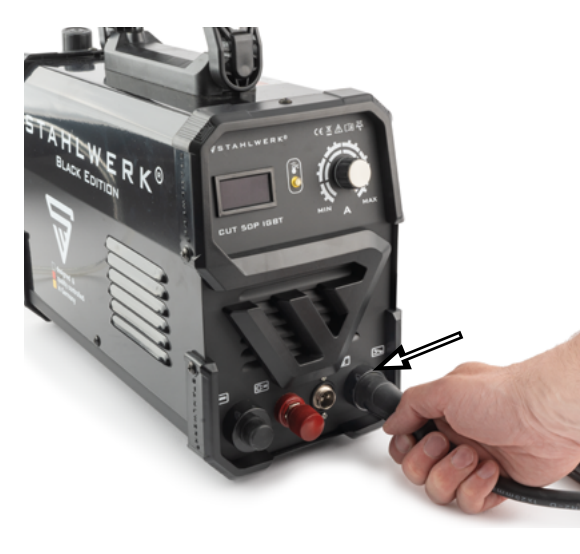

am Stecker der Massezange.

Führen Sie den Stecker in die entsprechende Buchse **Den**. Drehen Sie den gesamten Stecker dann im Uhrzeigersinn, bis Sie wahrnehmen, dass dieser einen festen Sitz einnimmt.

Um die Pilotzündung  $\boxed{Q}$  und den Plasmaschlauch  $\boxed{Q}$  anzuschließen, entfernen Sie zuerst die rote (inklusive Unterlegscheibe) und schwarze Kappe.

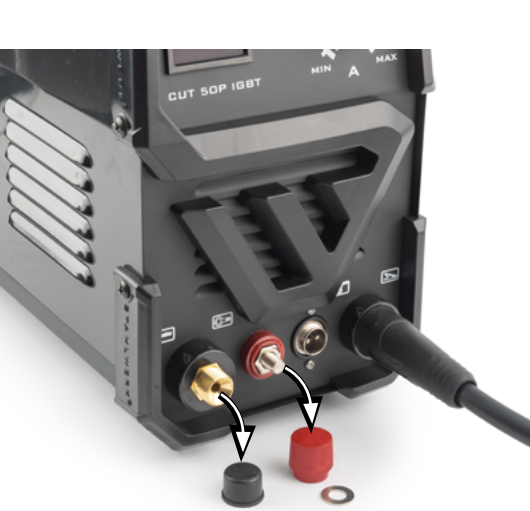

Zuletzt verbleibt der Anschluss des Zündkontaktes **. Stecken** Sie den Zündkontakt an. Drehen sie die Überwurfmutter fest.

- Kabelschuh,
- Unterlegscheibe,
- Abschlusskappe (rot).

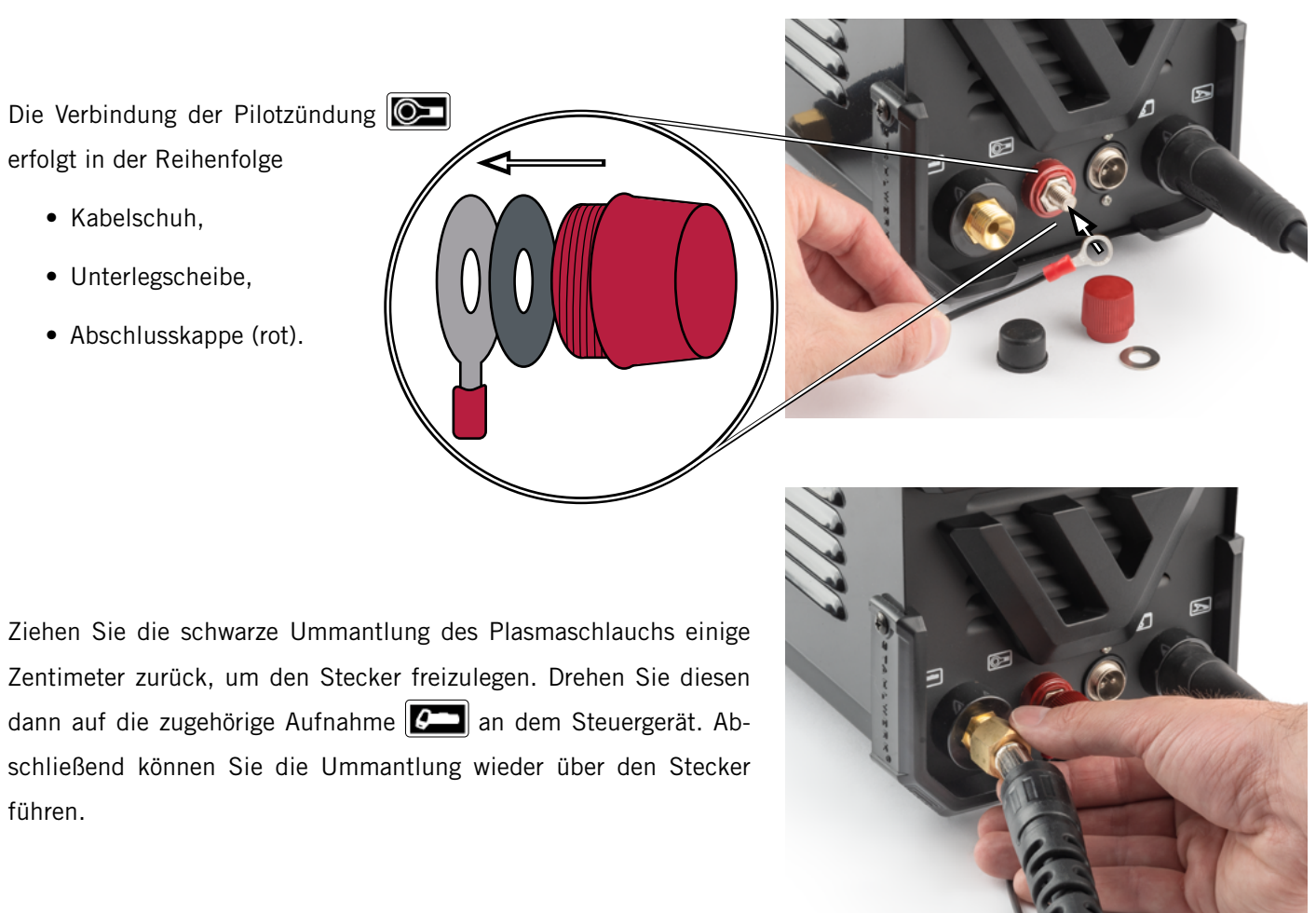

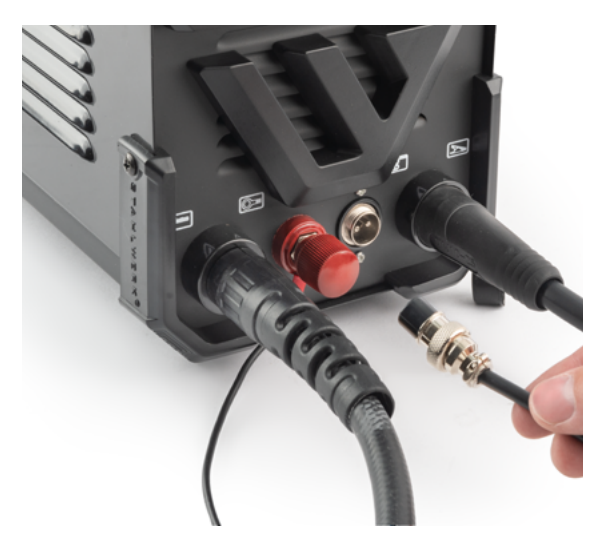

Zentimeter zurück, um den Stecker freizulegen. Drehen Sie diesen dann auf die zugehörige Aufnahme **4 andere Steuergerät.** Abschließend können Sie die Ummantlung wieder über den Stecker führen.

Spannen Sie den Plasma CNC-Halter in der 43 mm-Aufnahme Ihres CNC-Systems ein. Sie sollten die beiden Madenschrauben des Plasma CNC-Halters erreichen können.

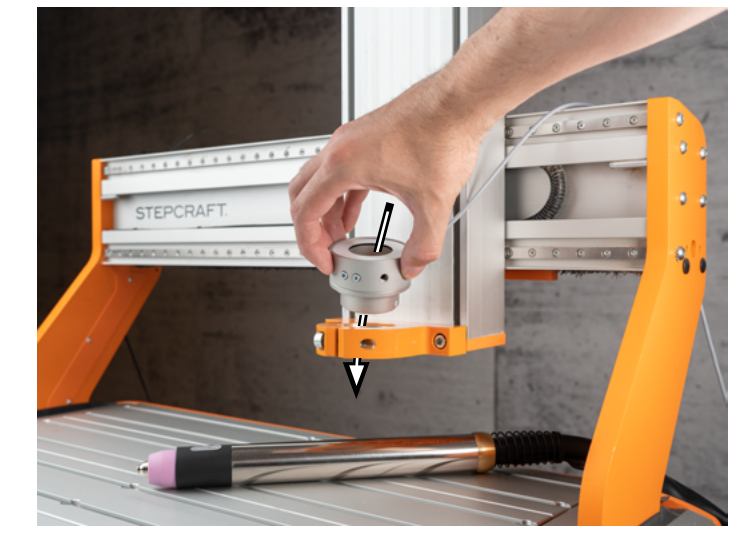

Die Wasserwanne ist ein optional erhältlicher Artikel. Die Wanne wird auf den Maschinentisch der M-Serie geschraubt und dient beim Plasmaschneiden zur Verringerung der Staubmenge, die in die Umluft gerät. Zur einfachen Entleerung der Wanne ist ein Ablaufschlauch integriert. Die Blechlamellen sind Verschleißteile und können im STEPCRAFT-Onlineshop nachgekauft werden. Die Artikel finden Sie in Kapitel ["6 Systemzubehör und Verschleißteile"](#page-19-1).

Führen Sie den Brenner von oben in den Plasma CNC-Halter und befestigen diesen dann auf der gewünschten Höhe, indem Sie die beiden Madenschrauben festziehen.

#### 4.2.4 Anschluss an das CNC-System

#### 4.2.5 Einrichtung in UCCNC

### 4.2.6 Wasserwanne (optional)

Kontrollieren Sie, dass das Ablaufventil verschlossen ist und füllen Sie bei Bedarf Wasser in die Wanne. Die Wanne sollte höchstens zu etwa  $\frac{3}{4}$  befüllt werden.

serwanne nur im entleerten Zustand. Ansonsten besteht die Gefahr, dass Wasser über wappt. Verwenden Sie den Ablaufschlauch, um verbleibendes Wasser aus der Wanne

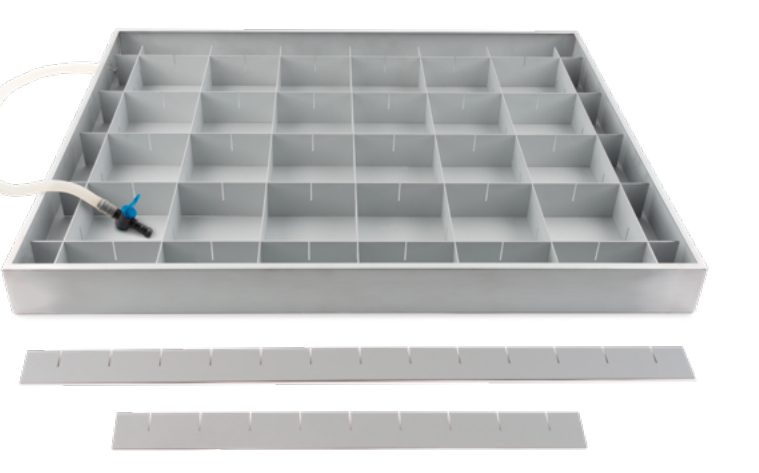

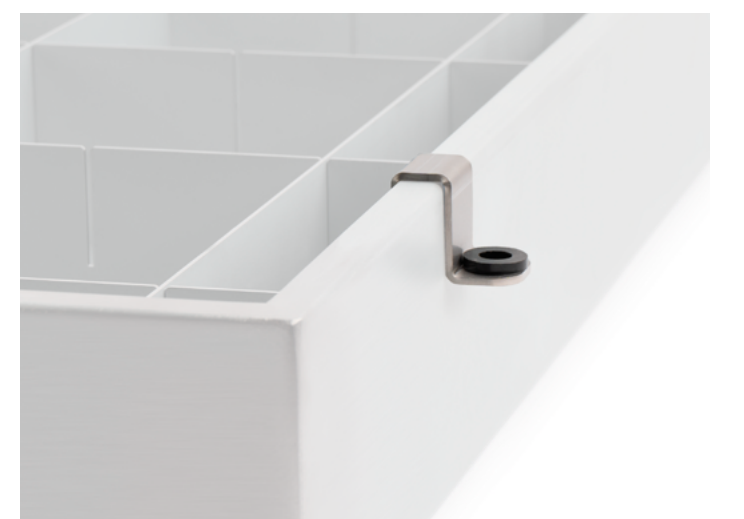

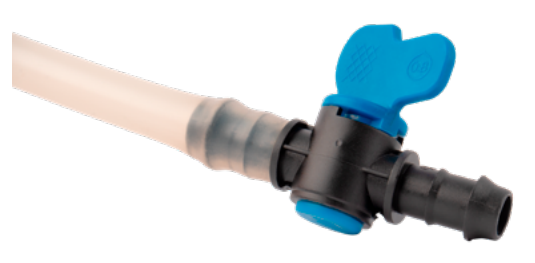

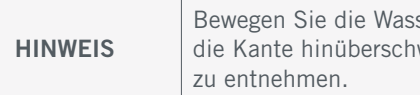

Starten Sie UCCNC. Der UC400 muss mit Ihrem Computer, dem CNC-System und dem Stromnetz verbunden sein. Navigieren Sie in UCCNC in die Einstellungen *Configuration – General Settings*. Aktivieren Sie dort die Checkbox *Ignore tool change code (M6)*.

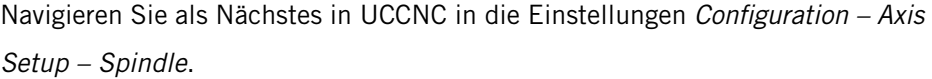

Setzen Sie die beiden markierten Werte auf 0.

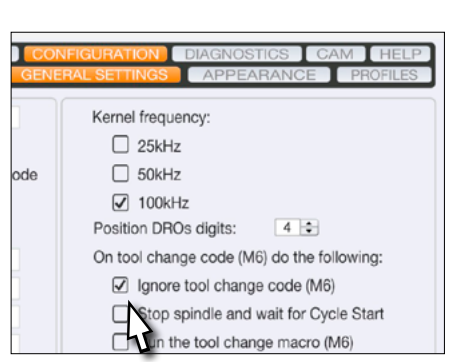

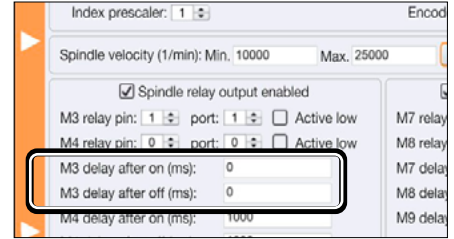

Öffnen Sie den Schraubenbeutel, der mit der Wasserwanne geliefert wurde. Schieben Sie die Muttern, gleichmäßig über den Tisch verteilt, in die äußersten Positionen der T-Nuten.

Platzieren Sie nun die Isoliermatte und darauf die Wasserwanne längs auf Ihrem Maschinentisch. Diese entkoppelt die Erdung der Wasserwanne von der Erdung des CNC-Systems. Platzieren Sie die Wanne mit dem Wasserablauf nach vorne ausgerichtet im vorderen Teil des Maschinen Tisches, bündig zur Frontplatte. Dadurch wird der nutzbare Arbeitsraum in der Fräswanne maximiert und die Wasserwanne kann nach Benutzung nach vorne hin entleert werden.

Setzen Sie die Klemmen rundherum auf die Oberkante der Wasserwanne, direkt über den Muttern. Nutzen Sie dann die Schrauben und Muttern, um die Wanne in den T-Nuten des Maschinentisches zu fixieren.

## <span id="page-15-0"></span>5 Betrieb

o<br>m

### 5.1 Inbetriebnahme und sicherer Betrieb

Die Maschine und alle angeschlossenen Komponenten müssen korrekt verdrahtet sein und sich in einwandfreiem Zustand befinden. Der Maschinenbediener muss sämtliche Dokumente zum Plasmaschneider sowie das CNC-System betreffenden Dokumente und Anleitungen gelesen und verstanden haben. Darüber hinaus muss er im Umgang mit dem CNC-System und der CNC-Software vertraut sein. Der Arbeitsplatz sollte den geltenden Vorgaben und Bestimmungen der jeweiligen Branche entsprechen.

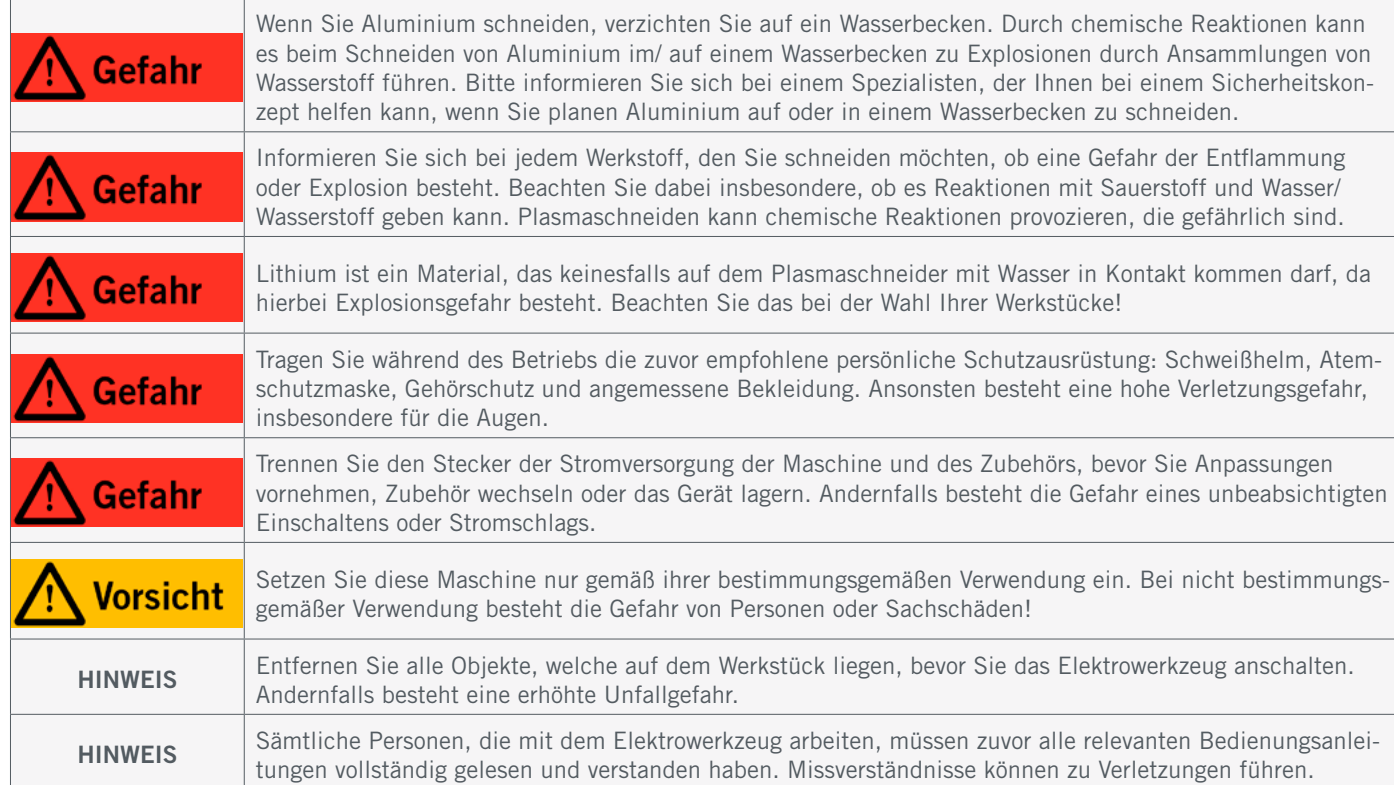

### 5.2 Testen des Not-Aus-Schalters

Testen Sie zwingend vor dem eigentlichen Einsatz die Funktionalität der Not-Aus-Schalter Ihres CNC-Systems. Stellen Sie sicher, dass Sie den Stromstecker ziehen können, falls der Not-Aus-Schalter nicht wie erwartet funktioniert. Starten Sie den Plasmaschneider (siehe Kapitel ["5.4](#page-15-1) [Herstellung der Betriebsbereitschaft"\)](#page-15-1) und drücken Sie umgehend den Not-Aus-Schalter des CNC-Systems, um die Funktion zu prüfen. Die Maschine und der Plasmaschneider müssen sofort

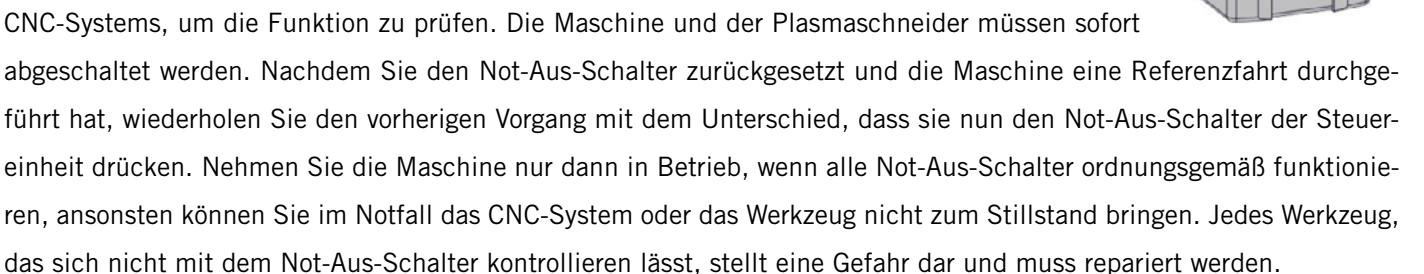

Wenn Sie den Not-Aus-Schalter auslösen, bestätigt UCCNC das Signal visuell, indem der RESET-Knopf blinkt. Nachdem Sie den Not-Aus-Schalter wieder deaktiviert haben, müssen Sie auch den RESET-Knopf anklicken, um die Maschinenfunktion wieder freizugeben.

## 5.3 Wasserabscheider

Für das Plasmaschneiden ist ein konstanter Luftdruck entscheidend. Stellen Sie sicher, dass Ihr Kompressor ordnungsgemäß mit der Steuereinheit verbunden ist. Schalten Sie Ihren Kompressor ein. Mithilfe des Drehknopfes am Wasserabscheider der lässt sich der Arbeitsdruck einstellen. Der optimale Luftdruck beträgt 3,5 bis 4 bar.

## <span id="page-15-1"></span>5.4 Herstellung der Betriebsbereitschaft

- 1. Montieren Sie alle Komponenten wie zuvor beschrieben.
- 2. Schalten Sie Ihren Kompressor ein und warten dann bis dieser betriebsbereit ist.
- 3. Schalten Sie das CNC-System ein und starten die Steuerungssoftware UCCNC.
- 4. Führen Sie eine Referenzfahrt durch.
- 5. Schließen Sie die Massezange des Plasmaschneiders an Ihr Werkstück oder die Wasserwanne an.
- 6. Schalten Sie die Steuereinheit des Plasmaschneiders am Hauptschalter ein.
- 7. Bewegen Sie den Brenner über Ihr Werkstück. Legen Sie den gewünschten Z-Nullpunkt fest.
- 8. Fahren Sie auf die Anstechhöhe zurück.
- 9. Tragen Sie Ihre persönliche Schutzausrüstung und starten Sie die Frischluftzufuhr und Abluftanlage.
- 10. Stellen Sie sicher, dass der Plasmaschneider über das Spindel-An-Signal der Software angeschaltet wird, bevor er auf den Z-Nullpunkt fährt.
- 11. Starten Sie Ihr CNC-Programm.

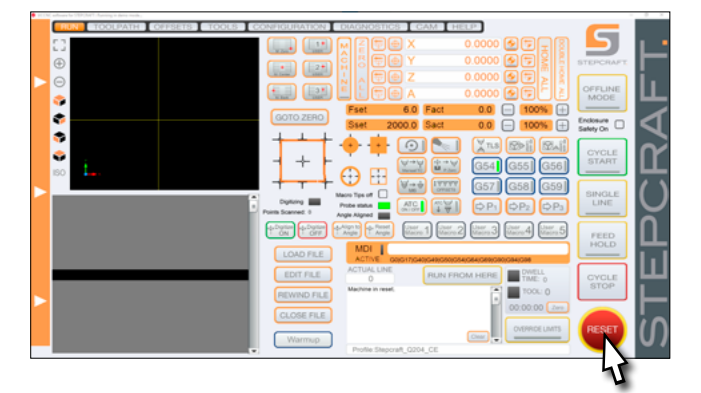

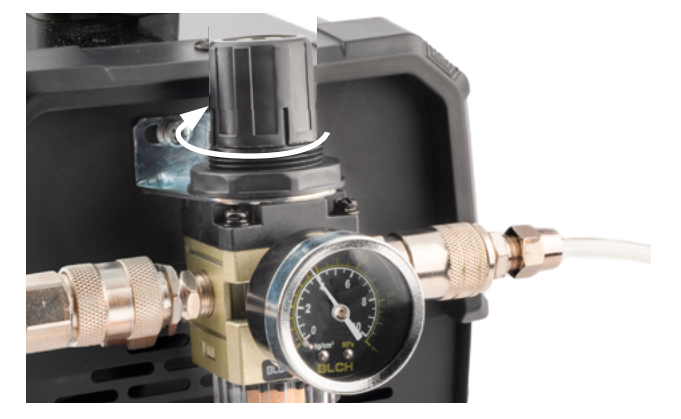

#### 5.5.1 Bartbildung

o<br>m

Beim Plasmaschneiden ist es üblich und normal, dass an einer oder beiden Seiten des Werkstücks eine Kante, ein sogenannter *Bart* stehen bleibt. Das kann beispielsweise an Geschwindigkeitsänderungen liegen, welche bei einem Richtungswechsel auftreten können. Anhand der Bartbildung lassen sich Schlüsse ziehen, welche bei der Optimierung der Schnittwerte hilfreich sind. Optimierte Schnittwerte führen zu schwächerer Bartbildung, beseitigen diese jedoch nicht. Im Folgenden werden die wichtigsten Merkmale erläutert, welche Ihnen bei der Minimierung der Bartbildung helfen.

Starke Bartbildung auf der Oberseite des Materials tritt dann auf, wenn sich der Brenner nicht nah genug am Werkstück befindet oder der Vorschub zu hoch ist. Verringern Sie den Abstand des Brenners zum Werkstück (fahren Sie dazu die Z-Achse abwärts). Diese Bartbildung kann auch auf Verschleiß an der Düse hindeuten. Typischerweise lässt sich dieser Bart leicht entfernen.

Starke aber leicht zu entfernende Bartbildung auf der Unterseite des Materials tritt vor allem dann auf, wenn der Vorschub viel zu gering, eine zu geringe Z-Höhe oder zu hohe Stromstärke gewählt wurde. Man kann beobachten, dass der Lichtbogen vorauseilt und Material abträgt. Geringer Vorschub kann sogar dazu führen, dass der Plasmastrahl versiegt, weil der Lichtbogen kein Material mehr "findet". Durch eine Erhöhung des Vorschubs kann die Bartbildung verringert werden. Eine Vergrößerung der Z-Höhe oder Verringerung der Stromstärke (bei gleichbleibendem Vorschub) kann den gleichen Effekt haben.

Eine kleine, jedoch schwierig zu entfernende Bartbildung entsteht bei viel zu hohem Vorschub, zu großer Z-Höhe oder zu geringer Stromstärke. An der Unterseite entsteht nah an der Schnittkante ein dünner Bart. Man kann beobachten, dass der Lichtbogen hinterherhinkt. Durch eine Verringerung des Vorschubs kann die Bartbildung verringert werden. Eine Erhöhung der Stromstärke oder eine Vergrößerung der Brennerhöhe (Z-Höhe) bei gleichem Vorschub kann den gleichen Effekt haben.

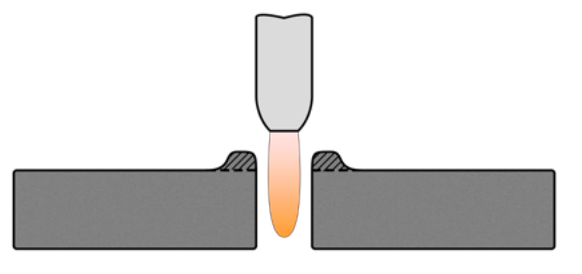

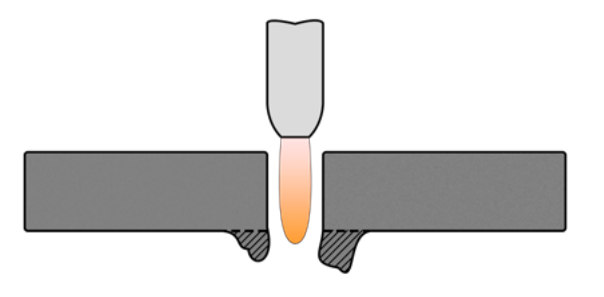

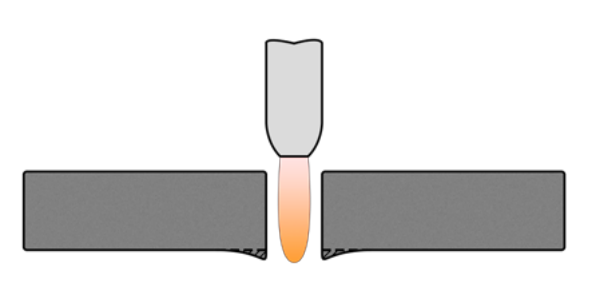

### <span id="page-16-0"></span>5.5 Optimierung von Schnittwerten

Beim Plasmaschneiden hängt das Ergebnis maßgeblich von den Faktoren der Brennerhöhe, des Vorschubs und der Stromstärke ab. Dieses Verhältnis von Variablen können Sie mit einem Fräsjob vergleichen, dessen Ergebnis maßgeblich von der Zustelltiefe, des Vorschubs und der Drehzahl des Fräsers abhängig sind. Es benötigt gegebenenfalls einige Testversuche, um das optimale Gleichgewicht zwischen den drei Werten zu finden. Nachfolgend werden zuerst einzeln die Effekte verschiedener Einstellungen erklärt und abschließend in einigen Beispielen kombiniert dargestellt. Es wird an dieser Stelle ein insgesamt konstanter Gasfluss und ein gewartetes Gerät vorausgesetzt.

#### 5.5.2 Fasenwinkel

Ein positiver Fasenwinkel entsteht, wenn der Brenner zu hoch steht (Z-Höhe) oder der Vorschub zu hoch ist. Es wird an der Oberseite des Werkstücks mehr Material abgetragen als an der Unterseite.

Der Schnittwinkel beschreibt das Schnittbild. Es ist üblich, dass die Fuge nicht exakt gerade ist. Allerdings ist es möglich den Fasenwinkel zu beeinflussen und ihn möglichst optimal einzustellen.

Ein negativer Fasenwinkel entsteht, wenn der Brenner zu niedrig steht (Z-Höhe) oder der Vorschub zu gering ist. Es wird an der Unterseite des Werkstücks mehr Material abgetragen als an der Oberseite.

Ein undefinierter Fasenwinkel deutet auf eine fehlerhafte Ausrichtung oder Verschleiß an der Elektrode und Düse hin. Auch ein schief stehender Brenner kann ein solches Bild verursachen. Ein solches Schnittbild weist gemeinhin auf eine notwendige Wartung oder falsche Ausrichtung hin.

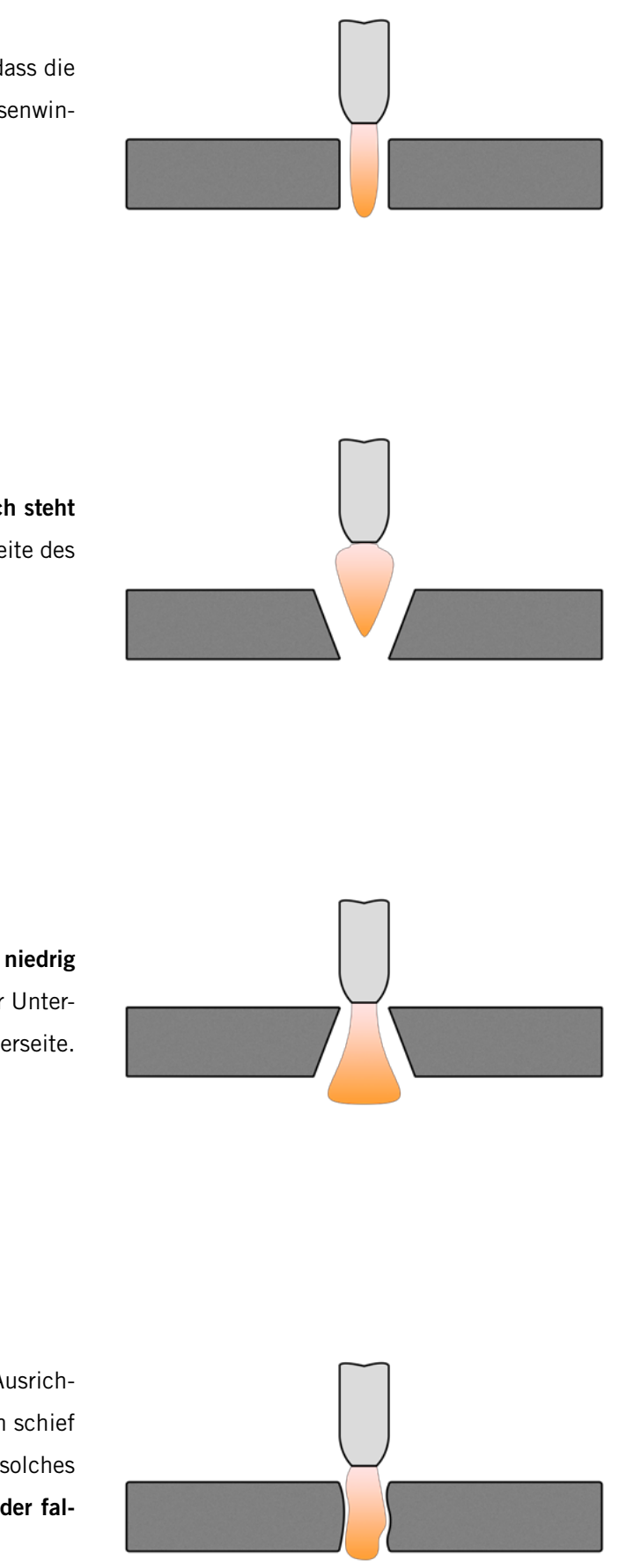

o<br>m

### 5.5.3 Fugenprofil

Beim Plasmaschneiden wird die Form des hinterlassenen Schnittbereichs "Fugenprofil" genannt. Dieses Fugenprofil kann verschiedene Formen annehmen, welche durch die Variation von Schnittwerten beeinflusst werden können. Das reguläre oder typische Fugenprofil weist keine besonderen Eigenschaften auf, sondern ist überwiegend gleichmäßig.

Eine Erhöhung des Vorschubs führt zu einer geringeren Breite und Tiefe des Fugenprofils. Der gleiche Effekt kann mit einer Verringerung der Stromstärke erreicht werden.

Eine Verringerung des Vorschubs führt zu einem breiteren und tieferen Fugenprofil.

Eine Vergrößerung der Z-Höhe des Brenners führt zu einem breiteren Fugenprofil mit geringerer Tiefe.

Eine Verringerung der Z-Höhe des Brenners führt zu einem schmaleren Fugenprofil mit größerer Tiefe. Der gleiche Effekt lässt sich mit einer Steigerung der Stromstärke erreichen.

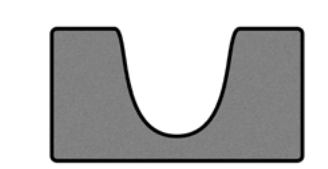

## 5.5.4 Seitenansicht Schnittkante

 $32$   $33$ 

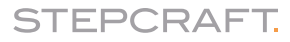

Diese Abbildung zeigt eine korrekt eingestellte Geschwindigkeit. Die Schnittlinien verlaufen nahezu senkrecht.

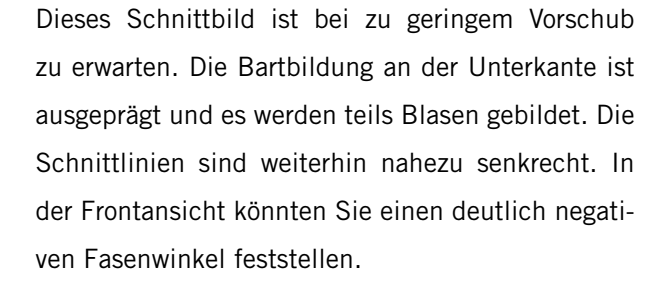

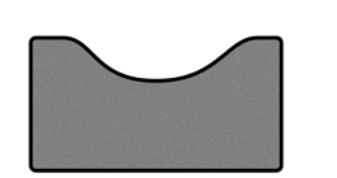

Ein zu hoher Vorschub erzeugt ein Schnittbild mit S-förmigen Linien. An der Unterkante des Materials entsteht ein fester, schmaler Bart. In der Frontansicht könnten Sie einen deutlich positiven Fasenwinkel feststellen.

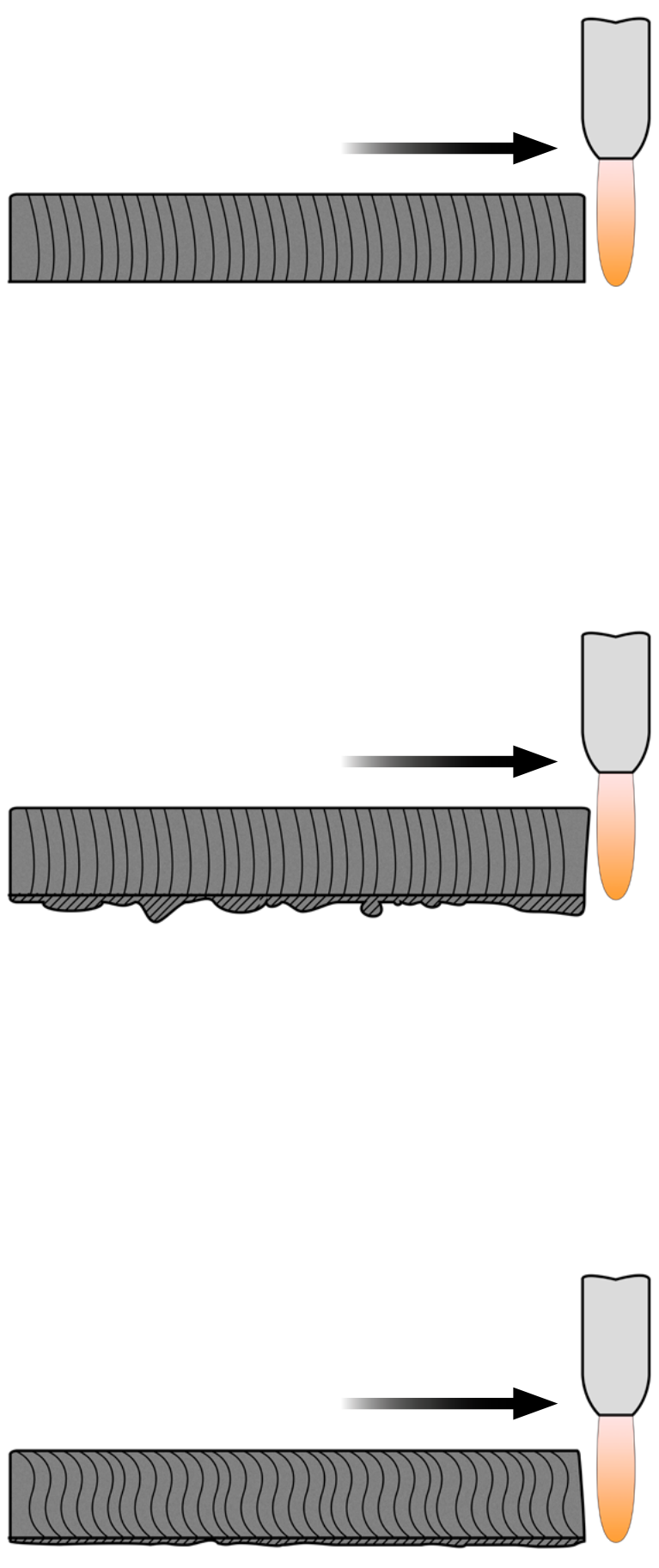

## <span id="page-18-0"></span>5.6 Festlegung der optimalen Schnittwerte

Abhängig von dem jeweiligen Einsatz muss der Bediener drei Parameter passend wählen, um das bestmögliche Ergebnis zu erzielen. Es ist empfehlenswert vor jedem Arbeitsgang einen Testlauf durchzuführen. Variieren Sie dabei die Werte der Stromstärke, des Vorschubs und der Z-Höhe. Am besten ändern Sie allerdings nur einen Wert auf einmal und beobachten die Auswirkung. Begutachten Sie die Bartbildung, den Fasenwinkel und die Schnittlinien im Seitenprofil.

Die Stromstärke sollte verringert werden, wenn das Werkstück große Bartbildung an der Unterseite, einen negativen Fasenwinkel und / oder nahezu senkrechte Schnittlinien aufweist.

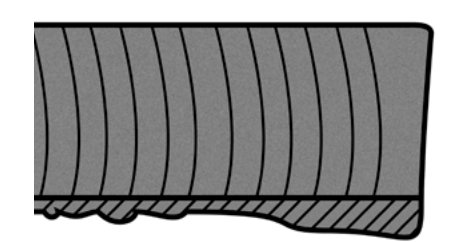

Der Vorschub sollte erhöht werden, wenn das Werkstück große Bartbildung an der Unterseite, einen negativen Fasenwinkel und / oder nahezu senkrechte Schnittlinien aufweist.

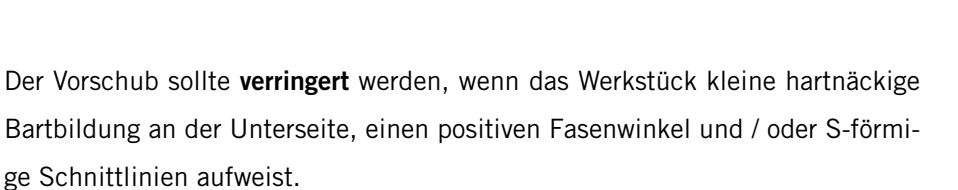

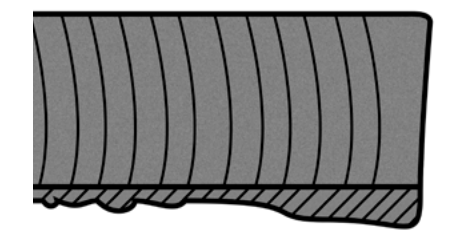

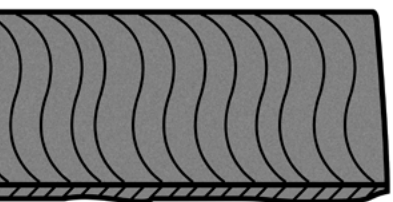

Die Stromstärke sollte erhöht werden, wenn das Werkstück kleine hartnäckige Bartbildung an der Unterseite, einen positiven Fasenwinkel und / oder S-förmige Schnittlinien aufweist.

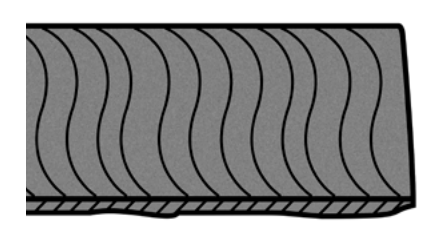

Die Brennerhöhe sollte verringert werden, wenn das Werkstück kleine hartnäckige Bartbildung an der Unterseite, einen positiven Fasenwinkel und / oder S-förmige Schnittlinien aufweist.

Für die nachfolgenden Beispiele wird angenommen, dass Stromstärke und Brennerhöhe passend gewählt sind. Das Schnittbild wird dementsprechend nur durch Anpassungen im Vorschub verändert.

Für die nachfolgenden Beispiele angenommen, dass die Vorschub und Brennerhöhe passend gewählt sind. Das Schnittbild wird dementsprechend nur durch Anpassungen in der Stromstärke verändert.

### 5.6.2 Anpassung der Stromstärke

### 5.6.1 Anpassung des Vorschubs

### 5.6.4 Anschaltzeit der Steuereinheit

Aufgrund der Wärmeentwicklung in der Steuereinheit ist, abhängig von der Stromstärke, eine Überhitzungsfunktion integriert. Je höher die Stromstärke gewählt wird, desto kürzer ist die Zeit, in der das Gerät kontinuierlich arbeiten kann. Nach Erreichen der maximalen Anschaltzeit ist eine Pausenzeit für das Gerät erforderlich. Bedenken Sie diese Sicherheitsfunktion beim Planen Ihrer Projekte. Die Anschaltzeiten und danach erforderlichen Pausenzeiten können Sie der folgenden Tabelle entnehmen.

Die Brennerhöhe sollte erhöht werden, wenn das Werkstück große Bartbildung an der Unterseite, einen negativen Fasenwinkel und / oder nahezu senkrechte Schnittlinien aufweist.

Für die nachfolgenden Beispiele angenommen, dass die Vorschub und Stromstärke passend gewählt sind. Das Schnittbild wird dementsprechend nur durch Anpassungen in der Brennerhöhe verändert.

### 5.6.3 Anpassung der Brennerhöhe

### 5.6.5 Daumenregeln

Zwar ist es empfehlenswert vor jedem Prozess die Schnittdaten an einem Reststück zu testen, jedoch gibt es einige Daumenregeln, die Ihnen bei der Festlegung der Schnittdaten behilflich sein können:

• Der Abstand zwischen Werkstück und Brenner sollte bei einer Materialstärke von bis zu 3 mm etwa 1 – 2 mm betragen. Stärkeres Material sollte mit einer Brennerhöhe von 3 – 4 mm bearbeitet werden. Mit diesem Plasmaschneider lässt sich Baustahl bis 14 mm Stärke bearbeiten. Um den optimalen Wert für Ihr Werkstück zu ermitteln sind Tests

- unerlässlich.
- Beim Lochstechen (der Moment, in dem der Plasmaschneider erstmals vollständig durch das Material dringt) sollte plant werden.

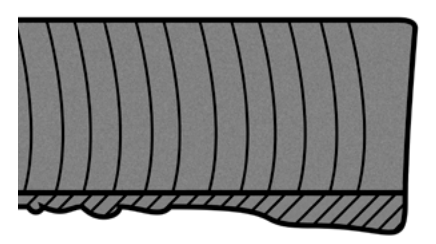

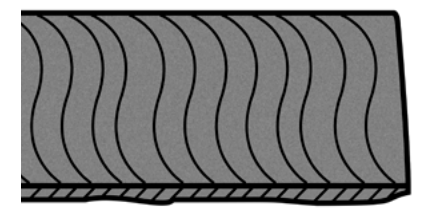

die Höhe das Doppelte der späteren Arbeitshöhe betragen. Zudem sollte die Einfahrstrecke mindestens der Stärke des Materials entsprechen. Bei einer 14 mm starken Stahlplatte sollte also eine Einfahrstrecke von 14 mm einge-

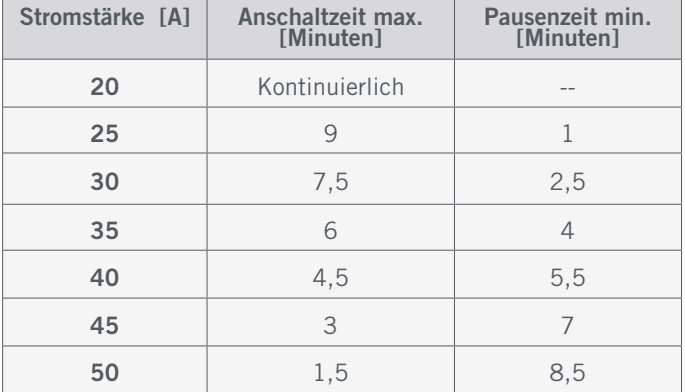

o<br>m

- <span id="page-19-0"></span>• Die Breite der Schnittfuge kann mit dem Faktor 1,5 – 2,0 der Düsenbreite angenommen werden. Beachten Sie dies bei der Konstruktion Ihres Bauteils.
- Magnetisierte / gehärtete Metalle sind schwieriger zu bearbeiten und können Schnittwinkelprobleme begünstigen.
- Das Lochstechen sollte mit dem 2.0 2.5-fachen der geplanten Brennerhöhe stattfinden.

Um den Test-Job mit dem Plasmaschneider zu starten, sind folgende Schritte notwendig:

- 1. Tragen Sie Ihre persönliche Schutzausrüstung und sorgen Sie für Frischluftzufuhr sowie Abluftabführung.
- 2. Spannen Sie den Brenner, wie in ["4.2 Montage des Plasmaschneiders"](#page-9-1), beschrieben in die 43 mm-Aufnahme.
- 3. Starten Sie die Steuerungssoftware Ihres CNC-Systems.
- 4. Führen Sie eine Referenzfahrt an Ihrem CNC-System durch.
- 5. Platzieren und erden Sie ein geeignetes Werkstück.
- 6. Laden Sie die Arbeitsdatei (verwenden Sie *plasma-test.nc* für den ersten Test-Job).
- 7. Bewegen Sie das Portal zur korrekten Startposition, passend zu Ihrer Werkstückgröße.
- 8. Speichern Sie die X- / Y-Position als Nullpunkt (X, Y) des Werkstücks.
- 9. Bewegen Sie das Portal abwärts, bis der Brenner ca. 4 mm vor der Oberfläche des Werkstücks steht und speichern Sie diese Position als Z-Nullpunkt des Werkstücks.
- 10. Schalten Sie den Schalter der Steuereinheit des Plasmaschneiders auf EIN.
- 11. Starten Sie das Programm. Die Maschine bewegt den Plasmaschneider in einem Quadrat von 40 x 40 mm. Nach Beendigung des Quadrats, schaltet sich der Plasmaschneider aus – das Programm endet.
- 12. Schalten Sie die Steuereinheit am Schalter AUS.
- 13. Fahren Sie den Brenner beiseite. Achtung das Werkstück kann heiß sein!

## 5.7 Starten des ersten Test-Jobs

Für den Test-Job können Sie diese Testdatei herunterladen [https://www.stepcraft-systems.com/service/plasma-test.nc.](https://www.stepcraft-systems.com/service/plasma-test.nc) Alternativ können Sie die Datei aber auch selbst erstellen. Verwenden Sie dazu einen Texteditor wie *Notepad++* oder den *Windows Editor*, um den folgenden Code zu erstellen und als *plasma-test.nc* zu speichern. Dieses Programm schaltet den Plasmaschneider ein, bewegt diesen in Form eines Quadrats (Abmessungen 40 x 40 mm) und schaltet am Ende des Programms den Plasmaschneider wieder ab.

### G-Code plasma-test.nc

G91 ; Nutzung relativer Koordinaten M3 ; Setze Jobsignal auf aktiv (anschießen) G4 P1000 ; Warte 1 Sekunde G1 F50 Z-1 ; Bewege den Plasmaschneider 2 mm abwärts **G1 F1000.000 X10 Y10** ; In Kontur fahren, Vorschub mit 1000 mm/<sub>min</sub> <code>G1 F1500.000 Y40.00000</code> ; Vorschub mit <code>1500</code> <code>"</code> <code>"</code>/ $_{\sf min}$ <code>G1 F1500.000 X40.00000</code> ; Vorschub mit <code>1500</code> <code>"</code> <code>"</code>/ $_{\sf min}$ <code>G1 F1500.000 Y-40.00000</code> ; Vorschub mit <code>1500</code> <code>""/ $_{\sf min}$ </code> <code>G1 F1500.000 X-40.00000</code> ; Vorschub mit  $1500$  <code>mm/</sup> $_{\sf min}$ </code> M5 ; Setze Jobsignal auf inaktiv, Spindelstopp M30 ; Programmende

An der Seite des Schaltmoduls finden Sie zwei Bedienelemente. Der Knopf ermöglicht es Ihnen die Sensorik des Plasma CNC-Halters zu überbrücken. Dies kann hilfreich sein, wenn Sie den Brenner festgefahren haben. Die roten Schalter haben aktuell keine anwendbare Funktion und sollten nicht verändert werden. Die richtige Einstellung ist: 1 ON und 2,3,4 OFF.

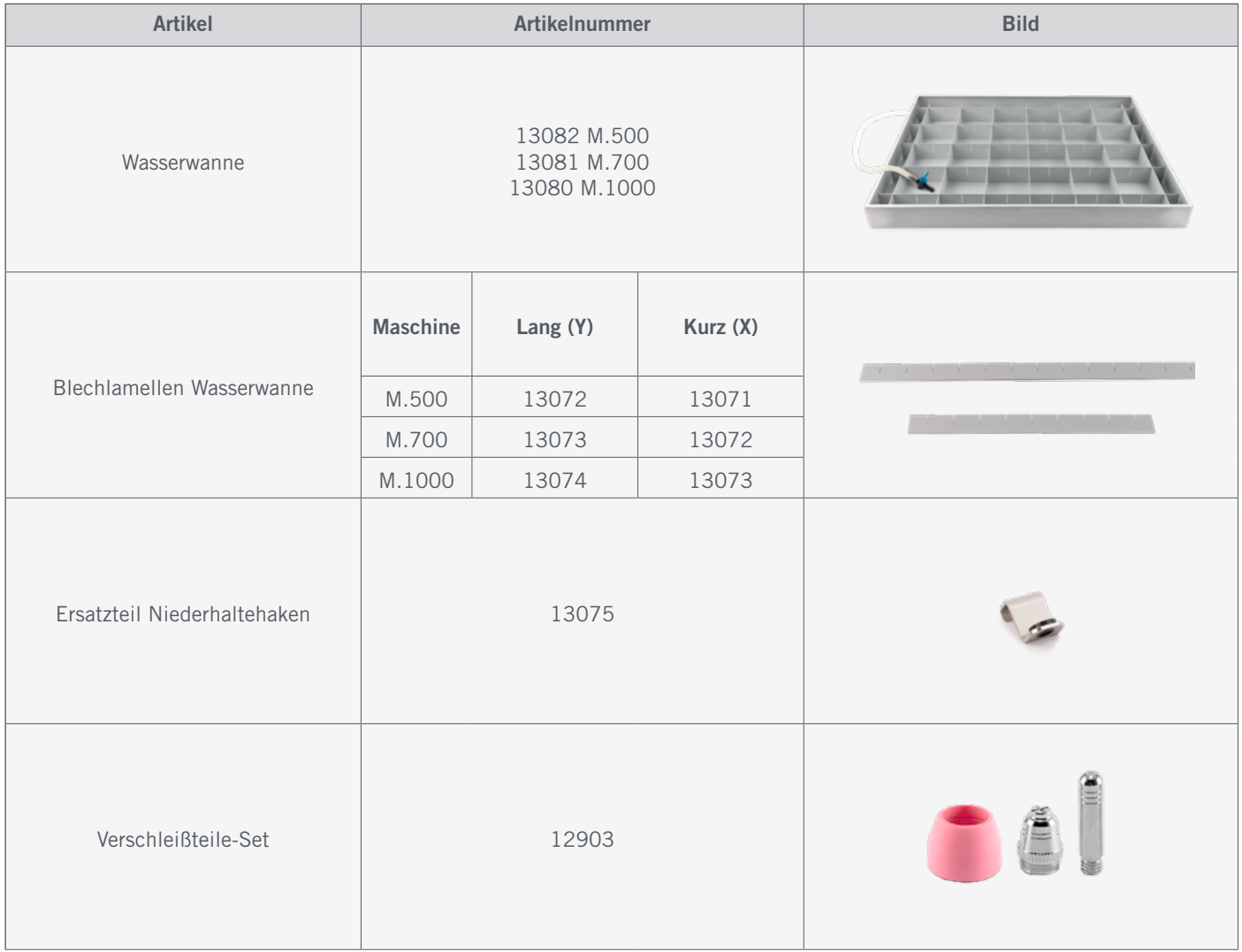

# <span id="page-19-1"></span>6 Systemzubehör und Verschleißteile

Für den Plasmaschneider gibt es diverse geeignete Zubehörartikel wie beispielsweise eine speziell fürs Plasmaschneiden ausgelegte Wasserwanne. In der folgenden Tabelle finden Sie eine Auswahl von Produkten, die Sie in unserem Onlineshop erwerben können: <https://shop.stepcraft-systems.com/>

## 5.8 Elektronisches Schaltmodul

HINWEIS Stellen Sie sicher, dass der Knopf nicht versehentlich dauerhaft ausgelöst wird. Das würde die Sicherheits-

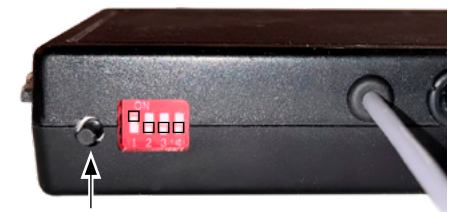

funktionen der Anlage dauerhaft überbrücken.

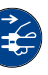

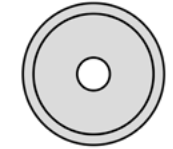

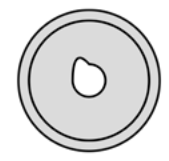

# <span id="page-20-0"></span>7 Technische Daten

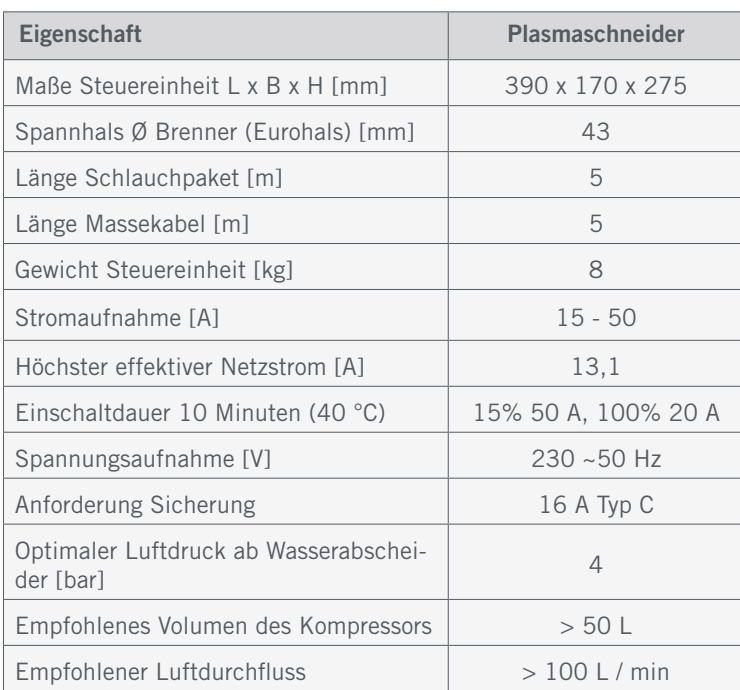

# 8 Verpackung und Lagerung

## 8.2 Verpackung

Möchten Sie das Verpackungsmaterial des Werkzeugs und der Komponenten nicht weiterverwenden, trennen Sie es bitte gemäß den Entsorgungsbedingungen am Ort und führen es der Wiederverwertung bzw. der Entsorgung zu.

## 8.1 Transport

Bitte stellen Sie sicher, dass der Plasmaschneider während des Transports keinen Stößen ausgesetzt wird. Dies kann zu ungewollten Vibrationen führen. Transportieren Sie das Gerät gegebenenfalls in geeigneten Behältnissen.

## 8.3 Lagerung

Bei längerem Nicht-Gebrauch des Plasmaschneiders beachten Sie bitte bezüglich der Lagerung folgendes:

- Den Plasmaschneider und die Komponenten nur in geschlossenen Räumen aufbewahren.
- Vor Feuchtigkeit, Nässe, Kälte, Hitze und direkter Sonneneinstrahlung schützen.
- Staubfrei lagern, gegebenenfalls abdecken.
- Der Lagerplatz sollte keinen Erschütterungen ausgesetzt sein.

# 9 Wartung und Störungen **+ G**

## 9.1 Allgemeines

**Vorsicht** 

## 9.2 Verschleißteile

Vorbeugende Wartungsmaßnahmen, die von unautorisierten Personen durchgeführt werden, können in ernsthaften Gefahrensituationen resultieren. Wir empfehlen sämtliche Wartungsarbeiten von einer STEPCRAFT Serviceeinrichtung durchführen zu lassen.

Stellen Sie vor der Inbetriebnahme des CNC-Systems sicher, dass sich dieses in einem technisch einwandfreien und gewarteten Zustand befindet. Bei Einstell- oder Wartungsarbeiten ist das CNC-System grundsätzlich stromlos zu setzen. Hierzu ist der Netzstecker zu ziehen. Achten Sie auch darauf, dass bei systemgeführten Werkzeugen,wie dem Plasmaschneider, mit eigener Spannungsversorgung diese ebenfalls stromlos zu setzen sind! Ziehen Sie das D-Sub-Kabel heraus. Verwenden Sie ausschließlich Qualitätswerkzeug.

Die Düse des Plasmaschneiders muss ausgetauscht werden, wenn die Öffnung von unten betrachtet nicht mehr rund ist. Der Verschleiß ist abhängig von der Nutzungszeit.

In Ordnung Verschlissen

Die Elektrode des Plasmaschneiders wird maßgeblich vom Starten und Stoppen verschlissen. Regulär liegt die Lebensdauer einer Elektrode zwischen 150 und 300 Starts. Eine Vertiefung durch Verschleiß der Elektrode sollte höchstens 2 mm betragen.

Damit Sie lange Freude an Ihrem Produkt haben, behandeln Sie es bitte sorgfältig. Regelmäßige Pflege beeinflusst entscheidend die Lebensdauer Ihres Produkts. Reinigen Sie das CNC-System und den Plasmaschneider regelmäßig mit einem feuchten Tuch. Wir empfehlen das STEPCRAFT Reinigungsset [\(Art. 12391\)](https://shop.stepcraft-systems.com/STEPCRAFT-Reinigungsset). Stellen Sie sicher, dass Sie die Wartungs- / Pflegearbeiten nach jeder Nutzung durchführen. Abhängig von der Ansammlung von Staub, muss das Innere der Steuereinheit vorsichtig mit Druckluft gereinigt werden. Die Lüftungsöffnungen müssen sauber und frei von Fremdkörpern sein. Versuchen Sie nicht diese durch die Einführung von spitzen Objekten durch die Öffnungen zu reinigen. Achten Sie zudem darauf, dass keine groben Späne und möglichst wenig Staub in das Lüftungssystem gelangen.

Tragen Sie immer eine Schutzbrille, wenn Sie Geräte mit Druckluft reinigen, um Verletzungen im Auge zu

Manche Reinigungs- und Lösungsmittel können Plastikteile oder die Beschichtung beschädigen. Einige dieser sind: Benzin, Tetrachlorkohlenstoff, chlorhaltige Lösungsmittel, Ammoniak und ammoniakhaltige

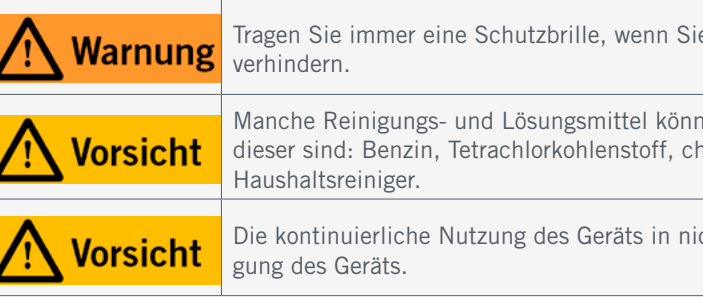

Die kontinuierliche Nutzung des Geräts in nicht gewartetem Zustand führt zu einer dauerhaften Beschädi-

## 9.3 Reinigung

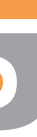

& Co. KG

708 Menden, Deutschland

ıaschneider

4. Credd

### <span id="page-21-1"></span>9.4 Störungen

Sollte an der Anlage eine Störung auftreten, die Personen- oder Sachschäden verursachen könnte, stoppen Sie den Arbeitsvorgang bitte sofort mithilfe des Not-Aus-Schalters.

Bei leichten Störungen stoppen Sie die Maschine / den Plasmaschneider bitte über die Steuerungssoftware. Sollten Sie die Störung nicht selber beheben können, kontaktieren Sie uns bitte unter Angabe der aufgetretenen Störung. Unsere Kontaktdetails finden Sie auf dem Deckblatt der Anleitung oder im Kapitel ["10 Kontakt".](#page-21-0)

Alle Teile des Plasmaschneiders können als Ersatzteil erworben werden. Wenden Sie sich hierzu bitte direkt an uns oder kaufen Sie den Artikel im Onlineshop. Unsere Kontaktdaten finden Sie auf dem Deckblatt oder in Kapitel ["10 Kontakt"](#page-21-0).

### 9.5 Ersatzteile

o<br>m

## <span id="page-21-0"></span>10 Kontakt

## 11 Beschränkte Herstellergarantie

Neben der gesetzlichen Gewährleistung geben wir Ihnen eine Herstellergarantie auf unsere eigenen Produkte. Sollte bei einem Produkt eines Fremdherstellers ein Garantiefall eintreten, gelten die Garantiebedingungen des jeweiligen Unternehmens. Folgen Sie den nachstehenden Links / QR-Codes, um zu unseren Garantiebedingungen zu gelangen.

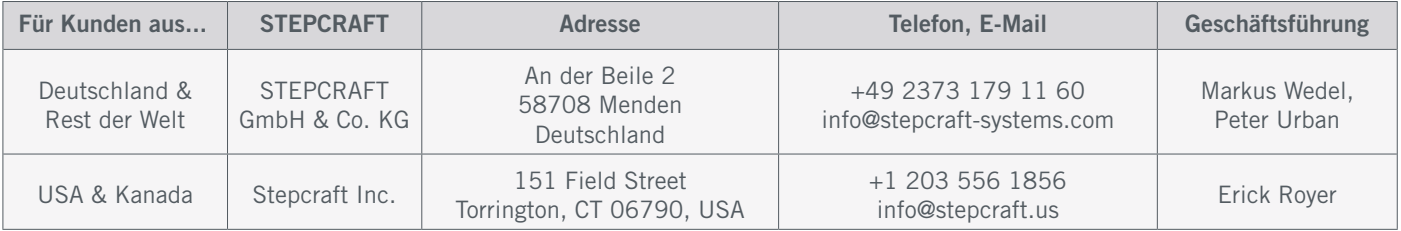

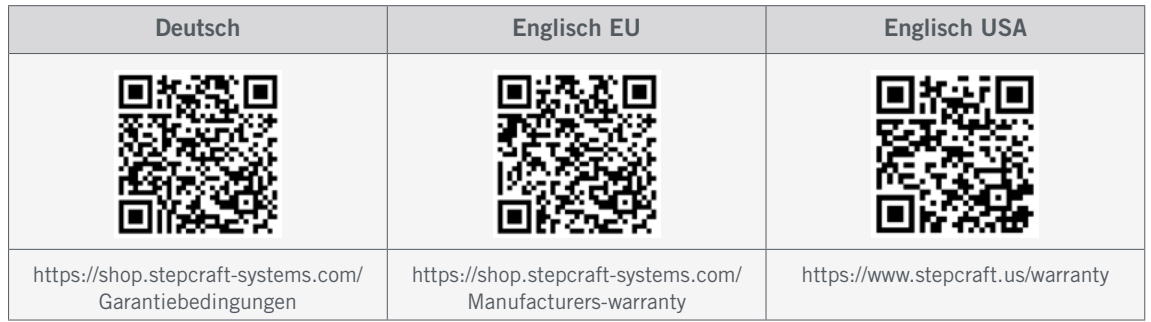

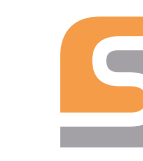

# EU-Konformitätserklärung

im Sinne der Richtlinie 2014/35/EU Anhang IV

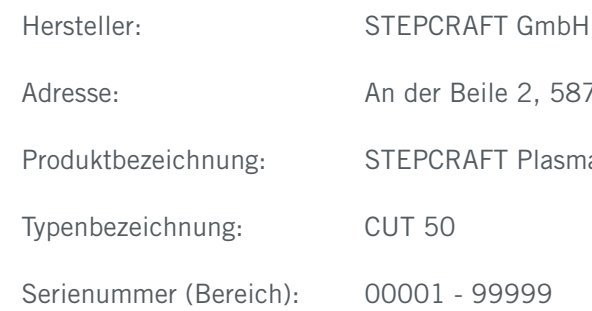

Dieses Dokument (Version 1) ist gültig ab dem 05.06.2023 und ersetzt ältere Versionen.

Hiermit erklären wir, dass das oben benannte Gerät den folgenden einschlägigen Richtlinien entspricht:

. EU-Niederspannungsrichtlinie 2014/35/EU

. EU-RoHS-Verordnung 2011/65/EU

. EU-EMC-Richtlinie 2014/30/EU

Bevollmächtigter für die Zusammenstellung der technischen Unterlagen ist der Unterzeichner dieser Erklärung.

Diese Erklärung wird ungültig, wenn an dem Gerät von uns nicht genehmigte Änderungen vorgenommen werden.

Markus Wedel Kaufmännischer Geschäftsführer

Menden, den 05.06.2023

Angewandte harmonisierte Normen, deren Fundstellen im Amtsblatt der EU veröffentlicht worden sind:

Wir erklären hiermit, dass der Plasmaschneider CUT 50 den angeführten EU-Richtlinien entspricht. Vor Inbetriebnahme des Plasmaschneiders (unvollständige Maschine A) muss durch den Betreiber sichergestellt werden, dass die Kombination mit einer kundenspezifischen unvollständigen Maschine B den Anforderungen der aktuell gültigen Richtlinie entspricht. Bevollmächtigter für die Zusammenstellung der technischen Unterlagen für die unvollständige Maschine A: STEPCRAFT GmbH & Co. KG.

DIN EN IEC 60974-1:2020-06, DIN EN IEC 60974-10:2022-11, EN IEC 61000-6-1: 2019, EN 61000-4-2, -3, -4, -5, -6 -11, EN 61000-6-3: 2007 + A1: 2011, EN 12100: 2011-03, EN 61000-3-3: 2013, EN 61000-3-11: 2000, EN 61000-3-12: 2011, EN 55011: 2016 + A1:2017.

<span id="page-23-0"></span>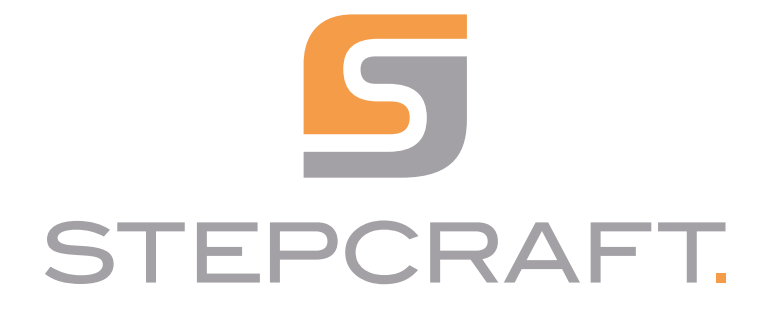

*Operating Manual*

*Plasma Cutter CUT 50*

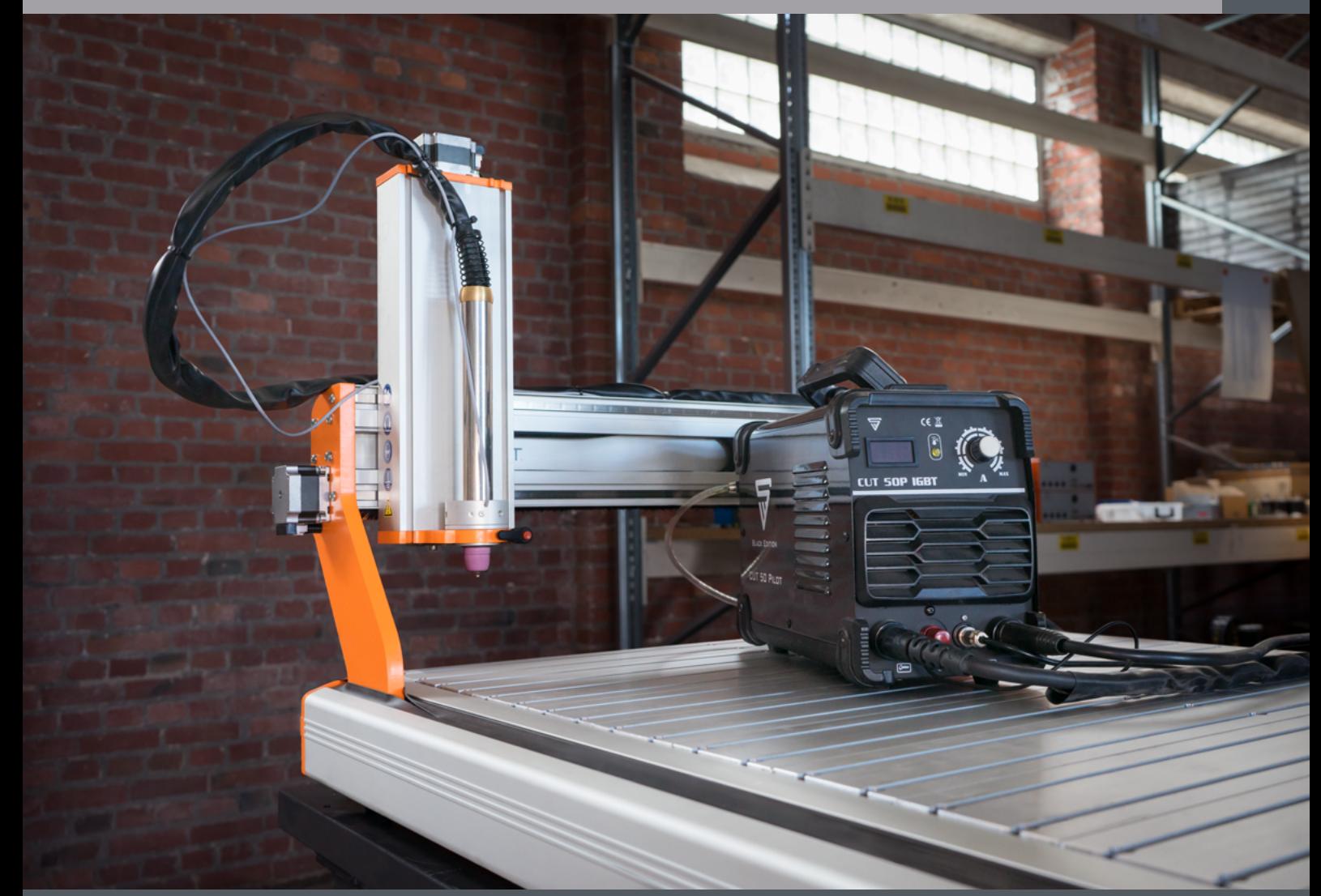

*Translation of original Operating Manual.*

06/23

# **Table of Contents**

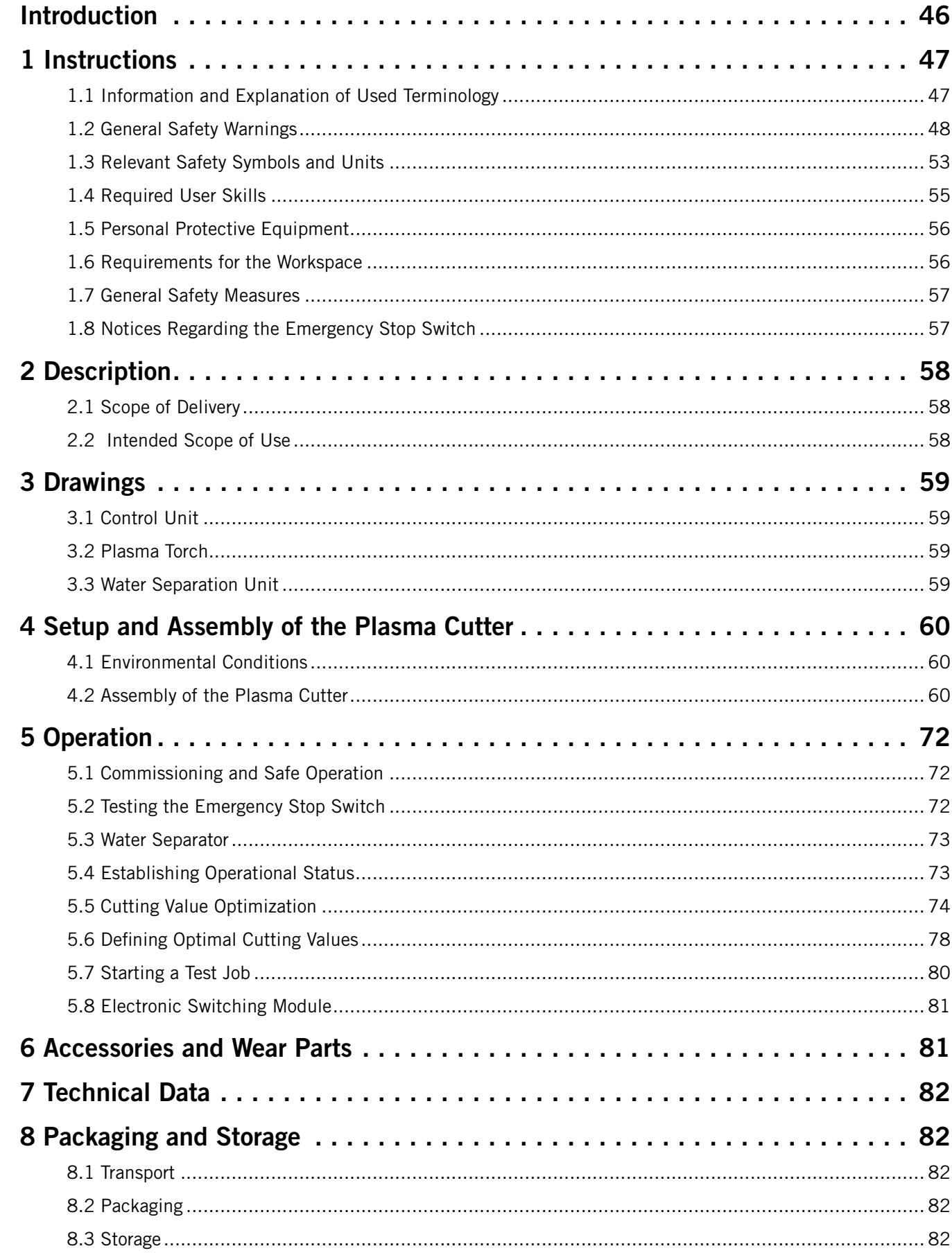

These operating instructions explain the STEPCRAFT Plasma Cutter CUT 50 and inform you about the correct handling of the power tool. Please read these operating instructions as well as all accompanying documents in their entirety before commissioning of the system in order to become familiar with the characteristics and the operation of the product. The improper operation of the CNC system can lead to damage to the product and property and can cause serious injuries, electric shock and / or fire. It is imperative to adhere to the safety instructions listed in these operating instructions at all times. Should any doubts or the need for further information arise, do not hesitate to contact us prior to the commission-ing of the product. You can find our contact details on the cover sheet or in chapter ["10 Contact"](#page-44-0). You can order the separately available accessories from our online shops:

## Introduction

The contents of these operating instructions are the intellectual property of the STEPCRAFT GmbH & Co. KG. Forwarding or copying (also in excerpts) is not allowed without our explicit and written authorization. Any infringements are prosecuted.

> SAVE ALL WARNINGS AND INSTRUCTIONS FOR FUTURE REFERENCE. Age recommendation: For advanced handcrafters ages 18 and above. This is not a toy. Should you encounter any doubts or require any further information, please do not hesitate to contact us before commissioning of the product. You can find our contact details on the cover sheet or in chapter ["10 Contact"](#page-44-0).

eate a possibility of physical property damage AND a little or

Procedure a probability of physical property damage AND a possibili-

reate a probability of property damage, collateral damage, serility of superficial injury.

ad to property damage, serious injury or death.

#### *COPYRIGHT*

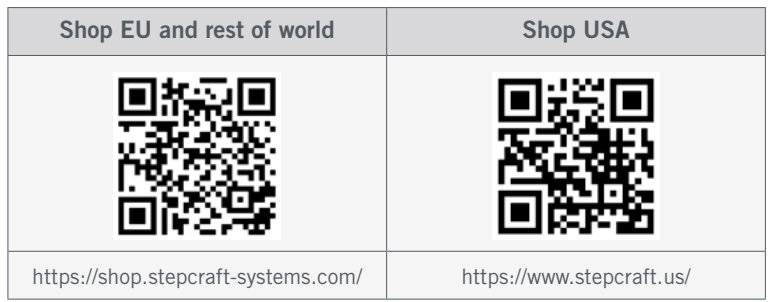

<span id="page-25-0"></span>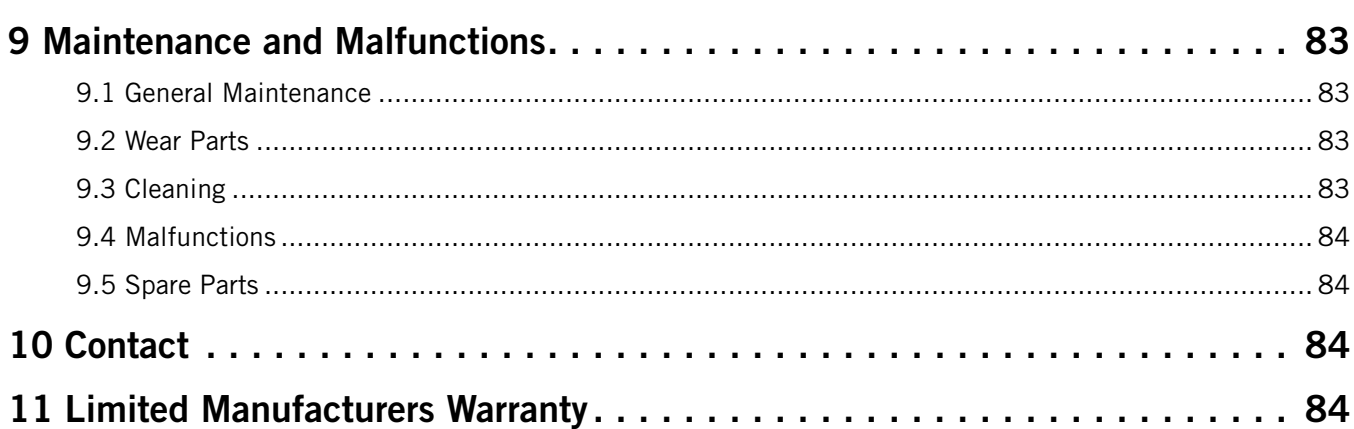

# 1 Instructions

## 1.1 Information and Explanation of Used Terminology

These operating instructions explain the STEPCRAFT product and inform you about the correct and safe handling of the CNC accessory.

#### **NOTICE**

All instructions, warranties and other collateral documents are subject to change at the sole discretion of STEPCRAFT GmbH & Co. KG. For up-to-date product literature, visit [www.stepcraft.us](https://www.stepcraft.us) for customers from the USA / Canada or [www.stepcraft-systems.com](https://www.stepcraft-systems.com) for customers from the rest of the world.

The following terms are used throughout the product literature to indicate various levels of potential harm when operating this product. The purpose of safety symbols is to attract your attention to possible dangers. The safety symbols, and their explanations, deserve your careful attention and understanding. The safety warnings themselves do not eliminate any danger. The instructions or warnings they give are not substitutes to proper accident prevention measures.

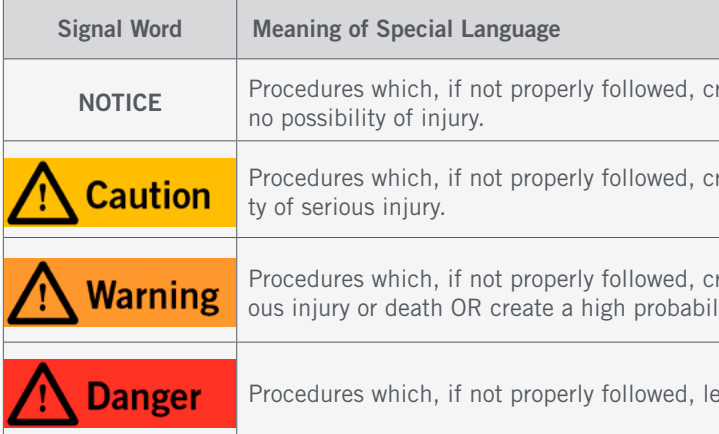

Very high temperatures are generated during plasma cutting, and glowing material may be produced and spread in form of sparks. In addition, highly hazardous gases, vapors and dusts are generated. During cutting, strong radiation in the infrared (IR) and ultraviolet (UV) spectrum is also to be expected. Read the following notes on handling the plasma cutter! Disregarding instructions can lead to serious injuries and damage to the machine and/or the environment it is placed in!

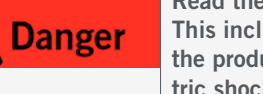

Read the ENTIRE instruction manual, to become familiar with the product's features and how to operate it. This includes the entire relevant documentation of the CNC system and all accessories! Failure to operate the products correctly can result in damage to the products, personal property and cause serious injury, electric shock and / or fire.

Do not attempt disassembly, use with incompatible components or augment product in any way without the approval of STEPCRAFT GmbH & Co. KG or STEPCRAFT Inc. This manual contains instructions for safety and operation. It is essential to read and follow all the instructions and warnings in the manual, prior to assembly, setup or use, in order to operate correctly and avoid damage or serious injury.

#### **Personal Safety**

common sense when operating the power tool. Do not use the the influence of drugs, alcohol or medication. A moment of iav result in serious personal injury.

othing or jewelry. Keep your hair, clothing and gloves away from ost Enters coscillating parts in that the soith the soith the sparts in the soith in that the soith that the s

EN

wear eye protection and a respiratory mask. Wear insulating aces the risk of personal injuries.

achine (private or commercial), observe the applicable occupaand environmental regulations. Ignoring workplace safety can

ies in your mouth as this can lead to serious injuries.

en you are machining material, noise levels that could permasuitable hearing protection as personal protective equipment.

have read and fully understood all relevant safety and operating in personal injury.

#### and Explosive Hazards

can easily ignite and burst into open flame setting the maand has the potential to destroy not only the machine, but also the maintained and inspected fire extinguisher in close reach.

workspace is free of dust and flammable gases. Use an appropriate ventilation system. Our principal system in the counter of the system of the system of the manifestion o

inity (at least 10 m all round) of the machine while plasma

not use a water bath. Chemical reactions can lead to clumping ou have to cut aluminum with a water bath in use, be sure to ng up a safe work station.

If ire or explosion for every material which you want to cut. Be oxygen, water or hydrogen are relevant. Plasma cutting can

ne into contact with water on the plasma cutter, as this leads to hen choosing your workpieces.

ntially flammable gases. In general do not cut containers which ontainers thoroughly before operation.

have to use an exhaust ventilation system to prevent a fire

that are an explosion hazard. Keep flames away from containers cluding mixtures containing these gases.

ses containing hydrogen. Otherwise there is a risk of explosion.

nuing operation. Prevent hot workpieces from coming in contact

### <span id="page-26-1"></span><span id="page-26-0"></span>1.2 General Safety Warnings

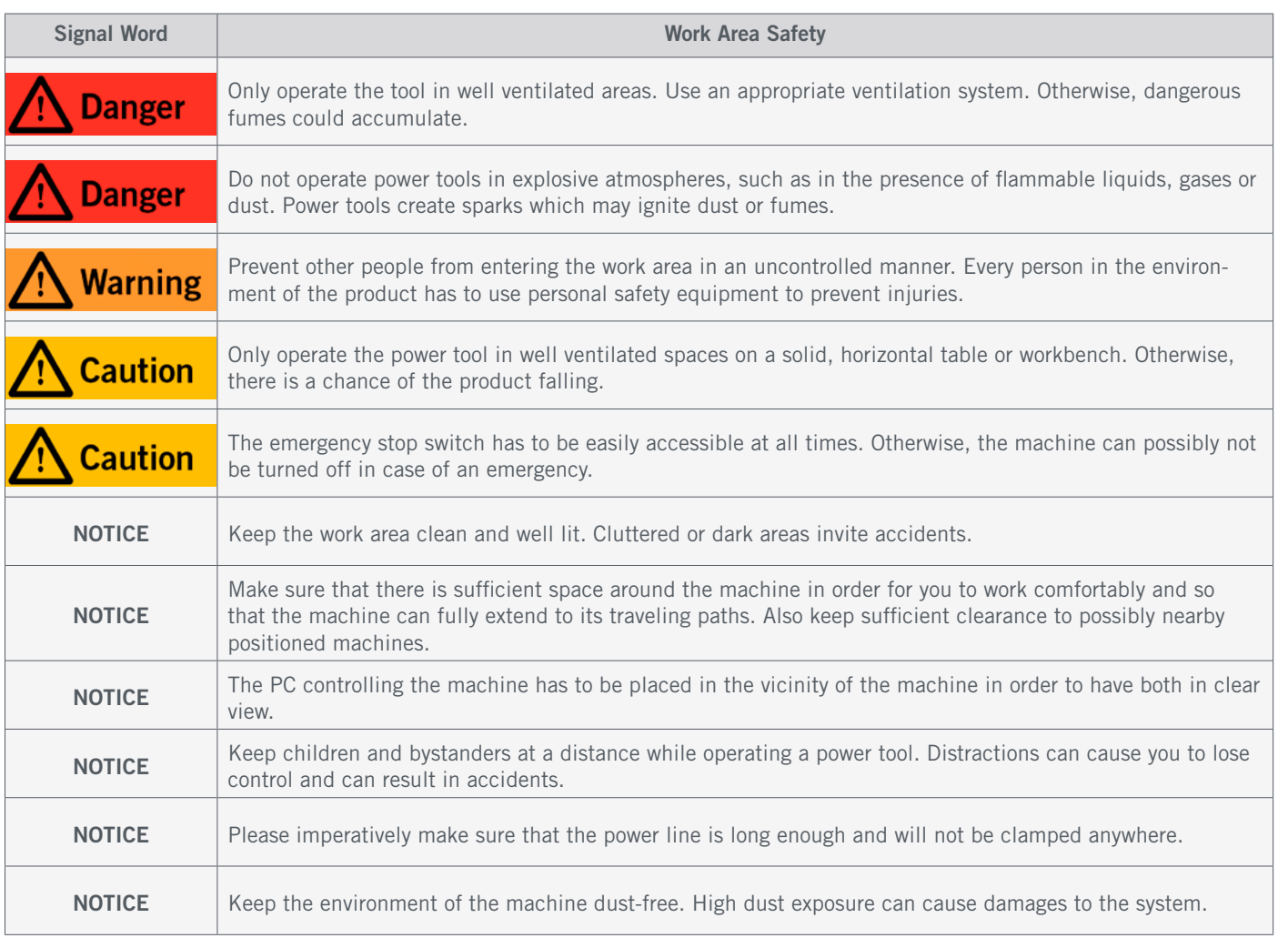

## Preparation

The person or institution responsible for the work area has to ensure that ...

- Every person who operates the plasma system is previously trained appropriately. Especially safe usage, personal protective gear and behavior in emergency situations are to be taught and have to be understood.
- This document and further relevant documentation is available in the vicinity of the work area.
- The work area has to be marked in a clearly visible way.
- Personal protective gear in fully functional condition has to be available in the work space.
- The work area has to meet locally relevant directions.
- Accidental exposure to radiation or to sparks is to be prevented also for bypassers. Bypassers are to be informed about hazardous substances in the vicinity.
- The work area should include an appropriate and fully functional ventilation system.
- The work area should include an appropriate and fully functional exhaust system.

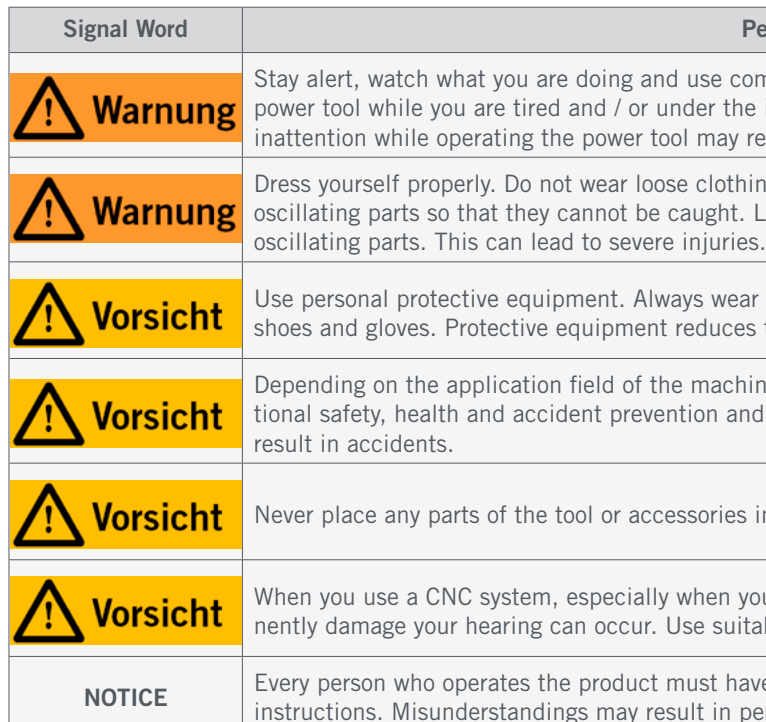

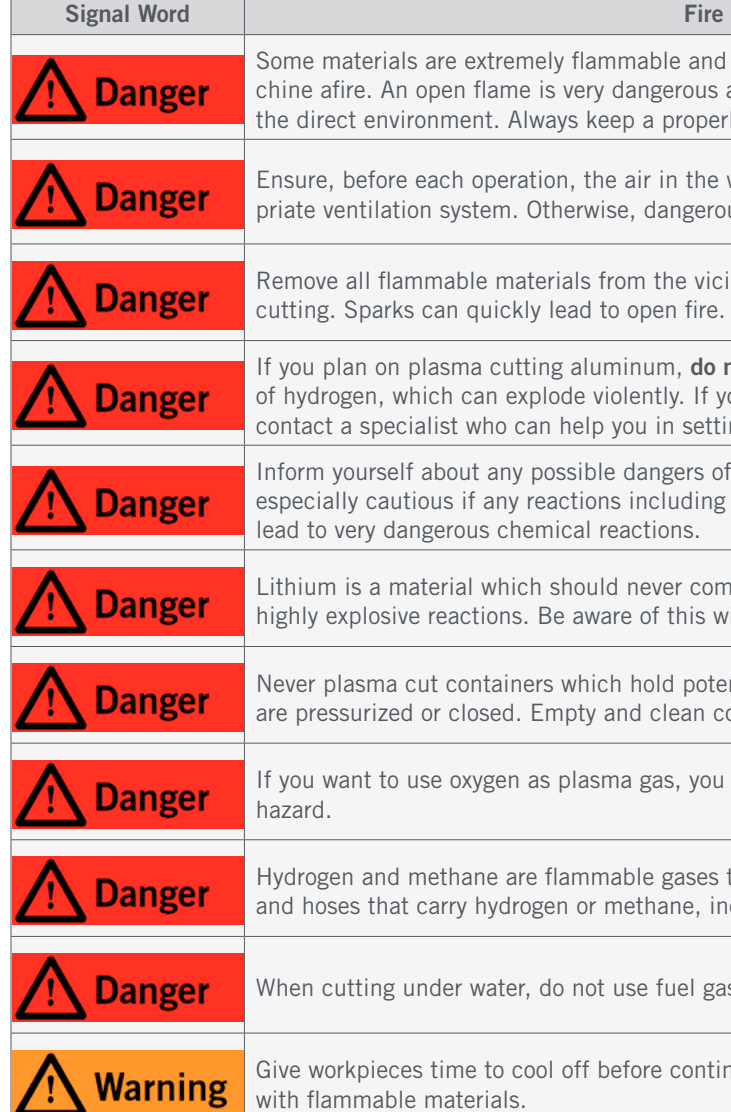

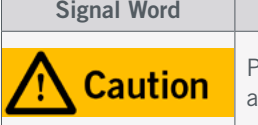

#### Fire and Explosive Hazards

EN

#### **Electrical Safety**

Ire to close the housing of the plasma cutter in order to avoid a

s created between the workpiece, the cutting head and all addiouch any of these parts as there is a risk of injury by electrical

gehoes and gloves. Your clothing and skin have to be dry. Insunerously. Any direct contact between the user and the workpiece

cutting. Touching wet areas raises the risk of electrical shock.

cord / hose for carrying, pulling or unplugging the power tool. arp edges or moving parts. Damaged or entangled cords / hoses functions.

I of another supplier which is equipped with a separate ON  $/$ C, you have to make sure that it is professionally connected to will cause the tool to continue running even if you actuate the ble risk for personal or material damages!

s own cord. Never install the power cord across the machine erator.

If a ground fault circuit interesting the risk of electric shock.

vater bath. Otherwise, there is a higher possibility of an electri-

workpiece, do not use parts which could fall after cutting. This bed off and thus, being disconnected.

only be served by a STEPCRAFT service facility.

your medical doctor to discuss the possible dangers of using a

#### se of the Power Tool

ower tool from the power source before making any adjusttools. Otherwise, there is a risk of electrocution and the

in the workpiece, turn the power tool "OFF" (0) by the switch. te the emergency stop switch of the CNC system. Disconnect  $\tau$  all parts to cool down before unjamming the material.

or modification is a misuse and may result in serious personal

ty brush which both are meant to be used for milling jobs. The estroy the adapters.

ntrol software of a CNC router. Therefore the connection box butput of the main board of the CNC router via a 15-pin Sub-D ver tool the ON / OFF, speed and emergency button functionalin serious personal injury.

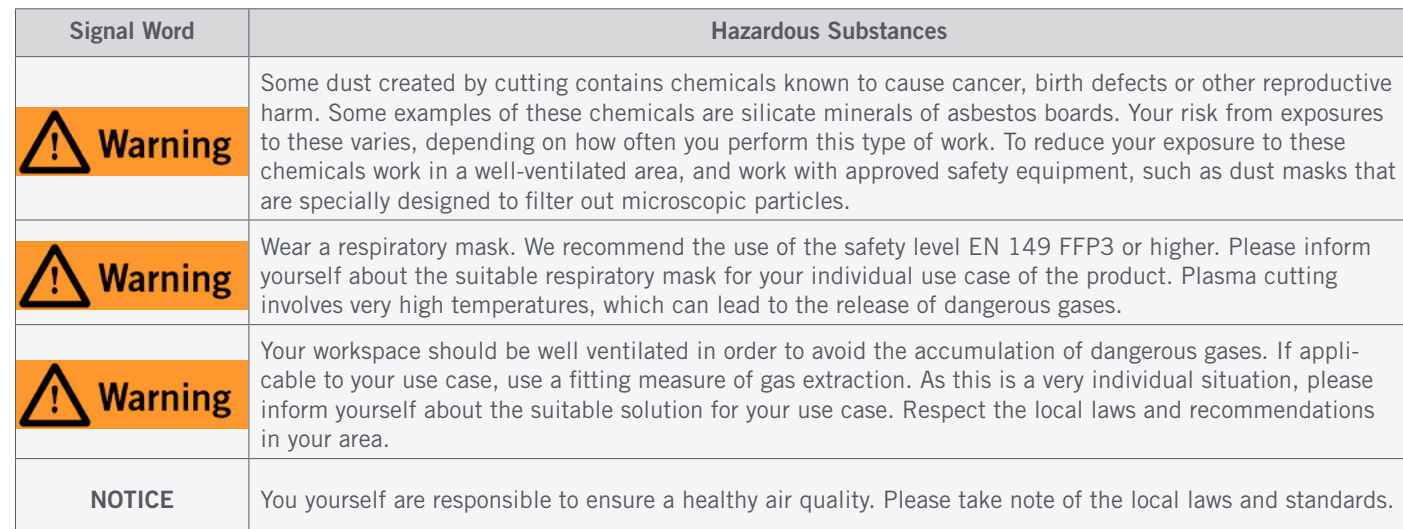

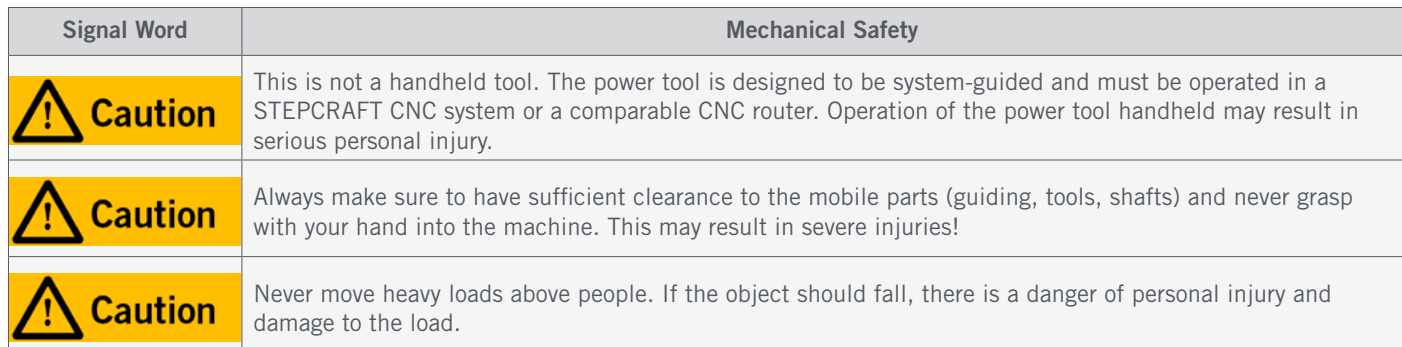

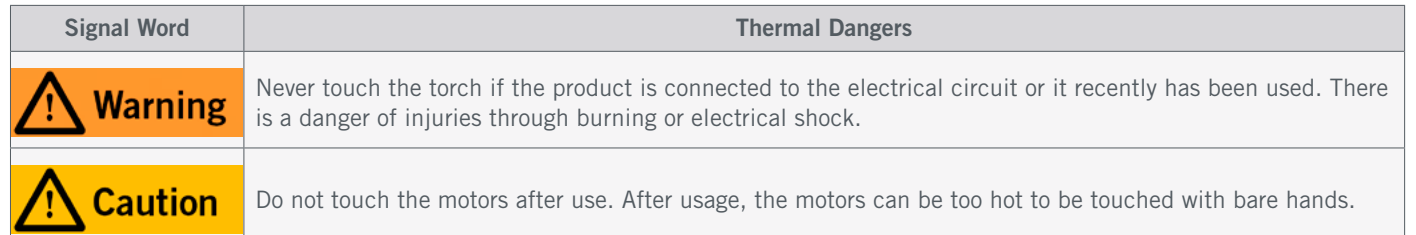

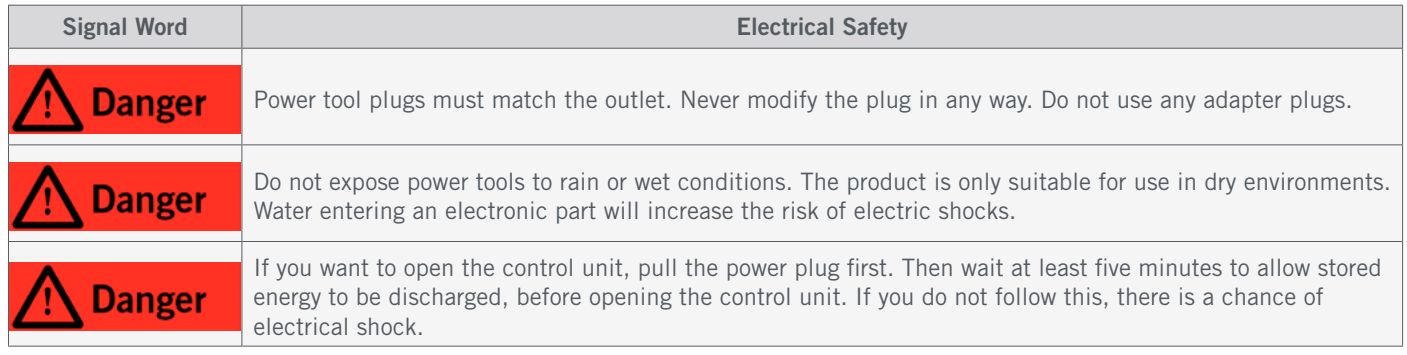

Plasma cutters are only to be operated with original parts. Exclusively use original parts, otherwise, there is danger of overheating and even fire.

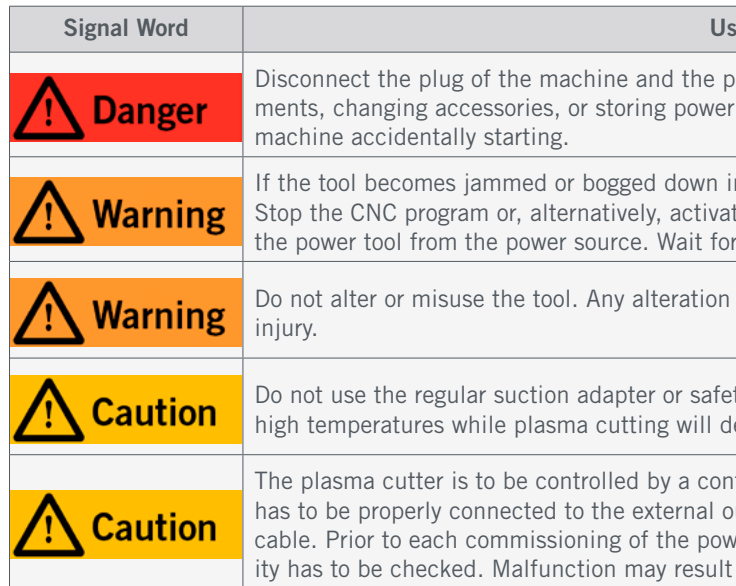

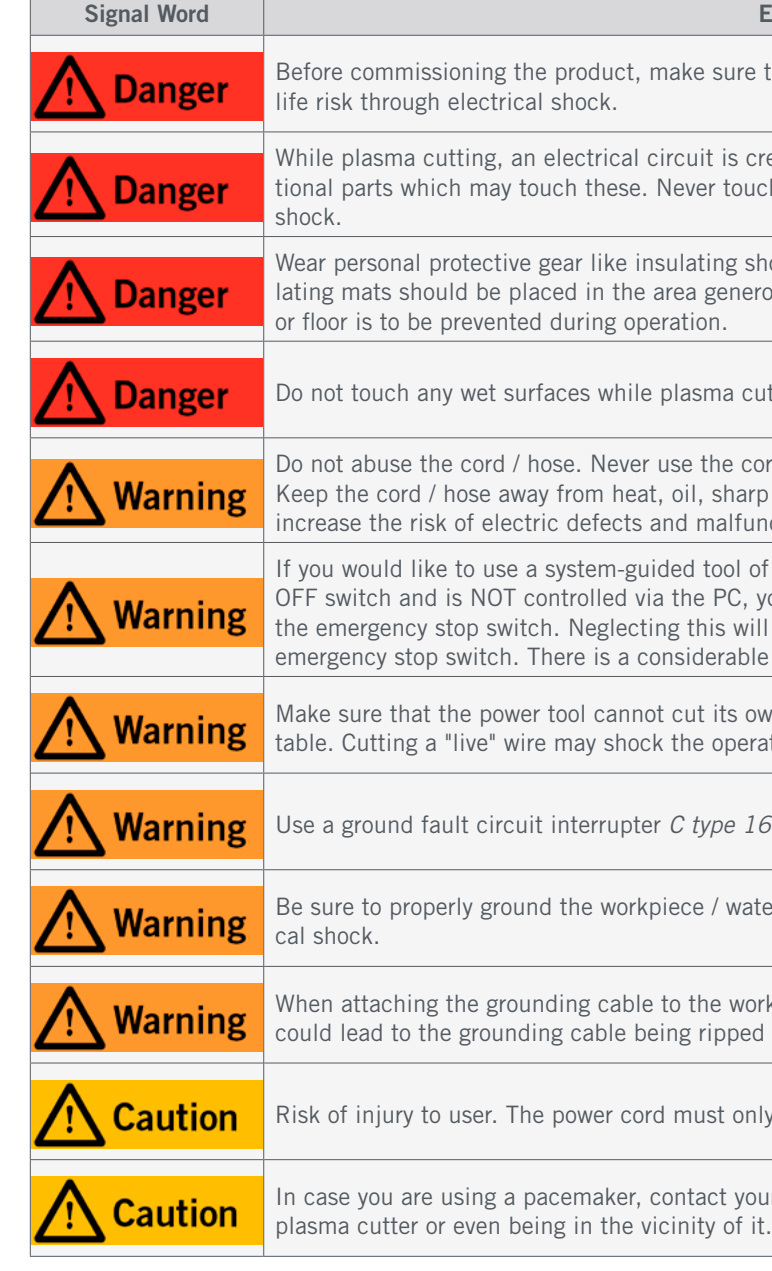

<span id="page-28-0"></span>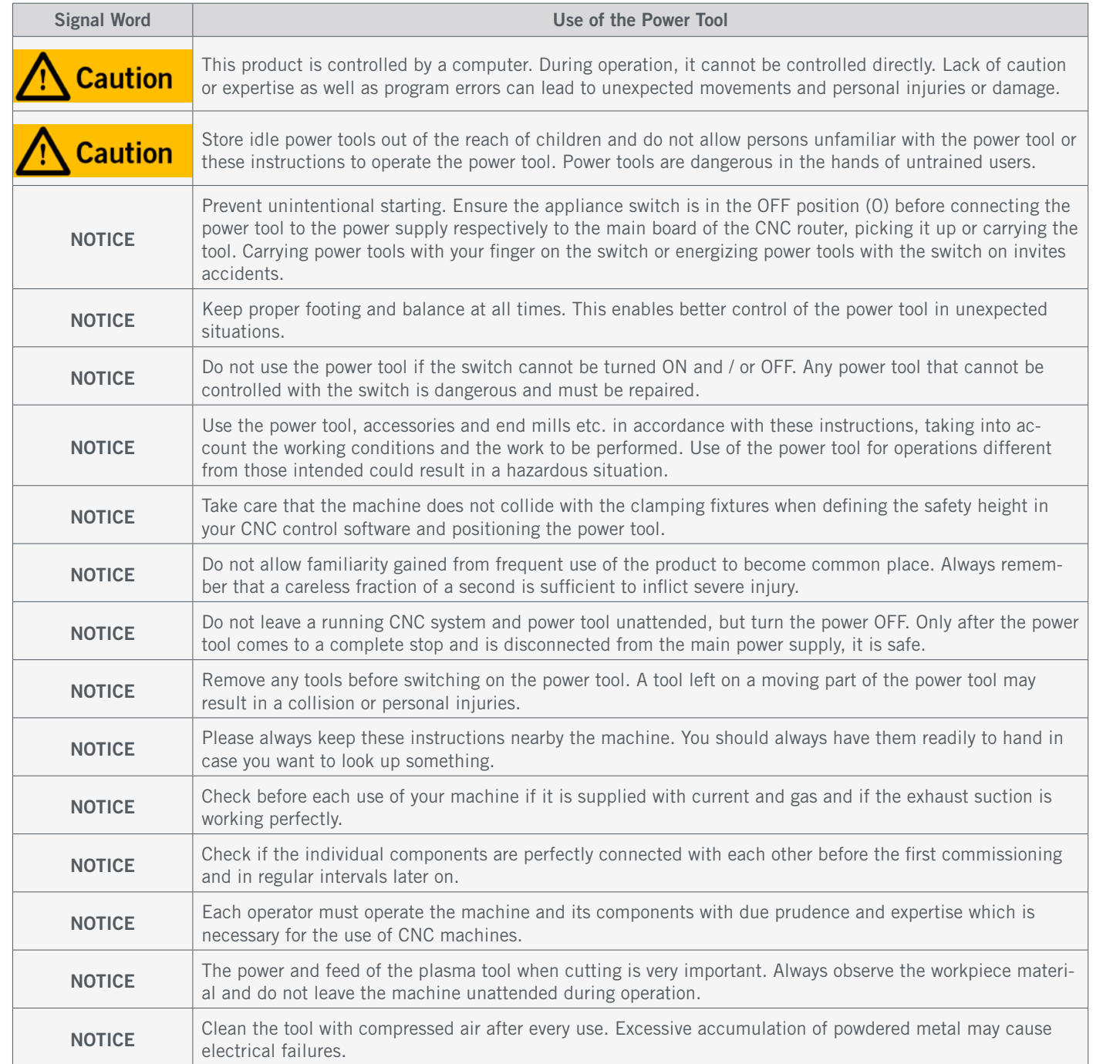

![](_page_28_Picture_296.jpeg)

## 1.3 Relevant Safety Symbols and Units

### 1.3.1 Product Markings

![](_page_28_Picture_297.jpeg)

#### intenance and Others

intended use. If the machine is not used as intended, there is

norized persons can result in serious hazardous situations. We formed by a STEPCRAFT service facility.

your tool. When cleaning a tool, be careful not to disassemble ay be misplaced or pinched or safety guard return springs may ents such as gasoline, carbon tetrachloride, ammonia, etc. may

repair person using only identical replacement parts. This will intained.

sure to have the additional operating instructions of the correecompatible to the STEPCRAFT CNC system and to the control

anding and reading the machine user guide and all relevant as for the storage of these documents in immediate vicinity ons concerning the CNC machine and the tools, such as the

be used in a technically perfect condition which is to be en-

ment or binding of moving parts, breakage of parts and any ol's operation. If damaged, have the power tool repaired before intained power tools.

![](_page_29_Picture_264.jpeg)

### <span id="page-29-0"></span>1.3.2 Relevant Safety Symbols

The following symbols can be relevant to your understanding of the tool:

![](_page_29_Picture_265.jpeg)

#### 1.3.3 Relevant Units

The following units can be relevant to your understanding of the tool:

The product is only to be operated by technically skilled persons, 18 years or older, who are experienced in dealing with laser, plasma or milling machines, including CNC machines or 3D printing machines. The product has to be operated with caution – basic mechanical skills are required. The improper operation of the product can lead to damage to the product and property and can cause serious injuries.

![](_page_29_Picture_266.jpeg)

## 1.4 Required User Skills

Read these operating instructions as well as all accompanying documents in their entirety (including all relevant documents of your CNC machine, accessories, control software) before using this product in order to become familiar with the characteristics and the operation of the product. The operator is solely responsible for understanding and reading the machine user guide and all relevant operating instructions in their entirety as well as for the storage of these documents in immediate vicinity of the machine. The manufacturer's instructions concerning the CNC machine and the tools, such as this product, are to be adhered to.

# <span id="page-30-0"></span>1.5 Personal Protective Equipment (4) (3) (3)

![](_page_30_Picture_254.jpeg)

EN

When working with the CNC system, the operator has to wear at least the following personal protective equipment and has to be compliant with the below-mentioned safety aspects:

- Safety goggles or welding helmet to protect the eyes from sparks and UV-/infrared rays. Please abide to the local guidelines and laws and use goggles which comply with these. We recommend at least a #9 welding helmet according to EN 168:2001 (plasma cutting up to 125 A).
- Gloves and clothing which protect your entire skin from harmful light rays like UV-light. The clothing should also protect against sparks and similar. Your clothing should not have any open pockets or folds, because these could catch sparks. No wearing of clothes which can get caught in the machine or be ignited by sparks, such as ties, scarfs, wide sleeves and similar. Additionally, jewelry and especially long necklaces and rings are to be dispensed with.
- Do not carry any explosive materials in your pockets (like lighters).
- Ear protection against sound and noise.
- A suitable respiratory mask. We recommend at least a half mask, FFP3 or better.
- Shoulder-length or longer hair is to be secured with a hairnet or a hat to prevent it from getting caught in the linear guides and / or rotating tools. This also lowers the risk of hair catching fire.

Control the air quality and ensure an acceptable quality of it. You have to especially ensure a suitable ventilation. Do not use the plasma cutter in small rooms without a supply of fresh air and an exhaust ventilation system. A closed garage is an example for an unsuitable room.

#### <span id="page-30-1"></span>1.6 Requirements for the Workspace

The workplace needs to provide enough space around the CNC system for the machine to work comfortably and to be able to fully use its traveling paths. Additionally, a safe distance to possibly nearby positioned machines is to be maintained.

The location of the machine as well as the workplace surrounding the machine has to be sufficiently illuminated. The PC controlling the machine is to be placed in the vicinity of the machine in order to have both in clear view.

To cancel the emergency stop state, turn the emergency stop switch clockwise. This reactivates the control. A controlled stop of the machine can only be achieved via the control software. If you want to use a system-guided tool, such as a milling and drilling motor, that features a separate ON / OFF switch and that is NOT controlled via the PC, you have to make sure that it is expertly connected with the emergency stop switch, for example by use of a Switch Unit for electric consumers [\(EU item 10052,](https://shop.stepcraft-systems.com/switch-unit-se-2300-for-electric-consumers) [US item 10129\)](https://www.stepcraft.us/shop?search=10129). If you do not comply with these requirements, the system-guided tool will continue to run although you have activated the emergency stop switch leading to a high risk of personal injury and damage to property! If you are using third-party products, such as another CNC router mainboard, you are solely responsible for connecting the emergency stop functionality properly to the CNC machine. If you have any questions, please do not hesitate to contact us! You can find our contact details on the cover sheet or in chapter "10 Contact".

Clear the area of at least 10 m around the machine from all flammable materials. If necessary consult an expert to develop a suitable safety concept for your individual workspace situation. The workplace needs to be compliant with the applicable regulations and provisions of the respective industry.

It is to be ensured, that bypassers and visitors are not exposed to random radiation or sparks. This can be achieved by making use of fireproof screening wall or locking the vicinity against accidental entry. Bypassers and visitors should be informed about possible hazardous substances in the work area.

### 1.7 General Safety Measures

The CNC system is only to be used in a technically perfect condition which is to be ensured prior to each operation. The emergency stop switch as well as, if applicable, additional safety devices, always need to be easily accessible and fully functional.

#### 1.8 Notices Regarding the Emergency Stop Switch

The emergency stop switch of STEPCRAFT machines is to be found on in a separate housing, that can be positioned at a suitable place. This depends on the machine series. Refer to the manual of your machine for more information.

![](_page_30_Picture_19.jpeg)

If you would like to use a system-guided tool like a milling motor or plasma cutter of another supplier which is equipped with a separate ON / OFF switch and is NOT controlled via the PC, you have to make sure that it is professionally connected to the emergency stop switch. Neglecting this will cause the tool to continue running even if you actuate the emergency stop switch. There is a considerable risk for personal or material damages!

**Caution** 

The emergency stop switch can only effect the stop of all components if these components are electronically connected with the emergency stop switch. Be sure to test the functionality of the emergency stop switch before using the machine. The switch has to be capable of stopping the entire machine in case of an emergency!

By pressing the emergency stop switch, the emergency stop is triggered. The power supply of the control is interrupted. Additionally, the control software receives the signal to stop the operating process. The machine and plasma cutter are turned off immediately. An emergency stop will result in the stepper motors losing steps. Your machine has to be homed afterwards!

If you engage the emergency stop switch, UCCNC will offer visual feedback by a blinking RESET button. After deactivating the emergency stop switch you additionally have to click the RESET button in order to redeploy the CNC system into an operational state.

 $( \, 4 \, )$ 

 $(5)$ 

EN

## <span id="page-31-0"></span>2 Description

The plasma cutter delivers a powerful 50 amps and has a precise high-frequency (HF) pilot ignition for first-class ignition behavior. Depending on the material, the cutting capacity is up to 14 mm (mild steel ST37 up to 14 mm, V2A or V4A up to 8 mm, aluminum up to 5 mm). In addition to the common conductive metals, the plasma cutter is also suitable for painted sheet metal and rust film. The product features active cooling and overheating protection. The cutting current is infinitely variable from 15 to 50 amps.

- 1. Control Unit
- 2. Plasma hose
- 3. Grounding clamp
- 4. Water separator with accessories
- 5. Air hose with snap-on coupling
- 6. Electronic switching module
- 7. Plasma CNC holder
- 8. Ignition contact

2

3

4

### 2.1 Scope of Delivery

![](_page_31_Picture_12.jpeg)

## 2.2 Intended Scope of Use

The STEPCRAFT plasma cutter is intended for private users and for single or (commercial) small batch production. It is unsuitable for large-scale production and integration into assembly lines. This product is generally designed for the usage with a CNC router but the plasma cutter is specifically designed for installation and connection to the STEPCRAFT machines from the M-Series.

With regard to interference emission in accordance with the EN 60974-10 standard, the Plasma Cutter Cut 50 is only suitable for operation outside the living environment. Furthermore, we recommend the use of a laptop as it is less susceptible to intereference than a desktop PC.<br>3.3 Water Separation Unit

![](_page_31_Picture_27.jpeg)

![](_page_31_Figure_23.jpeg)

![](_page_31_Picture_31.jpeg)

3.2 Plasma Torch

![](_page_31_Figure_21.jpeg)

![](_page_31_Figure_30.jpeg)

# 3 Drawings

## 3.1 Control Unit

![](_page_31_Figure_18.jpeg)

 $(10)$  $(11)$ 

Air input LUFT/AIR

Main switch OFF/ON

## <span id="page-32-0"></span>4 Setup and Assembly of the Plasma Cutter

### <span id="page-32-1"></span>4.2 Assembly of the Plasma Cutter

![](_page_32_Picture_5.jpeg)

### 4.1 Environmental Conditions

General safety warnings regarding the workspace are to be found in chapter ["1.2 General Safety Warnings".](#page-26-1) The product is solely suitable for the operation in dry spaces which at least fulfill the requirements as presented in chapter ["1.6 Re](#page-30-1)[quirements for the Workspace".](#page-30-1) Protect the product against wetness and humidity. The humidity should be within normal limits for humidity indoors (40 to 60% rH). The ideal environmental temperature for the system is between 15°C to 25°C, respectively between 59°F and 77°F. Particularly protect the electronics against overheating by avoiding the exposure of the base unit to direct sun radiation or indirect heating up nearby a radiator. The control unit is to be operated behind a slow 16 A C Type fuse.

> This is not a handheld tool. The power tool is designed to be system-guided and must be operated in a STEPCRAFT CNC system or a comparable CNC router. Operation of the power tool handheld may result in serious personal injury.

Only connect the power tool with the CNC machine when both are disconnected from the power source. Connecting the power tool when the machine is under power can result in damage to the electronics or even injuries through unintentional starting.

Please make sure that the main switch of the control unit is set to OFF. The plasma cutter is supplied with a special clamping adapter that can detect a misalignment of the torch and trigger the emergency stop signal accordingly. This system is plug and play on STEPCRAFT CNC machines. For machines from third-party suppliers, please refer to your machine's operating manual and contact the manufacturer regarding the connection. Follow the instructions below to prepare the plasma cutter for operation.

### 4.2.1 Water Separator

You will need the contents of the valve bag, the short piece of the air hose and the water separator with all its accessories.

![](_page_32_Picture_11.jpeg)

Remove the three filler plugs from the water separator.

![](_page_32_Picture_16.jpeg)

Screw the snap-on coupling displayed on the right into the thread titled "IN". Wrap the supplied gasket material around the thread to seal it.

Continue with screwing in the displayed snap-on coupling into the thread titled "OUT". Wrap the supplied gasket material around the thread to seal it.

The third thread is intended to hold the pressure gauge. Wrap the supplied gasket material around the thread to seal it. When screwing the pressure gauge in, make sure that the orientation of the face is straight to simplify later readings.

Remove the big black sleeve nut and place it aside. It will be needed a few steps later.

![](_page_32_Figure_18.jpeg)

![](_page_32_Picture_22.jpeg)

![](_page_32_Picture_23.jpeg)

![](_page_32_Picture_24.jpeg)

![](_page_32_Picture_25.jpeg)

EN

Unscrew the caps from the two couplings displayed to the right.

Now guide the two caps onto the short piece of the hose. Make sure that the thread of the cap points to the end of the hose in each case. Slide the caps over the hose so that the hose ends

![](_page_33_Picture_3.jpeg)

are free.

Push the hose ends onto the conical receptacles on the couplings. A certain amount of force may be required for this.

![](_page_33_Picture_9.jpeg)

To fix the hose to the couplings, it is necessary to screw the caps onto the threads. This will clamp the hose between the two elements.

![](_page_33_Picture_11.jpeg)

![](_page_33_Picture_12.jpeg)

To securely fix the hose, the connections should be tightened using, for example, two pipe wrenches. Put the hose aside for the time being.

### 4.2.2 Electronic Switching Module

The switching module, which electronically controls the plasma cutter and processes the sensor technology, must be wired manually before use.

First, open the switching module by unscrewing the two screws of the housing.

There are two openings in the cover of the switching module. The two free cable ends of the ignition contact and the plasma CNC holder must be fed through these openings by about a hand's width.

![](_page_33_Picture_17.jpeg)

![](_page_33_Picture_18.jpeg)

Connect the two wires of the plasma CNC holder to the socket labeled *Sensor*. The polarity is not of relevance.

Connect both wires of the ignition contact to the socket labeled *R1*.

The polarity is not of relevance.

![](_page_34_Figure_3.jpeg)

Next to the *Sensor* socket there is a two-pin connector on which a red jumper is plugged. The jumper is only plugged onto one pin. Leave the jumper unchanged, otherwise the function of the product will be restricted.

Pull the two cables through the openings of the lid while closing the lid. Since the cables may be difficult to move, you should act with caution. Make sure that a short loop of cable remains in the switching module.

![](_page_34_Picture_8.jpeg)

![](_page_34_Picture_9.jpeg)

Close the switching module by help of the two screws.

The switching module should look like the example to the right now.

Finally, connect a 15-pin cable to the switching unit and the Sub-D 15 connector of your CNC system.

![](_page_34_Picture_17.jpeg)

to the data output of the specific CNC router. If you are using third-party products, such as another CNC router mainboard, you are solely responsible for connecting the emergency stop functionality properly to the

![](_page_34_Figure_13.jpeg)

![](_page_35_Picture_17.jpeg)

![](_page_35_Picture_19.jpeg)

The receptacle for the water separator, the retaining plate, must be prepared. To do this, unscrew the two screws on the rear of the control unit. Let the washers remain on the screws.

Screw the retaining plate to the control unit.

### 4.2.3 Control Unit

Now, in addition to the previously prepared components, keep the long, pre-assembled compressed air hose, the plasma hose, the pilot ignition, the ignition contact and the grounding clamp ready.

Guide the water separator from below through the retaining plate and screw the black union nut onto the water separator, thus fixing it to the control unit.

> Turn around the control unit to find the different sockets on the side.

![](_page_35_Picture_11.jpeg)

![](_page_35_Picture_12.jpeg)

Take the short piece of pressured air hose prepared in advance. Connect the smaller coupling to the water separator and the larger coupling to the control unit. An audible click should be heard in both cases.

Connect the larger coupling of the long hose to the free connection of the water separator ("IN"). The other end of the hose is to be connected to your compressed air system.

![](_page_35_Picture_113.jpeg)

![](_page_35_Picture_21.jpeg)

![](_page_36_Picture_18.jpeg)

![](_page_36_Picture_19.jpeg)

Connect the grounding clamp. Take note of the little notch on the plug.

Insert the plug into the corresponding socket  $\boxed{\sum}$ . Then, turn the entire plug clockwise until you observe a tight fit.

To connect the pilot ignition  $\boxed{ }$  and plasma hose  $\boxed{ }$ , first remove the red (including the washer) and the black cap.

![](_page_36_Picture_5.jpeg)

The pilot ignition  $\circled{)}$  is connected in the order

- cable lug,
- washer,
- end cap (red).

Finally, the ignition contact  $\boxed{\cdot}$  remains to be connected. Tighten the union nut.

![](_page_36_Picture_13.jpeg)

![](_page_36_Picture_15.jpeg)

Pull back the black sheathing of the plasma hose a few centimeters to expose the connector. Then screw it onto the corresponding receptacle  $\left[\frac{q}{q}\right]$  on the control unit. Finally, you can guide the sheathing over the plug again.

![](_page_37_Picture_24.jpeg)

![](_page_37_Picture_25.jpeg)

![](_page_37_Picture_26.jpeg)

Insert the torch into the Plasma CNC holder from above and then secure it at the desired height by tightening the two grub screws.

#### 4.2.4 Mounting the Plasma Cutter on the CNC System

Clamp the Plasma CNC holder in the 43 mm fixture of your CNC system. You should be able to reach the two grub screws of the Plasma CNC holder.

![](_page_37_Picture_3.jpeg)

The sheet metal slats are wear parts and can be repurchased in the STEPCRAFT online store. You can find the items in chapter ["6 Accessories and Wear Parts".](#page-42-1)

#### 4.2.6 Water Bath (Optional)

NOTICE Only move the water bath when it is empty. Otherwise, there is a risk of water sloshing over the edge. Use the drain hose to remove any remaining water from the tub.

The water bath is an optionally available item. The tray is screwed onto the machine table of the M-Series and is used during plasma cutting to reduce the amount of dust that gets into the circulating air. A drain hose is integrated to allow an easy emptying of the tub.

Check that the drain valve is closed and fill the tub with water if necessary. The tub should be filled no more than about  $\frac{3}{4}$  full.

Open the screw bag supplied with the water bath. Slide the nuts into the T-slots of the machine table and move them to the outermost position.

Place the isolating mat and water bath lengthwise on your machine table. The mat isolates the grounding of the water bath from the grounding of the CNC system.

Place the clamps all around the top edge of the water bath, right above the positions you placed the nuts. Then, use the screws and nuts to fix the water bath in the T-slots of the machine table.

#### 4.2.5 Setup in UCCNC

Start the software UCCNC with the UC400 connected to your computer, the CNC system and the mains. Navigate to *Configuration – General Settings* and activate the option *Ignore tool change code (M6)*.

Move on to *Configuration – Axis Setup – Spindle* and set the two highlighted values to 0.

![](_page_37_Picture_172.jpeg)

![](_page_37_Picture_173.jpeg)

![](_page_38_Picture_256.jpeg)

![](_page_38_Picture_28.jpeg)

![](_page_38_Picture_29.jpeg)

### 5.2 Testing the Emergency Stop Switch

It is imperative for you to test the emergency stop switch of the CNC machine before using the product. Be sure that you can pull the power plug, in case the emergency stop does not work as expected. Start the plasma cutter (see ["5.4 Establishing Operational Status"\)](#page-38-1) and then instantly press the emergency stop switch of the CNC machine. The machine and the plasma cutter should be turned off instantly. Reset the emergency switch, home your machine and repeat the procedure but press the control units emergency switch this time. Never use the machine, if the emergency stop switch fails

![](_page_38_Picture_7.jpeg)

## <span id="page-38-0"></span>5 Operation

![](_page_38_Picture_257.jpeg)

### 5.1 Commissioning and Safe Operation

The machine and all connected components have to be wired correctly and be in perfect condition. The operator must have completely read and understood the entire documentation of the CNC machine, the plasma cutter and corresponding instructions. Furthermore, the operator has to be familiar with the use of CNC systems and CNC software. The workplace needs to be compliant with the applicable regulations and provisions of the respective industry.

When you engage the emergency stop switch, UCCNC will offer visual feedback by a blinking RESET button. After deactivating the emergency stop switch, you additionally have to click the RESET button in order to redeploy the CNC into an operational state.

### 5.3 Water Separator

Constant air pressure is critical for plasma cutting. Make sure that your compressor is properly connected to the control unit. Switch on your compressor. Use the rotary knob on the water separator to set the working pressure. The optimum air pressure is 3.5 to 4 bar.

### <span id="page-38-1"></span>5.4 Establishing Operational Status

- 1. Mount all components as described previously.
- 2. Switch on your compressor and wait until it is ready for operation.
- 3. Switch on the CNC system and start the CNC control software.
- 4. Home your machine.
- 5. Connect the grounding clamp to the workpiece or water bath.
- 6. Switch on the control unit using the main switch.
- 7. Move the torch to a position above your workpiece. Zero the Z-height.
- 8. Return to the defined piercing height.
- 9. Use your personal safety equipment and switch on the exhaust ventilation and the fresh air supply.
- 10. Turn on the plasma cutter via the spindle-on-signal of the CNC control software before it moves down to the Z-zero point.
- 11. Start the CNC program.

![](_page_39_Figure_21.jpeg)

In plasma cutting, it is common and normal that an edge, a so-called dross, remains on one or both sides of the workpiece. This can be due, for example, to changes in speed that can occur during a change in direction. Based on the dross formation, conclusions can be drawn that are helpful when optimizing the cutting values. Optimized cutting values lead to lesser formation of dross, but do not eliminate it. In the following, the most important features are explained, which will help you to minimize the formation of dross.

#### 5.5.1 Dross

Strong formation of dross on the top side of the material occurs when the torch is not close enough to the workpiece or the feed rate is far too high. Reduce the distance of the torch to the workpiece (move the Z-axis downwards to do this). This formation of dross can also indicate wear on the nozzle. Typically, this dross can be easily removed.

Strong but easily removed formation of dross on the underside of the material occurs mainly when the feed rate is much too low, the **Z-height is too low or the amperage is too high.** It can be observed that the plasma arc rushes ahead and removes material. Low feed can even cause the plasma jet to dry up because the arc can no longer "find" material. Increasing the feed rate can reduce the formation of dross. Increasing the Z-height or decreasing the amperage (while keeping the feed constant) can have the same effect.

A small, but difficult to remove formation of dross occurs when the feed rate is much too high, the Z height is too high or the amperage is too low. On the underside, a thin dross forms close to the cutting edge. It can be observed that the plasma arc lags behind. Reducing the feed rate can reduce the formation of dross. Increasing the amperage or increasing the torch height (Z-height) at the same feed rate can have the same effect.

![](_page_39_Picture_8.jpeg)

![](_page_39_Picture_9.jpeg)

![](_page_39_Picture_10.jpeg)

<span id="page-39-0"></span>In plasma cutting, the result depends largely on the factors of torch height, feed rate and amperage. You can compare this relationship of variables to a milling job, where the result is largely dependent on the depth of cut, the feed rate, and the speed of the cutter. It may take a few trials to find the optimum balance between the three values. In the following, the effects of different settings are first explained individually and finally combined in some examples. It is assumed at this point that the gas flow is constant overall and that the unit is maintained.

#### 5.5.2 Chamfer Angle

The cutting angle describes the cutting result. It is common that the groove is not exactly straight. However, it is possible to influence the chamfer angle and optimize it.

A positive chamfer angle occurs when the torch is too high (Z-height) or the feed rate is too high. More material is removed from the top of the workpiece than from the bottom.

A negative chamfer angle occurs when the torch is too low (Z height) or the feed rate is too low. More material is removed from the bottom of the workpiece than from the top.

An undefined chamfer angle indicates misalignment or wear on the electrode and nozzle. A crooked torch can also cause such a pattern. Such a cutting pattern commonly indicates a need for maintenance or misalignment.

![](_page_40_Figure_21.jpeg)

5.5.3 Groove Profile

In plasma cutting, the shape of the cut area left behind is called the "groove profile". This joint profile can take different shapes, which can be influenced by varying cutting values. The regular or typical joint profile has no special characteristics, but is mostly uniform.

![](_page_40_Picture_4.jpeg)

Increasing the feed rate results in a smaller width and depth of the groove profile. The same effect can be achieved by reducing the amperage.

Reducing the feed rate results in a wider and deeper groove profile.

![](_page_40_Picture_11.jpeg)

![](_page_40_Figure_12.jpeg)

Increasing the Z-height of the torch results in a wider groove profile with a shallower depth.

![](_page_40_Picture_17.jpeg)

Reducing the Z-height of the torch results in a narrower groove profile with greater depth. The same effect can be achieved by increasing the amperage.

## 5.5.4 Side View Cutting Edge

![](_page_40_Picture_5.jpeg)

This cutting pattern is to be expected when the feed rate is too low. The formation of dross on the lower edge is pronounced and bubbles are sometimes formed. The cutting lines are still almost vertical. In a front view, you would take note of a clearly nega-

tive chamfer angle.

Too high a feed rate produces a cutting pattern with S-shaped lines. A firm, narrow dross is produced at the bottom edge of the material. In a front view, you would take note of a clearly positive chamfer angle.

![](_page_40_Picture_15.jpeg)

![](_page_41_Picture_28.jpeg)

![](_page_41_Picture_29.jpeg)

![](_page_41_Picture_30.jpeg)

<span id="page-41-0"></span>Depending on the individual use case, there are three parameters, which have to be adjusted in order to achieve the best results. It is advisable to perform a trial before a live job. Try various values for amperage, speed and Z-height. It is best practice to only change one value at a time and evaluate the effect. Judge the dross, the groove angle and the cutting lines.

The feed rate should be **increased** if the workpiece has large formation of dross on the underside, a negative chamfer angle and / or almost vertical cutting lines.

The amperage should be reduced if the workpiece has large formation of dross on the underside, negative chamfer angle, and / or near vertical cut lines.

The feed rate should be reduced if the workpiece has small persistent formation of dross on the underside, a positive chamfer angle and / or S-shaped cutting lines.

The amperage should be **increased** if the workpiece has small persistent formation of dross on the underside, positive chamfer angle and / or S-shaped cut lines.

![](_page_41_Picture_11.jpeg)

![](_page_41_Picture_12.jpeg)

The torch height should be **increased** if the workpiece has large formation of dross on the underside, a negative chamfer angle and / or almost vertical cutting lines.

For the following examples, it is assumed that the amperage and torch height are suitably selected. Accordingly, the cutting pattern is only changed by adjustments in the feed rate.

For the following examples, it is assumed that the feed rate and torch height are suitably selected. Accordingly, the cutting pattern is only changed by adjustments in amperage.

#### 5.6.2 Adjusting the Amperage

### 5.6.1 Adjusting the Feed Rate

Torch height should be reduced if the workpiece has small persistent formation of dross on the underside, positive chamfer angle and / or S-shaped cut lines.

For the following examples, it is assumed that the amperage and feed rate are suitably selected. Accordingly, the cutting pattern is only changed by adjustments in the torch height.

### 5.6.3 Ajusting the Torch Height

#### 5.6.5 Rules of Thumb

While it is recommended to trial the cut data on a scrap piece before any process, there are some rules of thumb that can help you determine good cutting values:

• The distance between the workpiece and the torch should be about 1 - 2 mm for a material thickness of up to 3 mm. Thicker material should be processed with a torch height of 3 - 4 mm. This plasma cutter can process mild

• When piercing (the moment when the plasma cutter first completely penetrates through the material), the height should be twice the subsequent working height. In addition, the entry distance should be at least equal to the thick-

- steel up to 14 mm thick. Testing is essential to determine the optimum value for your workpiece.
- ness of the material. Thus, for a 14 mm thick steel plate, an entry distance of 14 mm should be planned.

### 5.6.4 Power-On-Time of the Control Unit

Due to the heat generated in the control unit, an overheating function is integrated, depending on the amperage. The higher the amperage selected, the shorter the time during which the unit can operate continuously. After reaching the maximum power-on time, a pause time is required for the unit. Keep this safety feature in mind when planning your projects. The power-on times and the pause times required thereafter can be found in the following table.

![](_page_41_Picture_278.jpeg)

nantently, because this would override the security features the

![](_page_42_Picture_32.jpeg)

- 2. Mount the plasma cutter as described in ["4.2 Assembly of the Plasma Cutter".](#page-32-1)
- 3. Start the control software of your CNC machine.
- 4. Home your machine.
- 5. Place and ground a suitable workpiece.
- 6. Load the program (use *plasma-test.nc* for the test job).
- 7. Jog your portal to the approximate starting position, according to the size of your workpiece.
- 8. Set your workpiece zero points for X and Y.
- 9. Slowly move your portal towards the workpiece until 4 mm above the surface. Save this Z height as workpiece zero point for Z.
- 10. Switch the control units main switch ON.
- 11. Start the program. The plasma cutter now turns on and the CNC machine moves it around the 40 mm square. After that, the plasma cutter will turn off.
- 12. Switch the control units main switch OFF.
- 13. Move the torch aside. Be careful, the workpiece can still be hot.

## These following steps are required to use the plasma cutter: 1. Wear personal protective gear. G-Code plasma-test.nc G91 ; Use relative coordinates M<sub>3</sub> : Set job signal active G4 P1000 ; Wait 1 second G1 F50 Z-1 ; Descend the plasma cutter by 2 mm  ${\sf G1}$  <code>F1000.000</code> <code>X10</code> <code>Y10</code> ; Move into the contour, Feed 1000 <code>""/ $_{\sf min}$ </code> <code>G1 F1500.000 Y40.00000</code> ; Feed  $1500$  <code>mm/</sup> $_{\sf min}$ </code> <code>G1 F1500.000 X40.00000</code> ; Feed  $1500$  <code>mm/</sup> $_{\sf min}$ </code> <code>G1 F1500.000 Y-40.00000</code> ; Feed  $1500$  <code>mm/</sup> $_{\sf min}$ </code> <code>G1 F1500.000 X-40.00000</code> ; Feed  $1500$  <code>mm/</sup> $_{\sf min}$ </code> M5 ; Set job signal inactive, Spindle off M30 ; End

## 5.7 Starting a Test Job

• Piercing should take place at 2.0 - 2.5 times the planned torch height. Compared the substantial control on the side of the switching unit you will find two operating elements. The button allows you to bypass the sensor system of the plasma CNC holder. This can be helpful if you have the torch stuck.

The test job file can be either downloaded via this link <https://www.stepcraft-systems.com/service/plasma-test.nc> or be created by yourself. Use a text editor like *Notepad++* or the *Windows Editor* to create a file called *plasma-test.nc* with the code below. The program will turn on the plasma cutter, move it in form of a square (side length 40 mm) and then turn off the plasma cutter again.

- <span id="page-42-0"></span>• The width of the groove can be assumed by a factor of 1.5 - 2.0 of the nozzle width. Keep this in mind when designing your component.
- Magnetized / hardened metals are more difficult to machine and can promote cutting angle problems.
- 

The red switches currently have no applicable function and should not be changed. The correct setting is: 1 ON and 2,3,4 OFF

![](_page_42_Picture_351.jpeg)

# <span id="page-42-1"></span>6 Accessories and Wear Parts

There are numerous suitable tools for the plasma cutter as well as system accessories, such as an automatic tool changer. In the following table, you will find a selection of products that you can purchase in our online store: [https://shop.stepcraft-systems.com/H](https://shop.stepcraft-systems.com/Home)ome

![](_page_42_Picture_352.jpeg)

## 5.8 Electronic Switching Module

# <span id="page-43-0"></span>7 Technical Data

![](_page_43_Picture_284.jpeg)

# 8 Packaging and Storage

- Only store the product in closed rooms.
- Protect the product against humidity, wetness, cold, heat and direct sun radiation.
- Store the product dust-free (cover it if necessary).
- The storage place must not be subjected to vibrations.

# 9 Maintenance and Malfunctions  $\bigodot$   $\bigodot$

## 8.2 Packaging

If you do not want to reuse the packing materials of the product, please separate it according to the disposal conditions on site and take it to a collection center for recycling or dispose of it.

## 8.1 Transport

Please make sure that the plasma cutter is not exposed to heavy shocks during transport. This can lead to unwanted vibrations. If necessary, transport the device in a suitable container.

## 8.3 Storage

If the plasma cutter is not used for a longer period, please consider the following points regarding storage:

## 9.1 General Maintenance

**Caution** 

Preventive maintenance performed by unauthorized persons can result in serious hazardous situations. We recommend having all maintenance work performed by a STEPCRAFT service facility.

The electrode of the plasma cutter is more likely to wear out from starting and stopping. Regularly, the life of an electrode is between 150 and 300 starts. A hollowing due to wear of the electrode should be no more than 2 mm.

Prior to commissioning the CNC system, it has to be ensured that the machine is in a technically perfect and well-maintained condition. Always ensure that the machine is set currentless if you want to perform adjustment or maintenance works. For this purpose, disconnect the power plug. Please make sure to set system-guided tools with own power supply currentless as well! Switch the main switch OFF (0) and remove the D-Sub cable. Only tools of high quality are to be used.

![](_page_43_Picture_285.jpeg)

## 9.3 Cleaning

Handle your product with care to ensure a long service life. Regular maintenance has a substantial impact on the service life of your product. Frequently clean the product with a damp cloth. We recommend the use of the STEPCRAFT Cleaning Set ([EU Item 12391\)](https://shop.stepcraft-systems.com/STEPCRAFT-Cleaning-Set). Carry out maintenance and care work after every job. Depending on the accumulation of dust, the product's interior has to be cleaned by gently using compressed air. Ventilation openings and switches must be kept clear of foreign matter. Do not attempt to clean these by inserting pointed objects. Make sure that no coarse chips and as little dust as possible enter the ventilation system.

![](_page_43_Picture_30.jpeg)

![](_page_43_Picture_31.jpeg)

## 9.2 Wear Parts

The nozzle of the plasma cutter must be replaced when the opening is no longer round when viewed from below. The wear depends on the time of use.

![](_page_43_Picture_32.jpeg)

Good state Worn out

g equipment with compressed air to prevent eye injuries.

plastic parts and / or the coating. Some of these are: gasoline, lvents, ammonia and household detergents that contain

to condition will permanently damage your tool.

## <span id="page-44-1"></span>9.4 Malfunctions

If a malfunction or failure should occur, which has the potential to cause personal injury or property damage, stop the system with the emergency stop switch immediately.

In case of light malfunctions, stop the machine using the control software as usual. If the malfunction cannot be fixed by yourself, please contact us, specifying the failure. You can find our contact details on the cover sheet or in chapter ..10 Contact".

All parts of the product can be purchased individually as spare parts. Please contact us directly or use our online shop to order the part. You can find our contact details on the cover sheet or in chapter ..10 Contact".

## 9.5 Spare Parts

# <span id="page-44-0"></span>10 Contact

## 11 Limited Manufacturers Warranty

Beside the legal warranty STEPCRAFT offers you a manufacturer defect-free warranty for our own manufactured devices. In the unlikely event of having a warranty case of a third-party product, the individual manufacturers warranty will take place. Follow these links / QR-codes to read the terms and conditions of our manufacturers warranty.

![](_page_44_Picture_281.jpeg)

![](_page_44_Picture_282.jpeg)

We herewith declare that the plasma cutter CUT 50 complies with the specific EU directives. Before initial operation of the (incomplete machine A) plasma cutter, the user must ensure that the combination of plasma cutter and individual incomplete machine B complies with the requirements of the currently valid directives. Authorised person for the compilation of the technical documentation for the incomplete machine A: STEPCRAFT GmbH & Co. KG.

![](_page_44_Picture_27.jpeg)

& Co. KG

708 Menden, Germany

a Cutter

I. Credd

according to the regulation 2014/35/EU Annex IV

![](_page_44_Picture_283.jpeg)

This document (version 1) is valid starting 05.06.2023 and replaces earlier versions.

Hereby we declare that the device named above is consistent with the following relevant regulations:

. EU Low Voltage Directive 2014/35/EU

. EU RoHS Directive 2011/65/EU

. EU EMV Directive 2014/30/EU

Representative for the compilation of the technical documentation is the signatory of this declaration.

This declaration becomes void if not authorized modifications are made to the device.

Markus Wedel CEO - Commercial Management

Menden, 05. June 2023

![](_page_44_Picture_25.jpeg)

Applied harmonized standards, whose references have been published in the Official Journal of the European Communities:

DIN EN IEC 60974-1:2020-06, DIN EN IEC 60974-10:2022-11, EN IEC 61000-6-1: 2019, EN 61000-4-2, -3, -4, -5, -6 -11, EN 61000-6-3: 2007 + A1: 2011, EN 12100: 2011-03, EN 61000-3-3: 2013, EN 61000-3-11: 2000, EN 61000-3-12: 2011, EN 55011: 2016 + A1:2017.

#### [STEPCRAFT GmbH & Co. KG](https://g.page/STEPCRAFT?share)

[An der Beile 2](https://g.page/STEPCRAFT?share) [58708 Menden \(Sauerland\)](https://g.page/STEPCRAFT?share) [Germany](https://g.page/STEPCRAFT?share)

tel.: +49 (0) 23 73 / 179 11 60 mail: [info@stepcraft-systems.com](mailto:info%40stepcraft-systems.com?subject=) net: [www.stepcraft-systems.com](https://www.stepcraft-systems.com)

#### [STEPCRAFT Inc.](https://goo.gl/maps/pfUeDTouGdVujHTF9)

 $\sqrt{1.0}$ 

[151 Field Street](https://goo.gl/maps/pfUeDTouGdVujHTF9) [Torrington, CT 06790](https://goo.gl/maps/pfUeDTouGdVujHTF9) [United States](https://goo.gl/maps/pfUeDTouGdVujHTF9)

tel.: +1 (203) 5 56 18 56 mail: [info@stepcraft.us](mailto:info%40stepcraft.us?subject=) net: [www.stepcraft.us](https://www.stepcraft.us)